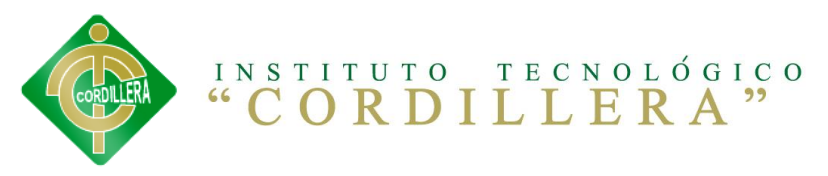

# **INSTITUTO TECNOLÓGICO SUPERIOR "CORDILLERA" CARRERA DE ANÁLISIS DE SISTEMAS**

LA EDUCACIÓN VIRTUAL EN LOS PROCESOS ACADÉMICOS DEL AULA. SOFTWARE PARA EDUCACIÓN VIRTUAL PARA LA ESCUELA DE SISTEMAS DEL INSTITUTO TECNOLÓGICO SUPERIOR "CORDILLERA"

**Proyecto de Trabajo de Graduación que se presenta como requisito para optar por el título de Tecnólogo en Sistemas.**

**Autor: ANRRANGO Chimbo, Antonio Gabriel**

**Director de Trabajo de Graduación: Ing. Carlos Romero**

**Quito: Abril 2013**

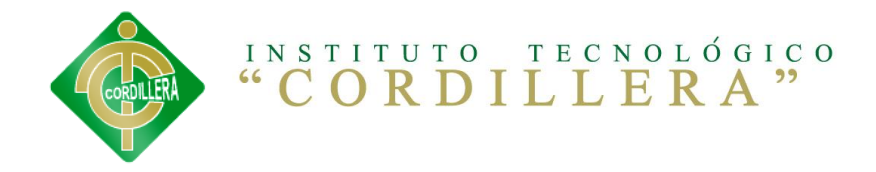

### **DECLARACIÓN DE AUTENTICIDAD**

El abajo firmante, declara que los contenidos y los resultados obtenidos en el presente proyecto, como requerimiento previo para la obtención del Título de Tecnólogo Analista de Sistemas, son absolutamente originales, auténticos y personales y de exclusiva responsabilidad legal y académica del autor

Gabriel Antonio Anrrango Chimbo

100334175-5

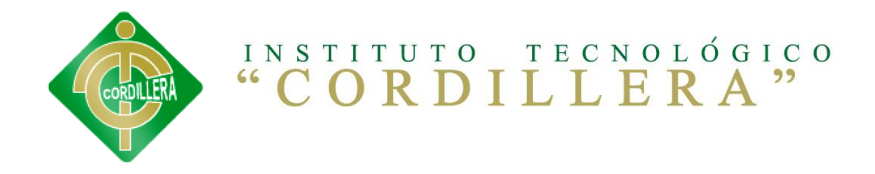

### **APROBACIÓN DEL TUTOR:**

En mi calidad de Tutor del trabajo sobre el tema: **"LA EDUCACIÓN VIRTUAL EN LOS PROCESOS ACADÉMICOS DEL AULA. SOFTWARE PARA EDUCACIÓN VIRTUAL PARA LA ESCUELA DE SISTEMAS DEL INSTITUTO TECNOLÓGICO SUPERIOR "CORDILLERA"",** presentado por el ciudadano: Gabriel Antonio Anrrango Chimbo, estudiante de la Escuela de Sistemas, considero que dicho informe reúne los requisitos y méritos suficientes para ser sometido a la evaluación por parte del Tribunal de Grado, que el Honorable Consejo de Escuela designe, para su correspondiente estudio y calificación.

Quito, Abril del 2013

**Ing. Carlos Romero**

\_\_\_\_\_\_\_\_\_\_\_\_\_\_\_\_\_\_\_\_\_\_\_\_\_\_\_\_\_\_\_\_\_\_\_\_\_

Director de Trabajo de Graduación

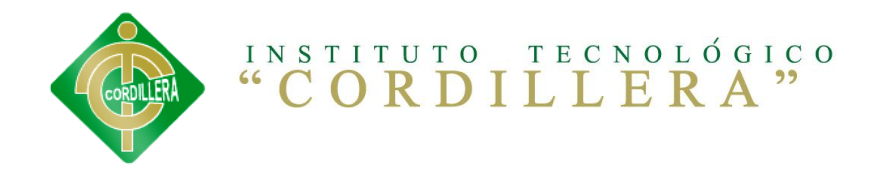

### **APROBACIÓN DEL TRIBUNAL DE GRADO**

Los miembros del Tribunal de Grado designado por el Honorable Concejo de la Escuela de Sistemas, aprueban el trabajo de investigación de acuerdo con las disposiciones reglamentarias emitidas por el Centro de Investigaciones Tecnológicas y Proyectos del Instituto Tecnológico Superior Cordillera" para proyectos de grado de Tecnólogos Analistas de Sistemas: de la Sr: Gabriel Antonio Anrrango Chimbo.

Quito, Abril del 2013.

Para constancia firman:

PRESIDENTE

VOCAL1 VOCAL2

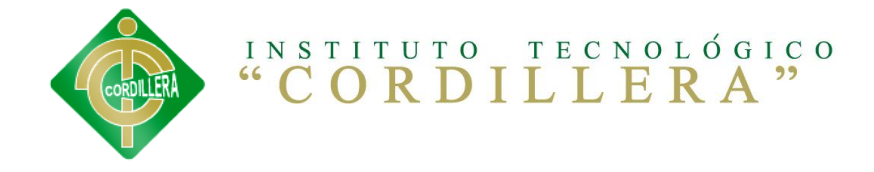

#### **AGRADECIMIENTO**

Quiero agradecer en primer lugar a Dios porque él me ha dado la fuerza y salud para poder cumplir todas mis metas anheladas, a todos mis maestros que me han apoyado a lo largo de esta travesía, también a mis amigos y compañeros con los cuales siempre me han estado apoyándome y dándome fuerza para poder seguir en adelante, en especial a mi familia mi esposa y mi hija que han sido todo para mi estos años que Dios las bendiga a todos de todo corazón.

Gracias

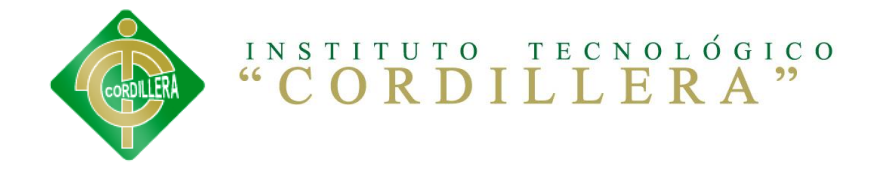

#### **DEDICATORIA**

Dedico este trabajo a Dios por ofrecerme la oportunidad de crecer día a día en sabiduría y conocimiento, brindándome los recursos necesarios y suficientes. A mis padres Miguel, Rosa por todo el esfuerzo que han realizado para finalizar mis estudios, por su confianza apoyo que siempre me han brindado. A mi hermano, Alberto que siempre me apoyo desde un principio, y me dio palabras de ánimo, a mis hermanas Gloria, Lucia y Andrea, hoy puedo alcanzar mi meta ya que me dieron ánimos suficiente para seguir superándome y ser cada día mejor, A todos en general ya que siempre estuvieron impulsándome en los momentos más difíciles de mi carrera. Va por ustedes, por lo que valen, porque admiro su fortaleza suficiente porque han sabido tener paciencia y amor en mis horas de ausencia y distancia de mí.

Gabriel Anrrango.

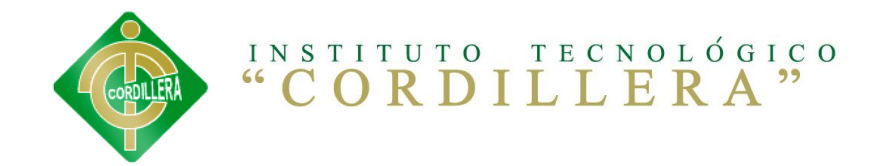

# **Índice General**

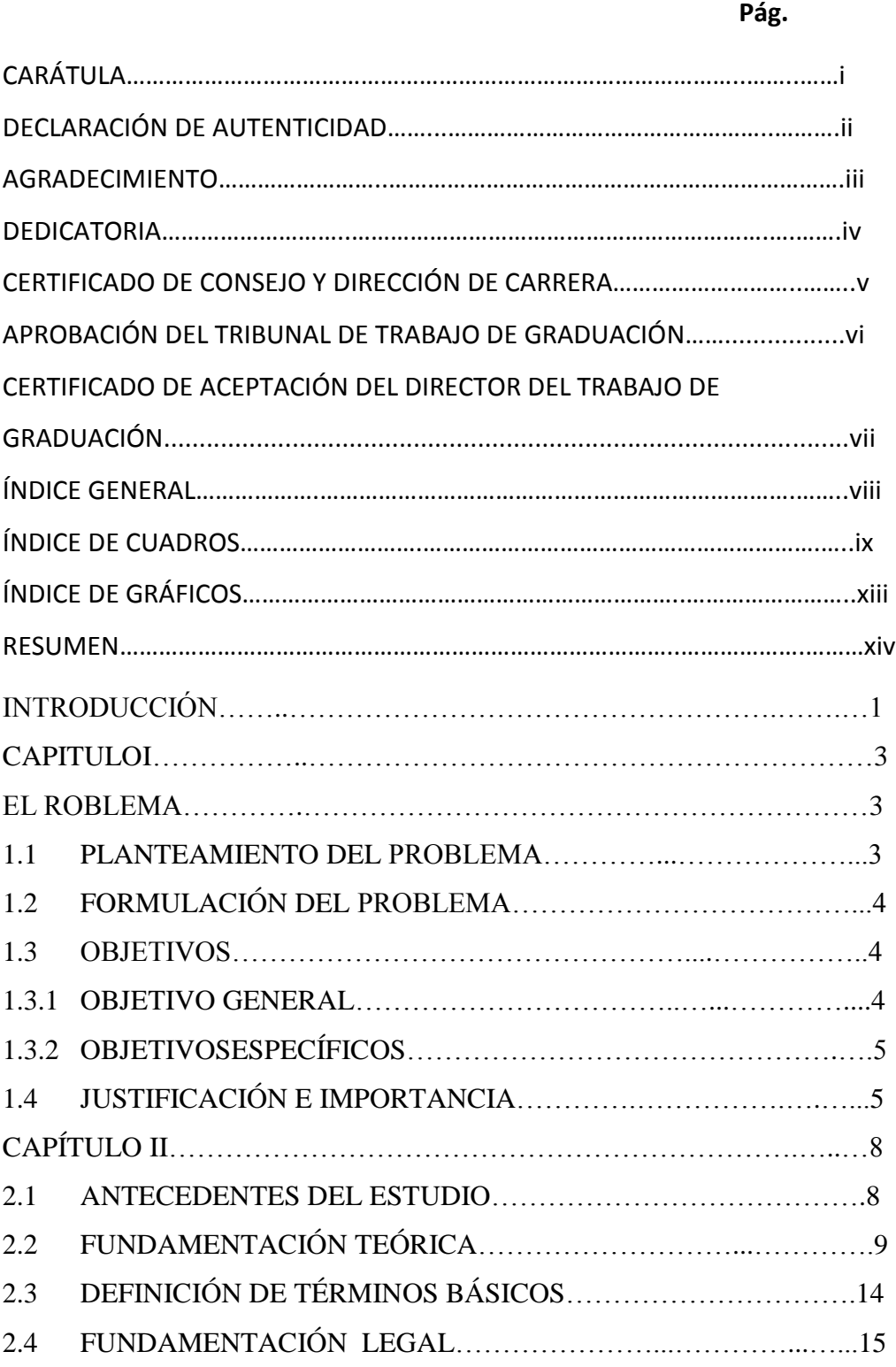

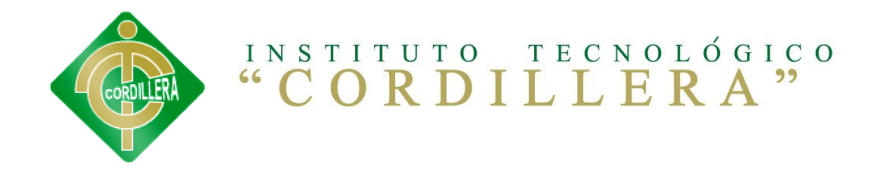

### Pág.

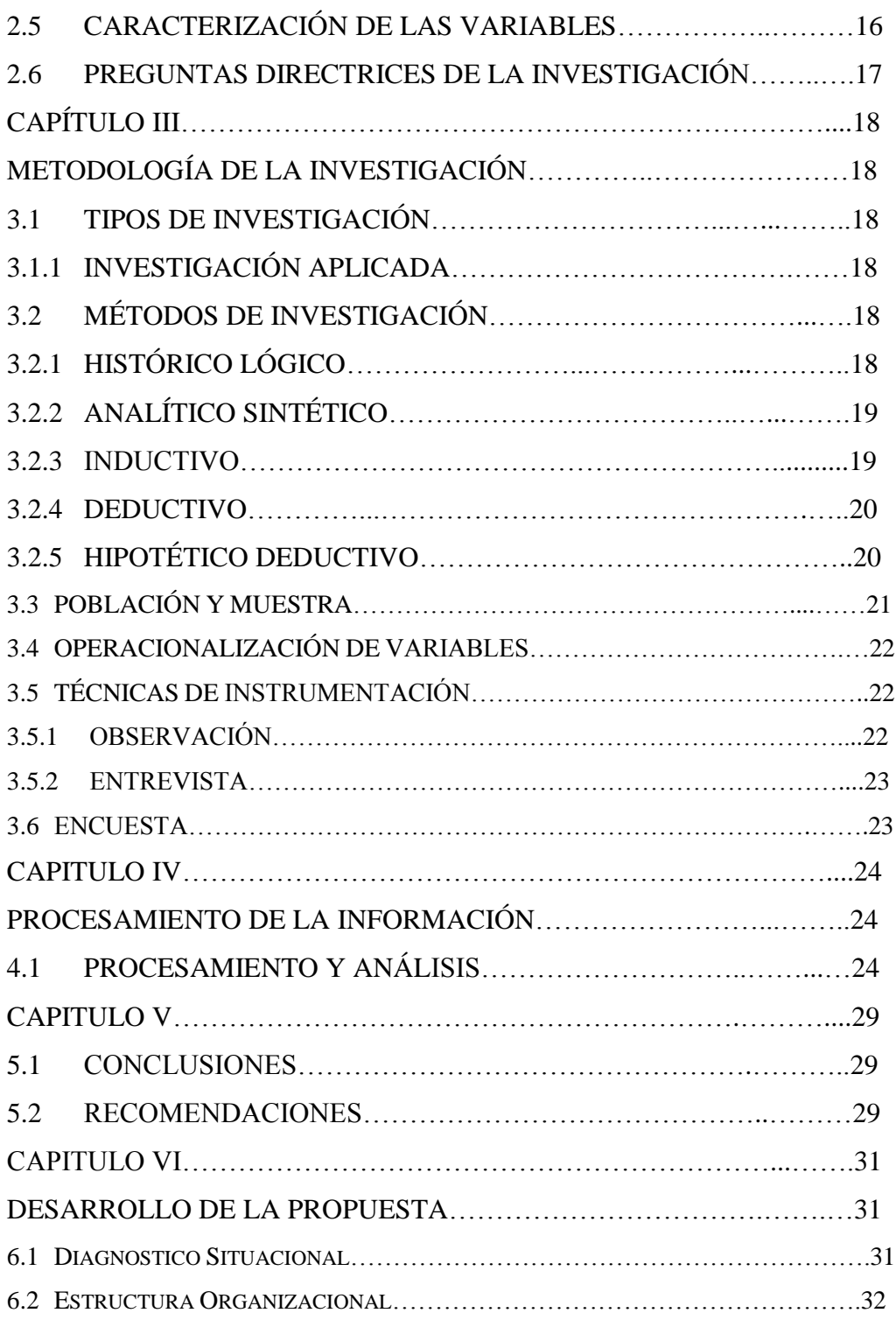

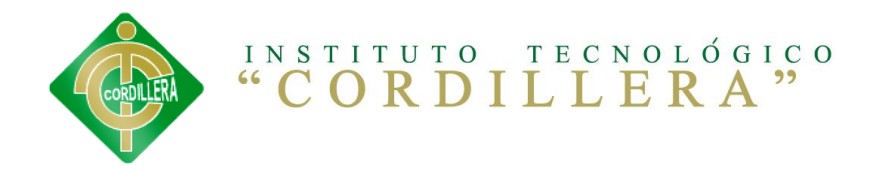

# Pág.

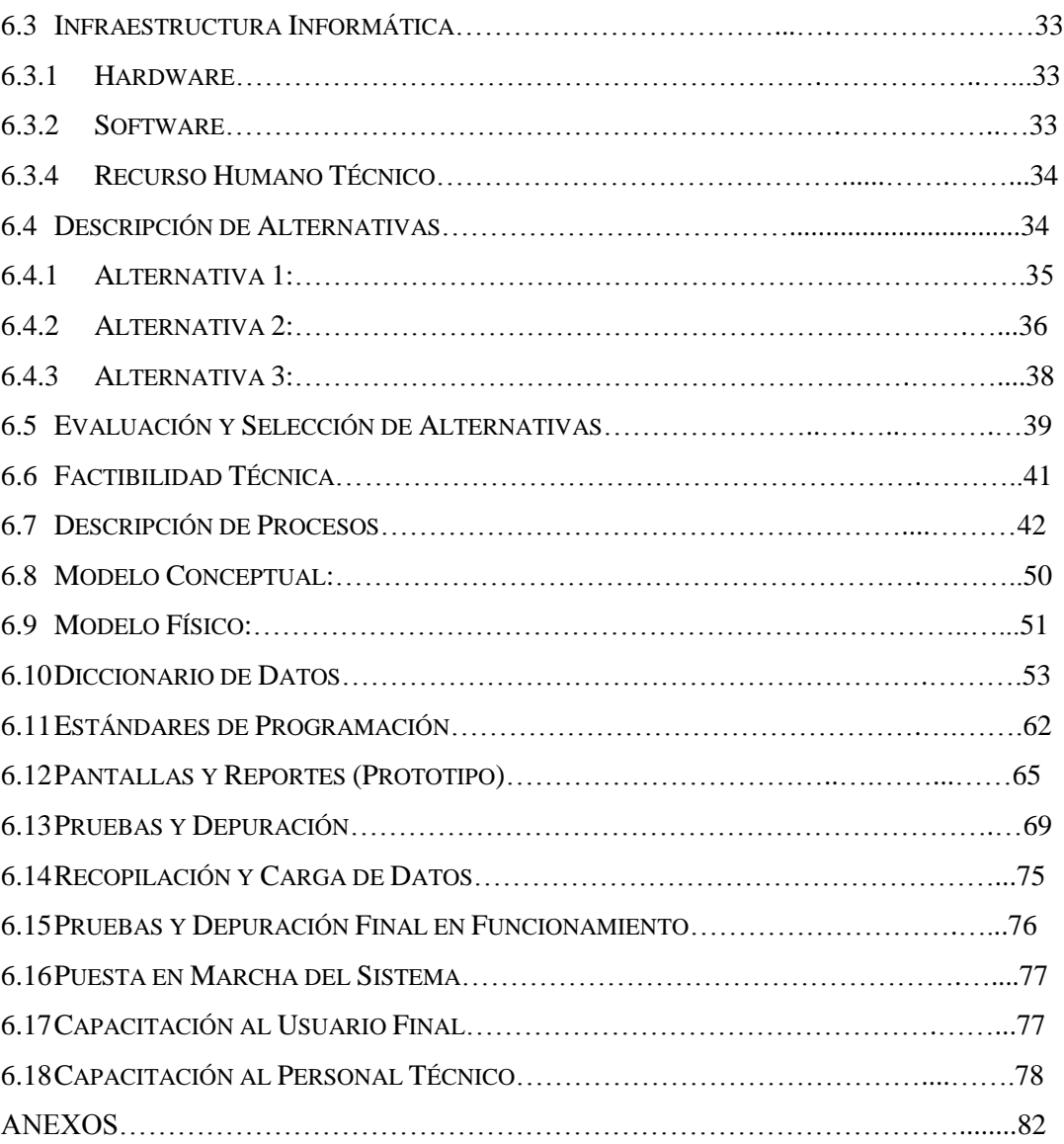

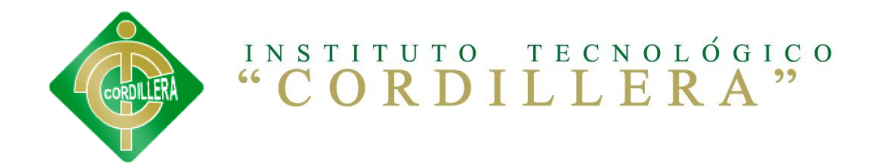

### ÍNDICE TABLAS

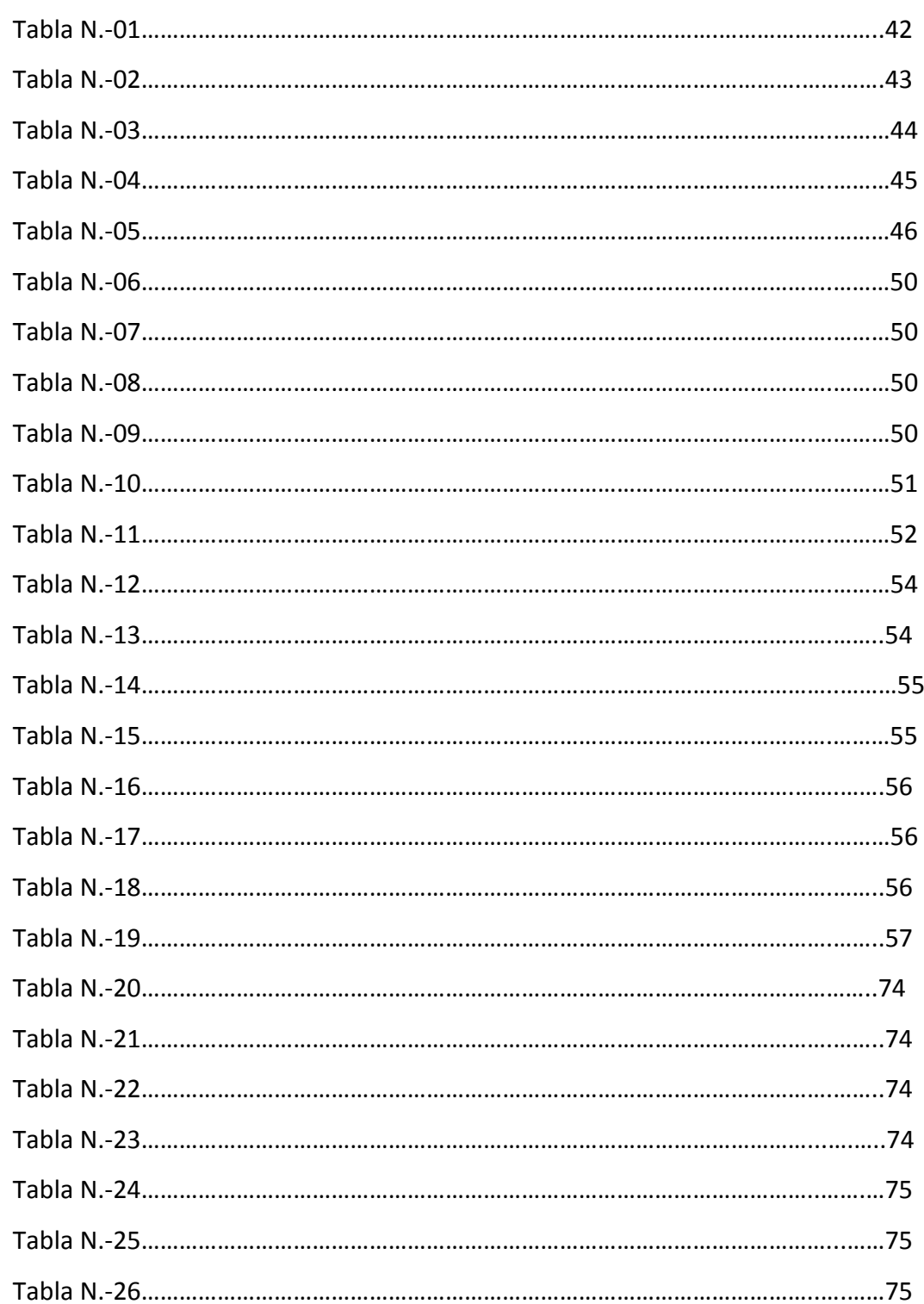

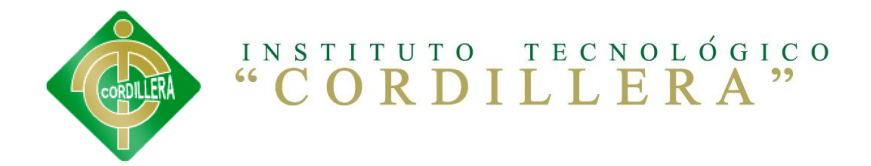

# ÍNDICE GRÁFICOS

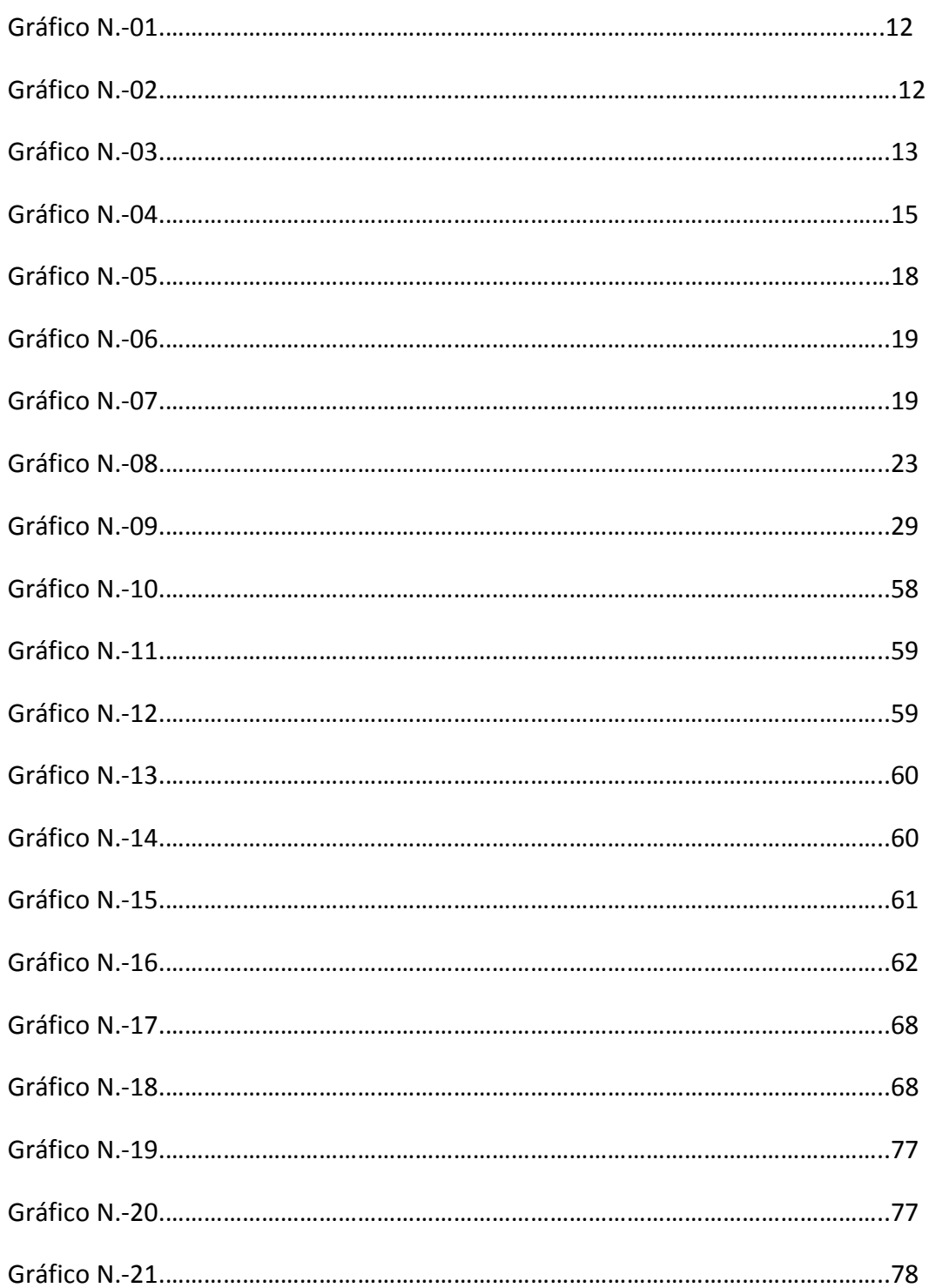

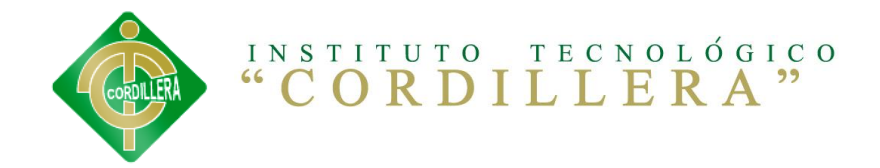

#### Pág.

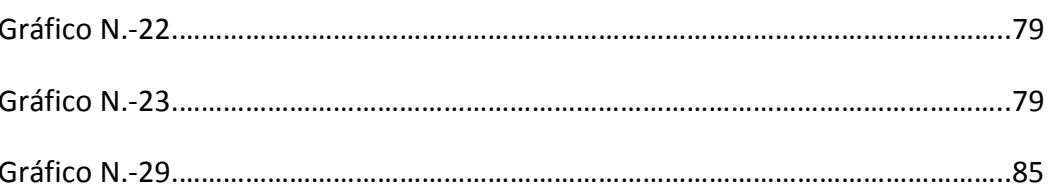

#### **ANEXOS**

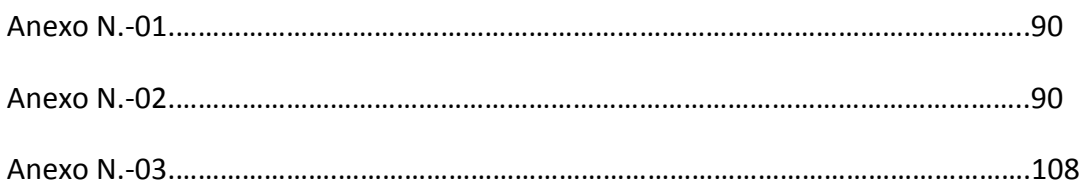

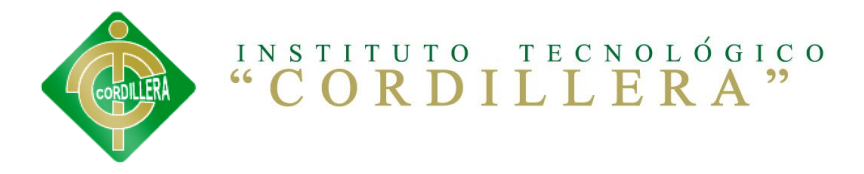

#### **Resumen**

En este trabajo se presenta el desarrollo de un sistema web "LA EDUCACIÓN VIRTUAL EN LOS PROCESOS ACADÉMICOS DEL AULA. SOFTWARE PARA EDUCACIÓN VIRTUAL PARA LA ESCUELA DE SISTEMAS DEL INSTITUTO TECNOLÓGICO SUPERIOR "CORDILLERA"".

El desarrollo de este sistema, significó realizar un estudio y análisis previo con el fin de comprender los conceptos de la Realidad de la carrera de sistemas, y los componentes necesarios para poder utilizar el hardware y el software, que conforman las aplicaciones.

El desarrollo se basa en las Tic´s, el cual entrega al usuario una experiencia nueva y distinta al combinar la realidad con imágenes y objetos virtuales que interactúan con el usuario en tiempo real.

En lo que respecta a la construcción del sistema se tuvieron que integrar distintas herramientas, ya que el motor de Educación virtual por sí solo no es capaz de generar clases virtuales, por ello se consideraron herramientas que permitan realizar la educación virtual.

Finalmente, se presentan las conclusiones basadas en la enseñanza aprendizaje del alumno adquirido durante el curso del aula virtual, del presente trabajo con la finalidad de evaluar de forma crítica los beneficios del software virtual.

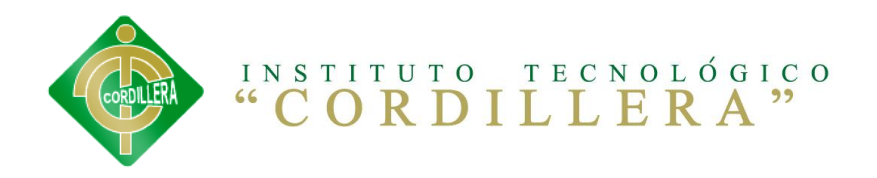

# **CAPÍTULO I 1. EL PROBLEMA 1.1. PLANTEAMIENTO DEL PROBLEMA**

En la provincia de Pichincha, Ciudad de Quito, Parroquia La Concepción se encuentra ubicado el Instituto Tecnológico Cordillera dedicado a formar profesionales de Nivel Superior; cuenta con las carreras de: Administración de Empresas, Análisis de Sistemas, Diseñó Gráfico, Optometría, Educación Inicial, Administración de farmacias, Administración de hotelería; con un promedio de 5000 estudiantes.

Alrededor de 1000 alumnos pertenecen a la Escuela de Sistemas la misma que no cuenta con un sistema educación online académico que permita el acceso a la plataforma virtual para realizar sus estudios modalidad presencial e Intensiva; lo cual ha causado muchas molestias por parte de los estudiantes de llevar sus estudios en línea.

Este problema se originó en años pasados ya que la institución se formó con 30 alumnos y 2 carreras; sus procesos fueron diseñados para aquella época no fueron previstos para la actual; en los últimos años el prestigio del Instituto Tecnológico Cordillera ha aumentado al igual que la cantidad de alumnos que a diario realizan sus estudios en el ITSCO del Distrito Metropolitano de Quito.

La problemática se da a que los alumnos no pueden asistir a clase ya sea por enfermedad o por trabajo esto permita que el alumno sigas las clases desde cualquier parte del país en línea.

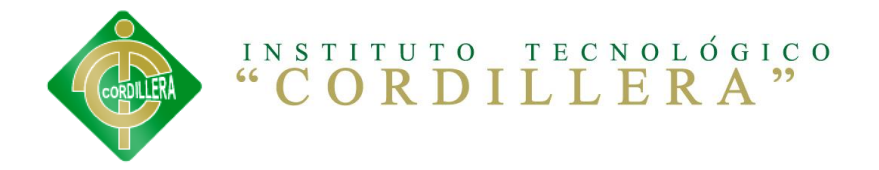

La plataforma y las aulas virtuales son recursos orientados a la innovación docente, con este nuevo paradigma se pretende rescatar aspectos positivos de la educación virtual y reducir los aspectos negativos de la educación presencial, la interacción y la comunicación sincrónica y asincrónica, transformación de la información en conocimiento, mediante el aprendizaje significativo y colaborativo.

#### **1.2. FORMULACIÓN DEL PROBLEMA**

¿Al implantar el Sistema de educación virtual se resolverá la problemática de los proceso de aprendizaje y enseñanza de los alumnos que no pueden optar por la educación modalidad presencial e Intensiva en la escuela de sistemas del ITSCO?

#### **1.3. OBJETIVO**

#### **1.3.1. OBJETIVO GENERAL**

Determinar la incidencia de "la educación virtual en los procesos académicos del aula. Software para educación virtual para la carrera de sistemas del INSTITUTO TECNOLÓGICO SUPERIOR "CORDILLERA"".

#### **1.3.2. OBJETIVOS ESPECÍFICOS**

- Diseñar y construir estrategias metodológicas y pedagógicas enmarcadas en el aprendizaje en la gestión académica.
- Desarrollar en el estudiante destrezas y habilidades que le permitan ser un ente protagonista de su futuro, con múltiples capacidades y competencias para buscar oportunidades y transformar su entorno.

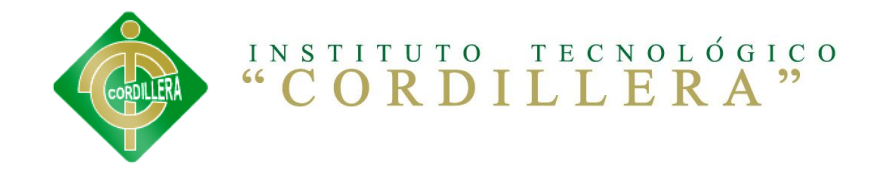

- Desarrollar cursos y recursos virtuales con el fin de crear una herramienta de enseñanza, capaz de guiar a los estudiantes de nivel de educación profesional en su camino al conocimiento en las diferentes áreas del saber.
- Impulsar un nuevo modelo de educación superior, centrado en el estudiante y donde el docente es el facilitador y orientador del proceso enseñanza y aprendizaje.
- Implementar un software para la carrera de sistemas del INSTITUTO TECNOLÓGICO SUPERIOR "CORDILLERA"".

#### **1.4. JUSTIFICACIÓN E IMPORTANCIA**

En este orden de ideas, los programas previstos en el área educación del Plan TIC comprenden un amplio conjunto de nuevos recursos y posibilidades en línea, tales como: publicaciones electrónicas, internet, redes temáticas y el desarrollo de la educación a distancia, con especial énfasis en los cursos de capacitación, mejoramiento, actualización y estudios del estudiante todo esto implica una interacción con fuentes de información digital utilizando los recursos computacionales ya sea de escritorio o en la red, lo cual ha convertido a Internet como medio de comunicación y de mejoramiento del proceso de enseñanza\_ aprendizaje.

El presente proyecto es contribuir a llenar el vacío dejado hasta ahora en los diferentes planes de capacitación ofertados por el ITSCO, con el aporte de un curso en línea que permita a los profesores conocer y aplicar diferentes estrategias didácticas apoyadas en el uso de las herramientas de la plataforma virtual y posibilidades facilitadas por las tecnologías de información y comunicación, con lo cual se espera disminuir el índice de deserción de los

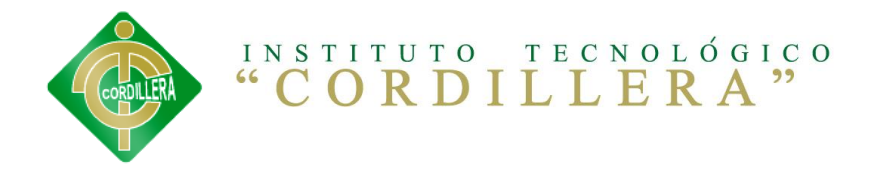

participantes, mejorar la calidad y pertinencia de los contenidos, dinamizar la participación del grupo, enriquecer el entorno de trabajo y en suma mejorar el proceso de enseñanza – aprendizaje.

Demostrar capacidad para manejar un sistema informático, evaluar y utilizar el ordenador y la tecnología asociada a él para apoyar el proceso educativo, explorar y evaluar y utilizar el material informático/tecnológico con la implementación del sistema de educación, se logrará que el estudiante no pierda clases y sus clases sean online.

El ingreso al sistema sea con facilidad al aula virtual más rápido y eficaz y facilitará al estudiante que la información que obtenga sea sin dificultad al momento de generar su estudio, de recolección de datos, gestión de información, comunicación es, presentación de trabajos a través del software que permita la educación modalidad presencial e Intensiva.

Diseñar y desarrollar actividades de aprendizaje que integren la facilidad de consulta beneficiará tanto al estudiante como al profesor, el mismo permitirá búsquedas de información rápida y oportuna al momento que se la requiera.

Realizar la lectura impacto de las TIC,S en la educación y participar en le foro propuesto en la plataforma virtual.

Por lo anteriormente expuesto se puede notar con claridad, la necesidad de implementar un Sistema de educación virtual a través de un software que permita la educación a modalidad presencial e Intensiva para la carrera de sistemas del 6to el ITSCO, el cual permitirá optimizar tiempo y brindará un

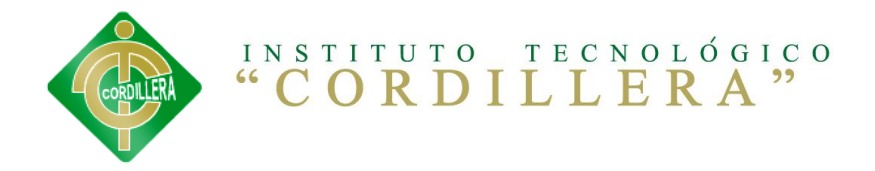

excelente servicio, lógicamente su funcionalidad logrará resultados eficaces y de absoluta credibilidad ya que se adaptará a las necesidades del estudiante y los requerimientos solicitados, los mismos que serán analizados según su prioridad, para que los resultados sean precisos.

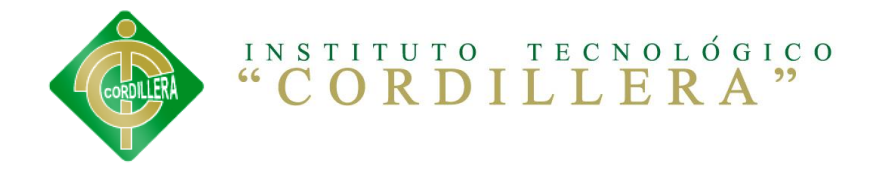

# **CAPÍTULO II 2. MARCO TEÓRICO**

#### **2.1. ANTECEDENTES DEL TEMA**

Según Bill Gates, (2000),

"Para que las aplicaciones del software sean calificadas como educativas, es necesario que dentro de la fase de análisis y diseño se añadan aspectos didácticos y pedagógicos con el fin de garantizar la satisfacción de las necesidades educativas.".

Según el artículo hablando de EDUCACIÓN VIRTUAL, escrito por García Areito:

El software educativo constituye aquellos programas que permiten cumplir o apoyar funciones educativas, en esta categoría caen tanto los que apoyan la administración de procesos educacionales o de investigación. Hace parte de los medios didácticos basados en las nuevas tecnologías que se utilizan en la educación.

Esta definición es muy general, en cambio el IEEE ha desarrollado una definición más completa de lo que se considerado como una ingeniería de software: la aplicación de un enfoque sistemático y mantenimiento de software; es decir la aplicación de ingeniería al software.

Para la aplicación del software sean calificadas como educativas, es necesario que dentro del análisis y diseño se añadan aspectos didácticos y pedagógicos con el fin de garantizar la satisfacción de las necesidades educativas.

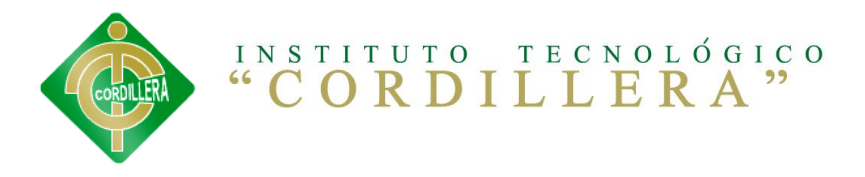

A nivel nacional e internacional son escasas las investigaciones que se consiguen en relación al diseño virtual de cursos y/o materiales educativos en línea dirigidos a estudiantes universitarios que requieran capacitarse como tutores virtuales. Sin embargo hay un gran número de investigaciones en el área de modelos de aprendizaje, evaluación de materiales, procesos de capacitación en el uso educativo de las TIC,S y evaluación de la calidad en la educación a distancia, pero no se consiguen investigaciones que integren estas áreas con el diseño y producción de materiales educativos dirigidos a la capacitación de tutores virtuales en estrategias didácticas en entornos de aprendizaje virtuales mediados por sistemas de gestión de cursos en línea, sin embargo, hay algunos esfuerzos y eventos significativos que pueden ser utilizados para comprender la relevancia del tema a investigar.

a) constituir redes, realizar transferencias tecnológicas, elaborar material didáctico e intercambiar las experiencias de aplicación de estas tecnologías a la enseñanza aprendizaje.

b) crear nuevos entornos pedagógicos, que van desde los servicios de educación a distancia hasta los establecimientos y sistemas "virtuales" de enseñanza superior, capaces de salvar las distancias y establecer sistemas de educación de alta calidad, favoreciendo así el progreso social y económico el funcionamiento de estos complejos educativos virtuales, creados a partir de redes regionales continentales o globales, tenga lugar en un contexto respetuoso de las identidades culturales y sociales;

c) aprovechar plenamente las tecnologías de la información y la comunicación con fines educativos, esforzándose al mismo tiempo por corregir las graves desigualdades existentes entre los países, así como en el interior de éstos en lo que respecta al acceso a las nuevas tecnologías de la información y la comunicación y a la producción de los correspondientes recursos;

d) adaptar estas nuevas tecnologías a las necesidades nacionales y locales, velando por que los sistemas técnicos, educativos, institucionales y de gestión las apoyen;

e) seguir de cerca la evolución de la sociedad del conocimiento a fin de garantizar el mantenimiento de un nivel alto de calidad y de reglas de acceso equitativas;

f) teniendo en cuentas las nuevas posibilidades abiertas por el uso de las tecnologías de la información y la comunicación, es importante observar

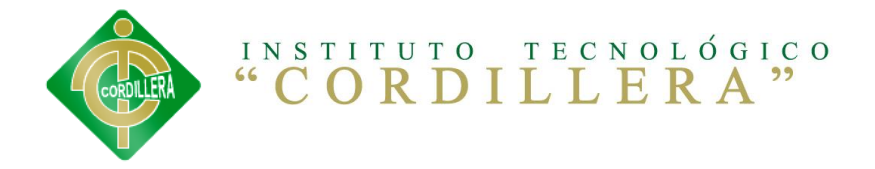

que ante todo son los establecimientos de educación superior los que utilizan esas tecnologías para modernizar su trabajo en lugar de que éstas transformen a establecimientos reales en entidades virtuales.

# **2.2.FUNDAMENTACIÓN TEÓRICA 2.2.1. ¿QUÉ ES LA TECNOLOGÍA?**

Según el artículo sobre TECNOLOGIA, escrito por la revista Ciencia y Tecnología.

Se define a la palabra tecnología en griego como un arte tratado o manipulado y en la actualidad a un conjunto de conocimientos [técnicos,](http://es.wikipedia.org/wiki/T%C3%A9cnica) ordenados [científicamente,](http://es.wikipedia.org/wiki/M%C3%A9todo_cient%C3%ADfico) que permiten diseñar y crear bienes y servicios que facilitan la adaptación al medio ambiente y satisfacer tanto las necesidades esenciales como los deseos de las personas. Las tecnologías usan, en general, métodos diferentes y [científicos](http://es.wikipedia.org/wiki/M%C3%A9todo_cient%C3%ADfico), aunque la [experimentación](http://es.wikipedia.org/wiki/Experimentaci%C3%B3n) es también usada por las ciencias. Los métodos difieren según se trate de tecnologías de [producción artesanal](http://es.wikipedia.org/wiki/Artesan%C3%ADa) o [industrial](http://es.wikipedia.org/wiki/Industria) de artefactos, de prestación de servicios, de realización u organización de tareas de cualquier tipo.

El foco central de la tecnología aplicada a la informática es la transformación de la información ya sea por cálculo o comunicación, ya sea por organismos o artefactos. Comprender los fenómenos informativos tales como la computación, la cognición y la comunicación permite a los avances tecnológicos.

### **2.2.2. ¿QUÉ ES LA EDUCAIÓN VIRTUAL?**

# **SEGÚN EL ARTÍCULO SOBRE TENDENCIAS DE EDUCACIÓN VIRTUAL, ESCRITO POR LA REVISTA TECNOLOGIAS DEL FUTURO.**

Asesorar, programar y gestionar hacia el mejoramiento de la calidad académica en coherencia con la producción de procesos educativos, identificación de áreas críticas de funcionamiento y el

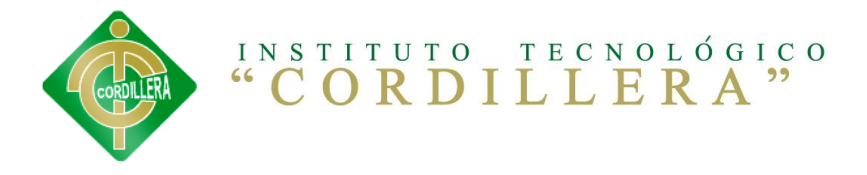

alineamiento de los planes de desarrollo en concordancia al Plan Estratégico Institucional en lo académico.

Sus principales procesos son:

#### **PROCESO ACADÉMICO.**

Diagnostica las diferentes actividades académicas de los programas identificando aspectos a mejorar y sugiere planes de mejoramiento, fortalece los aspectos provechosos con el fin de lograr la calidad académica exigida por las entidades educativas gubernamentales.

Hace seguimiento a la implementación de los planes de estudio de los programas académicos, articula y verifica su coherencia interna, con el fin de corregir las deficiencias y da soluciones de mejoramiento de enseñanza aprendizaje.

Asesora a los programas académicos en la presentación de documentos a las entidades educativas gubernamentales, para obtención del registro calificado y su correspondiente renovación.

### **2.2.3. ¿INSCRIPCIÓN DEL ESTUDIANTE?**

Según el artículo de Educación virtual de Thompson (2001)

- Matriculación del estudiante.
- Creación de una cuenta.
- Ingreso de datos del estudiante y paswords.
- Generar un correo electrónico al estudiante.
- Revisión del correo electrónico del estudiante para completar los datos.
- Ingreso al aula virtual usuario, paswords del estudiante.
- Clic Capacitación del docente.
- Ingreso de paswards para matriculación en los diferentes cursos.
- Ingreso al aula virtual.
- Accesos a la información del tutor, descargas de pdf, folletos dentro del curso del aula virtual.

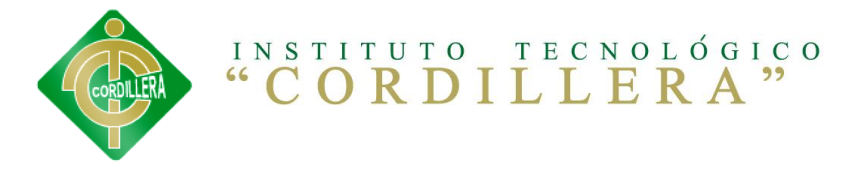

Salir del sistema.

#### **EL ESTUDIANTE.**

Estudiante es la práctica profesional que realiza un [estudiante](http://definicion.de/estudiante/) para poner en práctica sus conocimientos y facultades. El estudiante es el aprendiz que lleva adelante esta práctica con la intención de [obtener](http://definicion.de/pasantia/) experiencia de campo.

El objetivo del profesor, por lo tanto, es brindarle experiencia laboral al estudiante y prepararlo para que pueda desarrollarse en el [campo](http://definicion.de/pasantia/) laboral vinculado a su futura profesión.

#### **GESTIÓN DOCUMENTAL.**

Gestión documental es el conjunto de normas técnicas y prácticas usadas para administrar el flujo de documentos de todo tipo en una organización, permitir la recuperación de información, determinar el tiempo que los documentos deben ser almacenados, eliminar los que ya no sirven y asegurar la conservación indefinida de los documentos más valiosos, aplicando principios de racionalización y economía.

Es una actividad casi tan antigua como la escritura, que nació debido a la necesidad de "documentar" o fijar actos administrativos y transacciones legales y comerciales por escrito para dar fe de los hechos. Este tipo de documentos se plasmaron sucesivamente en tablillas de arcilla, hojas de papiro, pergaminos y papel, cuya gestión se fue haciendo cada vez más compleja a medida que crecía el tamaño de los fondos documentales.

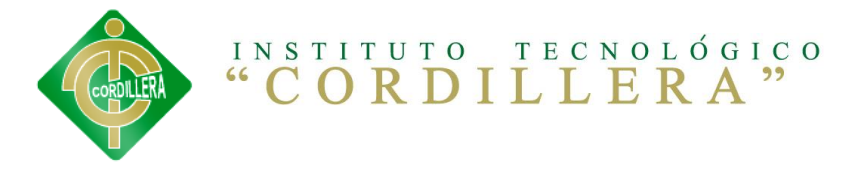

# **2.2.4. DEFINICIÓN DE TÉRMINOS. DOCUMENTOS DIGITALES:**

 Son aquellos documentos en los cuales la información está registrada en formato electrónico, sobre un soporte electrónico, y que requiere de dispositivos informáticos para la consulta.

#### **DOCUMENTOS AUDIOVISUAL:**

Documento audiovisual es la integración e interrelación plena entre lo auditivo y lo visual para producir una nueva realidad o lenguaje.

#### **ESTUDIANTES:**

Estudiante es la práctica profesional que realiza un [estudiante](http://definicion.de/estudiante/) para poner en práctica sus conocimientos y facultades.

#### **FIRMAS DIJITALES:**

Es un esquema matemático que sirve para demostrar la autenticidad de un mensaje digital, que puede ser por ejemplo un documento electrónico.

#### **GESTIÓN:**

Conjunto de acciones y decisiones que toma el responsable de un subsistema para llevar adelante su trabajo.

#### **SISTEMÁTICO:**

Que sigue o se ajusta a un sistema; proceso ordenado.

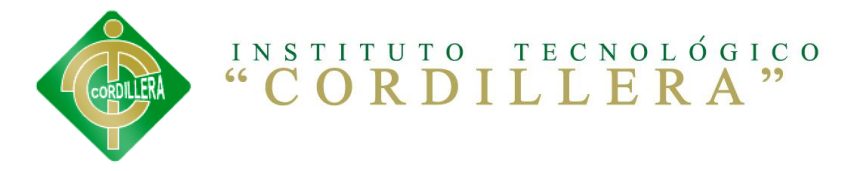

#### **TIC´S:**

Tecnologías de la Información y Comunicación. Agrupan los elementos y las técnicas usadas en el tratamiento y la transmisión de la información, principalmente la informática, Internet y las telecomunicaciones.

# **2.2.5. FUNDAMENTACIÓN LEGAL. LEY DE PROPIEDAD INTELECTUAL.** (Anexo7) Sección V **DE LOS PROGRAMAS DE ORDENADOR.**

En el **Art. 28** de la Ley de propiedad intelectual sobre, de los Programas de Ordenador dice, "Se consideran obras literarias y se protegen como tales. Se protegen independientemente una vez incorporado en un ordenador y de cualquier forma que se encuentre expresado, ya sea en forma legible por hombre (código fuente) o legible por maquina (código objeto), etc.…". (Ver Anexo 1)

En el **Art. 29** de la Ley de propiedad intelectual sobre, de los Programas de Ordenador dice, "La persona natural o jurídica que toma la iniciativa y responsabilidad de la realización de la obra, es titular de un programa de ordenador. A la persona cuyo nombre conste en la obra o sus copias…". (Ver Anexo 1)

En el **Art. 30** de la Ley de propiedad intelectual sobre, de los Programas de Ordenador dice, "La adquisición de un ejemplar de un programa de ordenador que haya circulado lícitamente, autoriza a su propietario a realizar exclusivamente: Una copia de la versión del

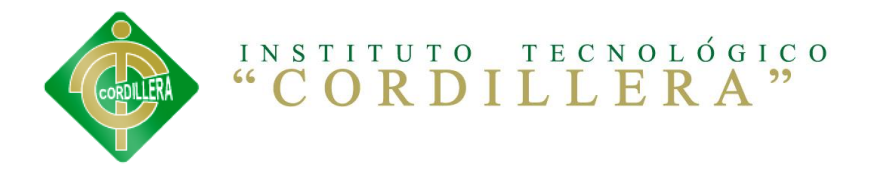

programa legible por máquina (código objeto) con fines de seguridad o resguardo…". (Ver Anexo 1)

En el **Art. 31** de la Ley de propiedad intelectual sobre, de los Programas de Ordenador dice,-"No se considerará que exista arrendamiento de un programa de ordenador cuando éste no sea el objeto esencial de dicho contrato…". (Ver Anexo 1)

En el **Art. 32** de la Ley de propiedad intelectual sobre, de los Programas de Ordenador dice,-"Las excepciones al derecho de autor establecidas en los artículos 30 y 31 son las únicas aplicables respecto a los programas de ordenador…" (Ver Anexo 1)

#### **2.2.6. CARACTERIZACIÓN DE LAS VARIABLES.**

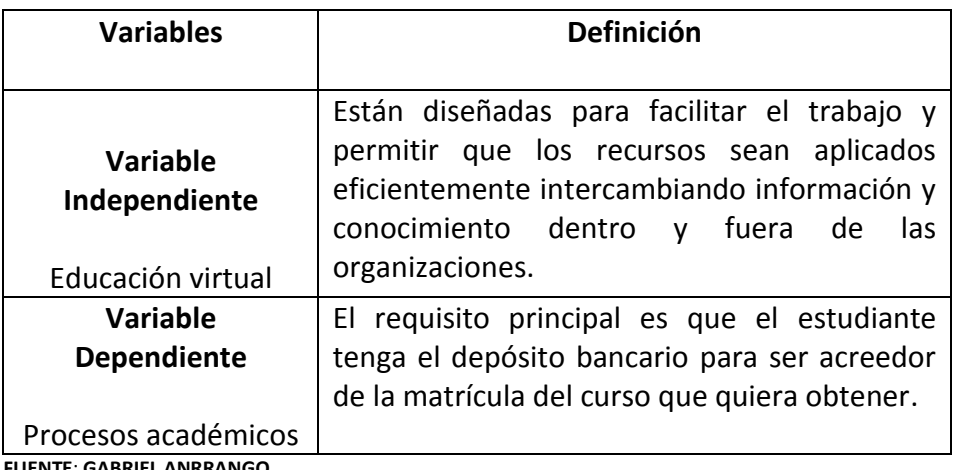

**TABLA Nº 1 CARACTERIZACIÓN DE VARIABLES**

**FUENTE**: **GABRIEL ANRRANGO**

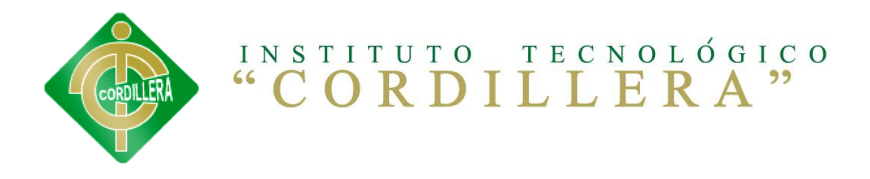

#### **PROCESO ACADÉMICO.**

Es aquella variable que engloba toda la problemática educativa es un nivel socio-económico, ya que en la carrera de sistemas del ITSCO se va a implementar este servicio de Educación virtual.

# **2.2.7. EDUCACIÓN VIRTUAL. EDUCACIÓN VIRTUAL PARA LOS ESTUDIANTES DE SISTEMAS.**

- ¿Será necesario implementar un sistema de educación virtual de enseñanza y aprendizaje en la gestión académica del ITSCO para la escuela de sistemas?.
- ¿Que ganaría el ITSCO con la implementación de un Sistema de educación virtual?.
- ¿En que ayudaría el tener un mayor fluido de enseñanza y aprendizaje a la plataforma virtual para los estudiantes de Sistemas?.
- ¿Quienes van a ser los beneficiados con el desarrollo de este software?.
- ¿Cual es propósito por qué se debe realizar este software?.
- ¿Es necesario capacitar a los estudiantes, mediante el software de educación virtual para la escuela de sistemas del ITSCO?.
- ¿Es necesario implementar un software informático Web para evitar que los estudiantes tengan una pérdida de clases?.

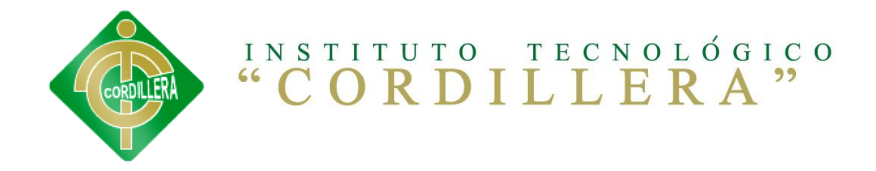

# **CAPÍTULO III 3. METODOLOGÍA**

# **DISEÑO DE LA INVESTIGACIÓN. 3.1.TIPOS DE INVESTIGACIÓN.**

En el desarrollo del presente proyecto de investigación se aplicará los siguientes tipos de investigación.

#### **INVESTIGACIÓN APLICADA.**

Esta investigación se utiliza para determinar con mayor claridad los elementos que conforman el desarrollo del proyecto, ya que tiene la finalidad la búsqueda y consolidación del saber, y la aplicación de los conocimientos científicos, así como la producción tecnológica al desarrollo del software ya que nos proporciona datos más reales y confiables, de mayor alcance y con un margen de error mínimo, ya que todo lo que realicemos, las pruebas e implementación lo ejecutamos directamente en la resolución del problema.

# **3.2.METODOS DE LA INVESTIGACIÓN. 3.3.ANALÍTICO-SINTÉTICO.**

Este método es de suma importancia para el desarrollo de mi sistema ya que me permite descomponer el problema anteriormente expuesto; y así de esta manera poder tener un mejor entendimiento acerca del mismo; además de

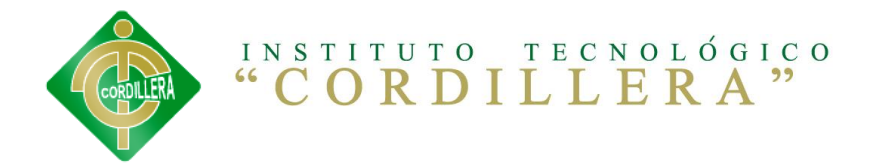

esto me permite volver a ordenar todos los datos o la información anteriormente descompuestos, lo cual me permitirá tener mayores conocimientos acerca de la problemática y lograr tener un cambio favorable en el mismo.

#### **3.4.INDUCTIVO.**

Es la investigación previa que contienen los datos necesarios, tales como, la observación de acontecimientos de una misma índole de manera respectiva, estableciendo conclusiones sobre los acontecimientos.

Luego de la observación, análisis y clasificación de los hechos, se pudo estructurar los requerimientos y necesidades del ITSCO. Permitiendo de esta manera llegar al objetivo general, ver cuáles son las falencias para dar posibles soluciones para aplicar en el desarrollo del software y perfeccionar en el proyecto con datos reales y enfocados a la solución del problema, el mismo que estará acorde a las necesidades y requerimientos del estudiante para implementar el Sistema de Educación a Distancia.

#### **3.5.DEDUCTIVO.**

Permitirá analizar la información de lo general a lo particular, entendiéndose que el tema del Proyecto denominado Educación a Distancia; lo general constituye el almacenamiento de la información en una base de datos estructurada la misma que para su restructuración sigue un proceso de análisis, diseño y la definición ordenada de los tipos de datos almacenados al igual que la cantidad de datos a ser receptada.

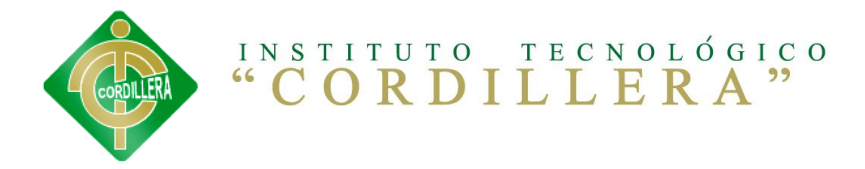

# **3.6.MÉTODO HIPOTÉTICO DEDUCTIVO.**

El método hipotético deductivo será de gran ayuda ya que posibilita el surgimiento de nuevos conocimientos de otros ya establecidos, nos ayuda para el desarrollo de nuestro proyecto, nos permitirá generar ideas en base a la problemática existente en dicho proyecto.

# **3.7. MÉTODO HIPOTÉTICO LÓGICO**.

Nos permitirá una recolección ordenada de información en base a propuestas relacionadas con nuestro tema, y que ya han sido desarrolladas anteriormente como los requisitos del usuario, el análisis y diseño del sistema en las pruebas e implementación del mismo.

### **3.8.POBLACIÓN Y MUESTRA.**

Por medio de la población y muestra determinaremos a quien y cuantas personas va dirigida la encuesta.

Fórmula: n =  $\frac{N}{(N-1)E^2+1}$ 

n= Muestra N= Población E= Error admisible

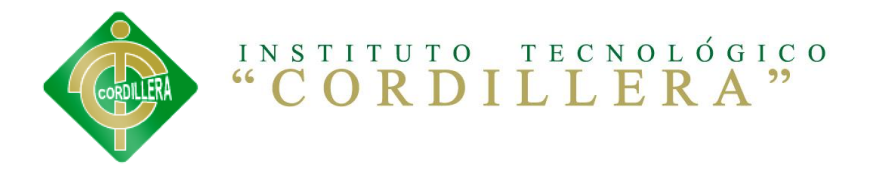

Al ser el número de estudiantes que se inscriben a los diversos cursos bastante grande se hace indispensable tomar en cuenta solo el 20 % del total del universo para realizar los estudios respectivos.

Para efecto del cálculo se tomó en cuenta que por año lectivo se pre inscriben a las optativas aproximadamente 991 alumnos siendo esta la población global a la cual estaría enfocada el presente trabajo.

Del total de la población se va a recoger para efecto de investigación solo el 1,5 % del total de estudiantes que acceden a este servicio.

$$
n = \frac{15}{(15-1)0.05^2 + 1} = 14.49 \text{ approx.}
$$

### **3.9.OPERACIÓNALIZACIÓN DE LAS BARIABLES.**

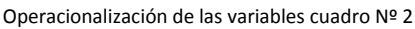

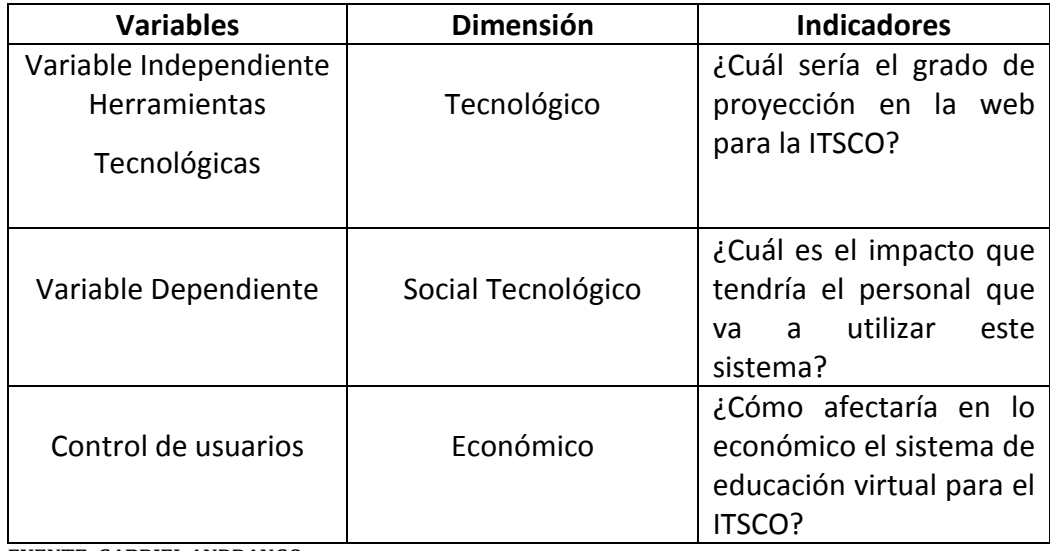

**FUENTE**: **GABRIEL ANRRANGO**

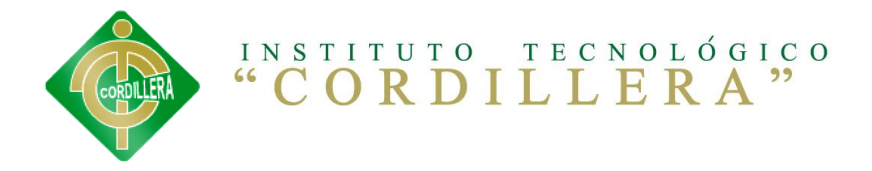

# **HERRAMIENTAS DE RECOLECCIÓN DE LA INFORMACIÓN. 3.10. OBSERVACIÓN** (Anexo 1)**.**

Esta técnica de investigación me permite la recopilación de datos primarios en forma objetiva de mi tema ya que con el mismo se tendrá que realizar un análisis de todos los datos que tengo que procesar iniciándose los mismos; con toda la información que tiene que ingresar a nuestro sistema informático se pondrá mucho énfasis en la observación de los procesos y procedimientos que se desarrollan en la organización a fin de conocer y familiarizarnos más con el negocio; la obtención de esta información primaria permitirá tener un esbozo general de un diseño que se pueda verificar el recorrido del flujo de información además permitirá establecer puntos de control de esta información y también me servirá para poder determinar el valor agregado que debo considerar en el desarrollo de mi aplicación.

Otro aspecto que será observado será el comportamiento humano ya que es necesario determinar el grado de compromiso que existe por parte del personal técnico hacia el desarrollo y prospectiva de instituto; no demos dejar de considerar la observación objetiva sobre todo el equipo informático y networking que posee el ITSCO a fin de poder determinar y designar el lenguaje de programación y base de datos para la implementación del proyecto.

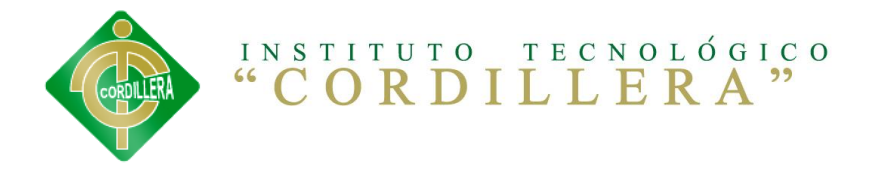

#### **3.11. ENTREVISTA** (Anexo 2).

Esta técnica de recolección de información es muy importante y tiene mucha aplicabilidad en mi proyecto ya que permitirá conocer las opiniones de las personas entrevistada; la entrevista está dirigida a los estudiantes de la escuela de sistemas por medio de un cuestionario que contiene 6 preguntas esenciales para conocer que tanto saben sobre el proceso de educación virtual del I.T.S.C.O.

Con los datos recolectados es posible efectuar generalizaciones e interpretaciones de la realidad estudiada y de esta forma poder tener una solución al problema.

#### **3.12. ENCUESTA** (Anexo 3)**.**

Por otro lado también se utilizara la encuesta ya que la misma me va a permitir ir acumulando información; la entrevista está dirigida al estudiante del I.T.S.C.O, la entrevista será en los lugares de la aula donde se desempeñan el estudiante de la escuela de sistemas.

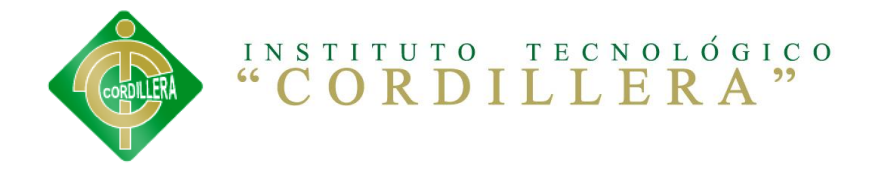

# **CAPÍTULO IV 4. ANÁLICIS DE LA INFORMACIÓN. 4.1.PROCESAMIENTO DE ANÁLISIS.**

Los datos de la encuesta tienen como objetivo la detección de grupos variables relacionados, para utilizar el siguiente análisis:

**Análisis Descriptivo:** ayuda a observar la muestra en el estudio, a través de tablas, gráficos.

#### **4.2.SELECCIÓN DE HERRAMIENTA DE SOFTWARE**

Las herramientas de software específicas para el tratamiento de datos (como por ejemplo R-Proyect, etc.), para que en el día a día lo que tendremos a mano es alguna planilla de cálculo, como por ejemplo.

**Excel.-** Es una Hoja electrónica que nos permite utilizar distintos tipos de gráficos para ayudar a mostrar datos de forma comprensible para su audiencia. La utilización de gráficos hace más sencilla e inmediata la interpretación de los datos.

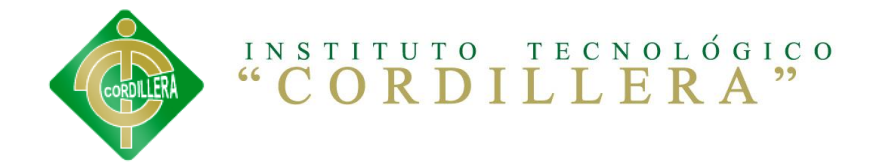

### **4.3.ORDENAR LAS PREGUNTAS DE LA ENCUESTA.**

1. hace uso permanente del Internet del instituto para el uso del sistema.

#### **Valores: Si o No**

2. La navegación y consulta del Internet se realiza de manera rápida y sencilla, para disponer de información oportuna.

- 1. El Internet le ha servido como herramienta de trabajo que facilita el desarrollo de sus actividades.
- 2. La información contenida se encuentra ordenada de manera tal, para facilitar su búsqueda.
- 3. sabe usted a quien recurrir para facilitar información no disponible.
- 4. las solicitudes de información han sido atendidas de manera eficiente y oportuna.

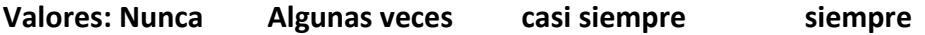

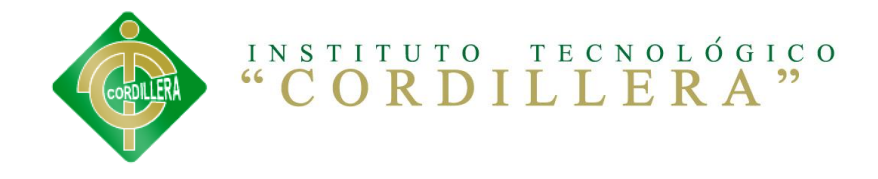

# **4.4.TABULACIÓN DE DATOS**

TABLA N° 1 Pregunta uno de la encuesta.

¿Considera usted necesario la implementación de una plataforma virtual que permita la educación online para la escuela sistemas del ITSCO?

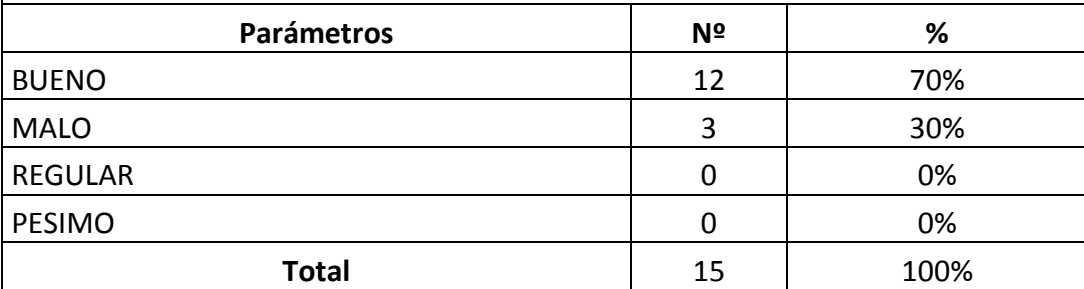

#### Pregunta 1

**Gráfico Nro. 1.** Tabulación Pregunta 1 de la encuesta.

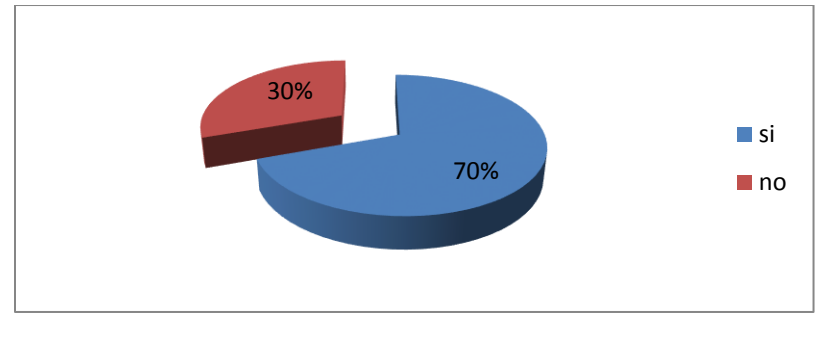

#### **FUENTE**: **GABRIEL ANRRANGO**

#### **Análisis**

El 70 % de las estudiantes entrevistadas piensan que el ITSCO debería implementar el proceso de educación virtual, mientras que solo el 30 % de las estudiantes entrevistadas respondieron que no se debería implementar.
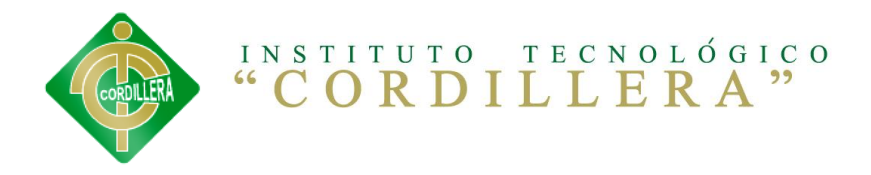

TABLA N° 1 Pregunta dos de la encuesta.

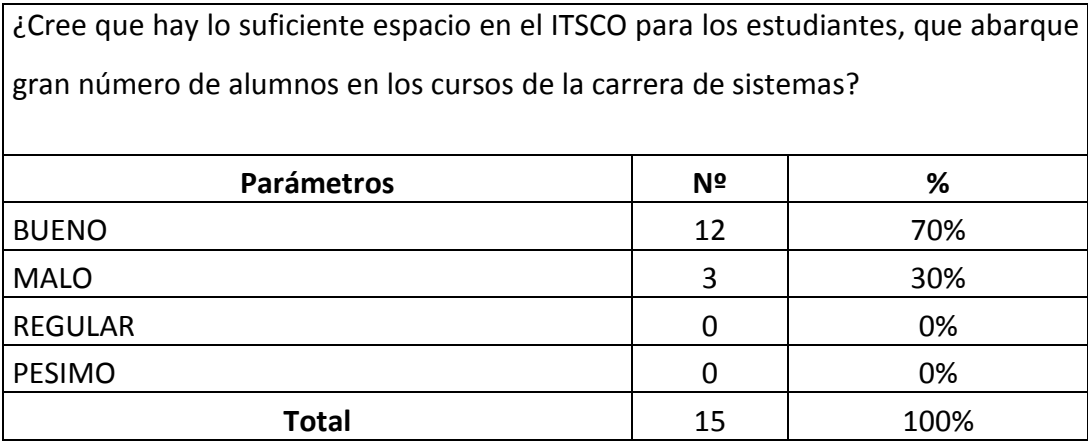

## Pregunta 2

**Gráfico Nro. 2.** Tabulación Pregunta 2 de la encuesta.

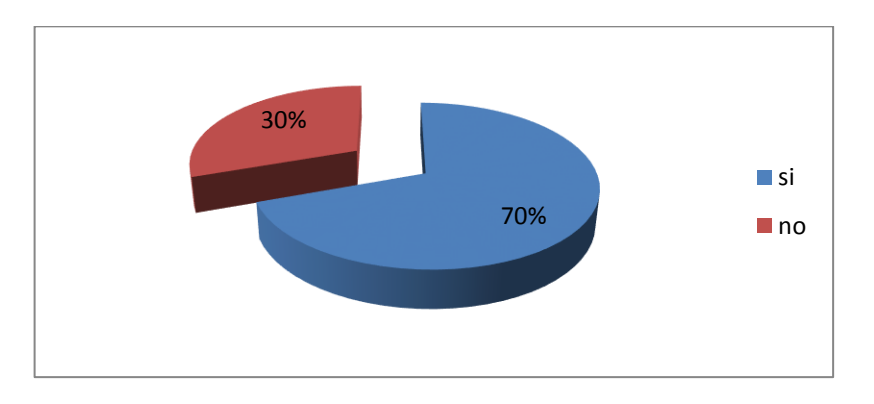

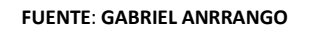

## **Análisis**

El 70% de estudiantes piensan que es necesario implantar más cursos en el ITSCO o un sistema de educación virtual mientras que el 30% piensan que no es necesario.

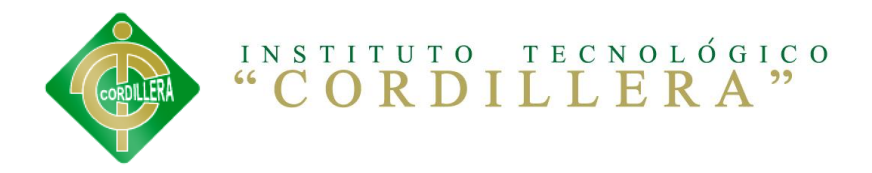

TABLA N° 3 Pregunta tres de la encuesta.

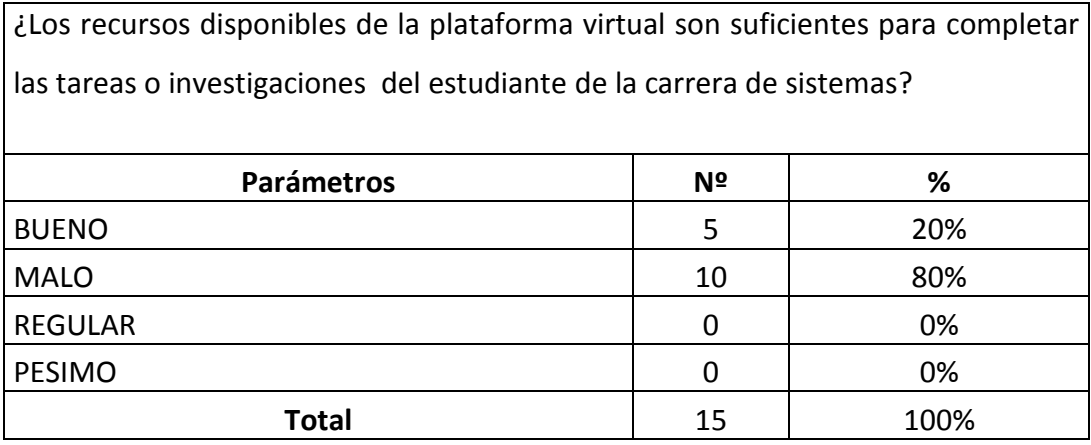

## Pregunta 3

**Gráfico Nro. 3.** Tabulación Pregunta 3 de la encuesta.

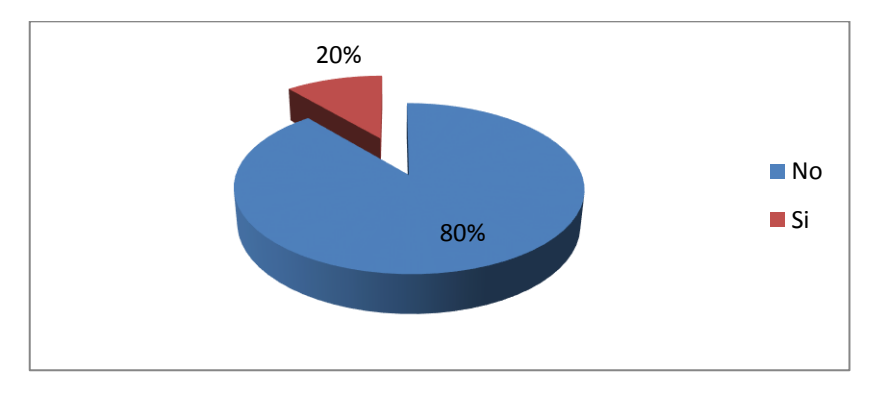

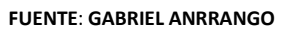

## **Análisis**

El 80 % de la población estudiantes entrevistada opinaron que no existe mucha información sobre el proceso de educación virtual mientras que el 20% Piensa lo contrario o no conoce.

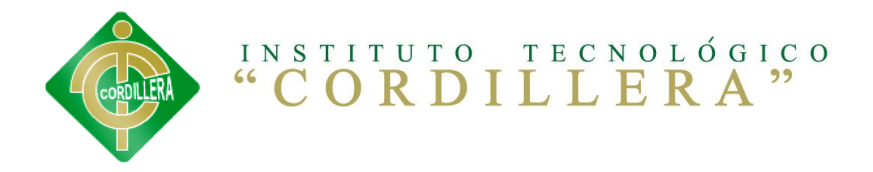

TABLA N° 4 Pregunta tres de la encuesta.

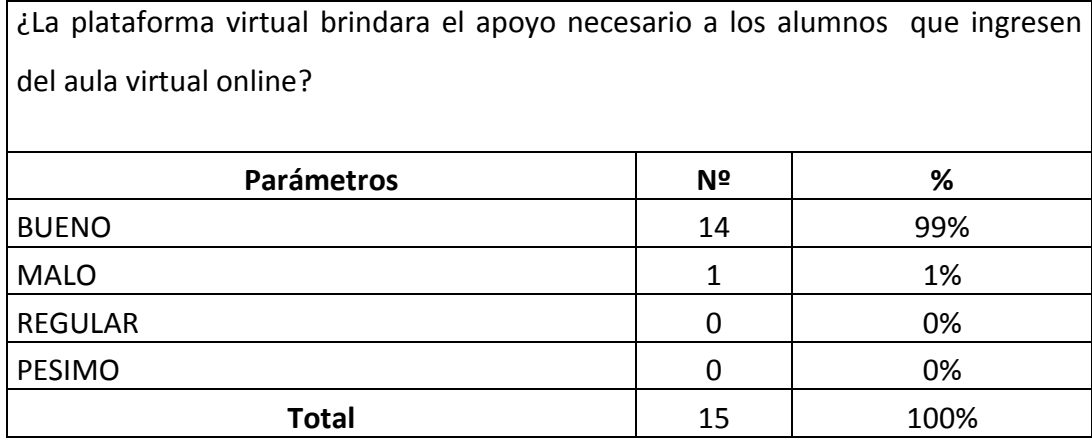

## Pregunta 4

**Gráfico Nro. 4.** Tabulación Pregunta 4 de la encuesta.

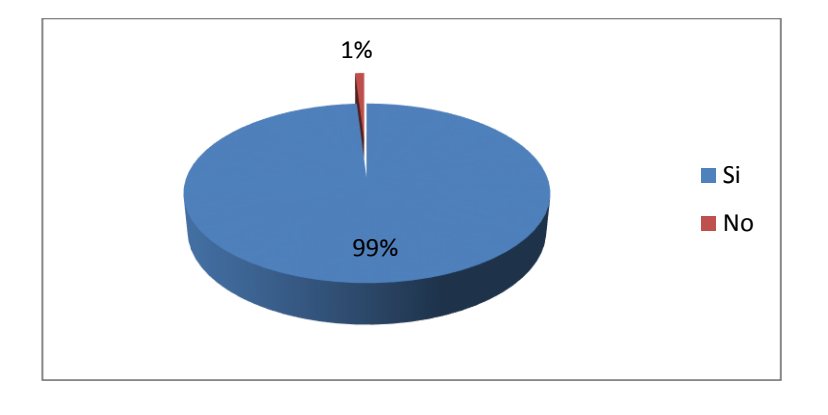

**FUENTE**: **GABRIEL ANRRANGO**

#### **Análisis**

En base a los datos obtenidos por las encuestas el 99% de la población de estudiantes piensan que es importante llevar una educación virtual mientras que el 1% piensa lo contrario.

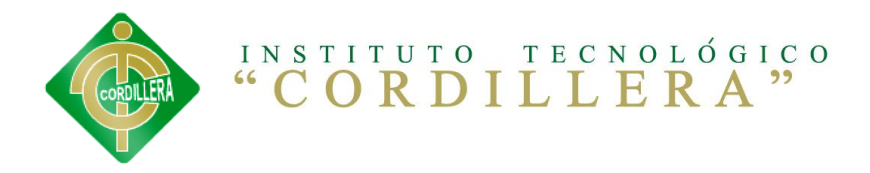

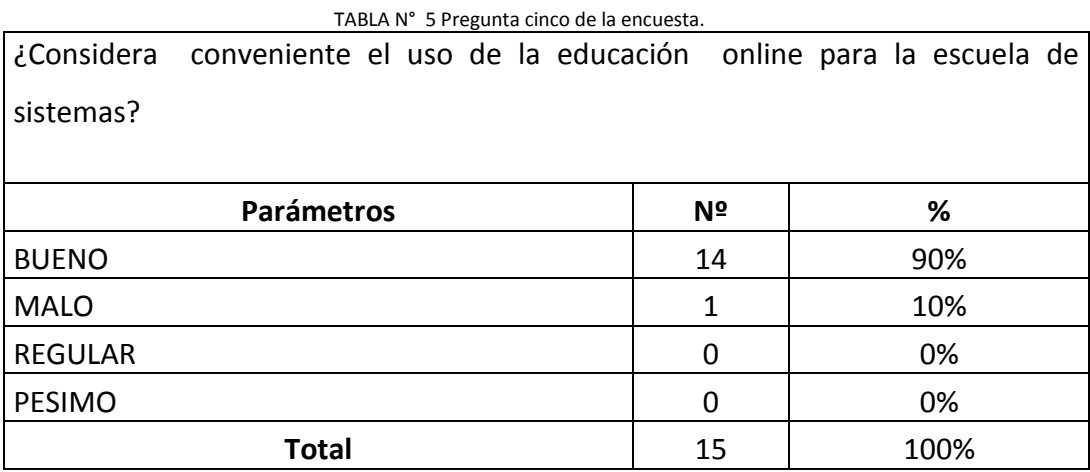

## Pregunta 5

#### **Gráfico Nro. 5.** Tabulación Pregunta 5 de la encuesta.

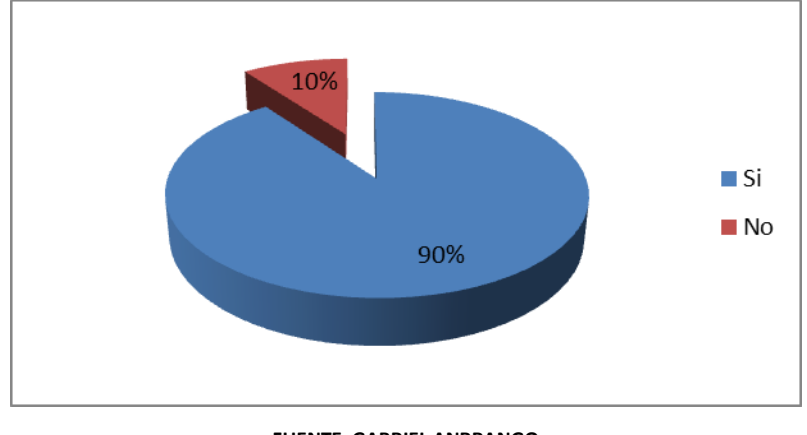

**FUENTE**: **GABRIEL ANRRANGO**

## **Análisis**

El 90% de los estudiantes de la carrera de sistemas, piensan que este tipo de software evitará perdida de clases en un futuro, mientras que el 10 % de los estudiantes piensan que no podrá evitar.

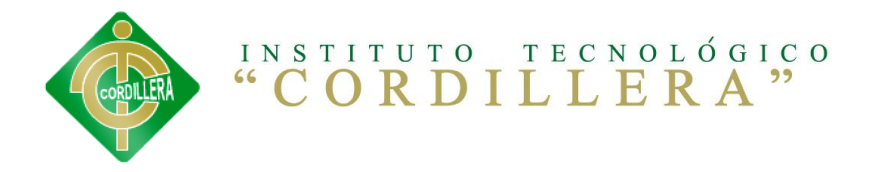

TABLA N° 6 Pregunta seis de la encuesta.

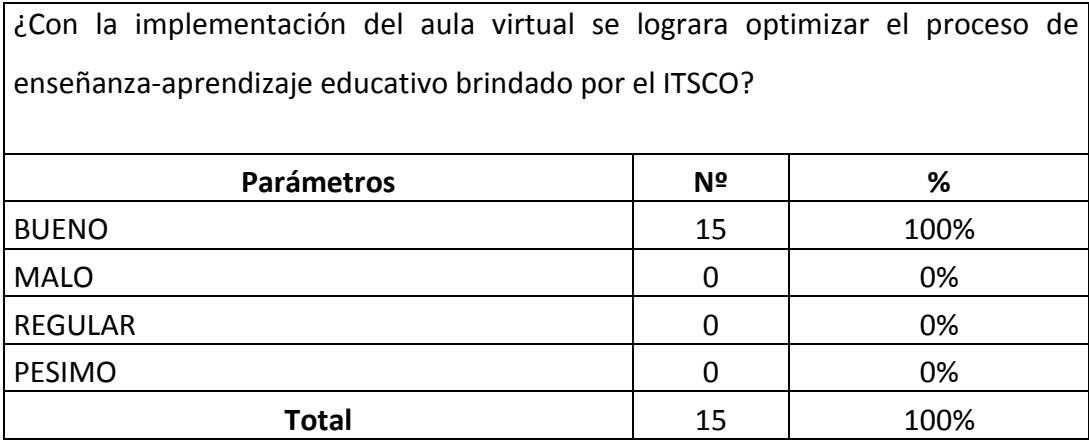

## Pregunta 6

**Gráfico Nro. 6.** Tabulación Pregunta 6 de la encuesta.

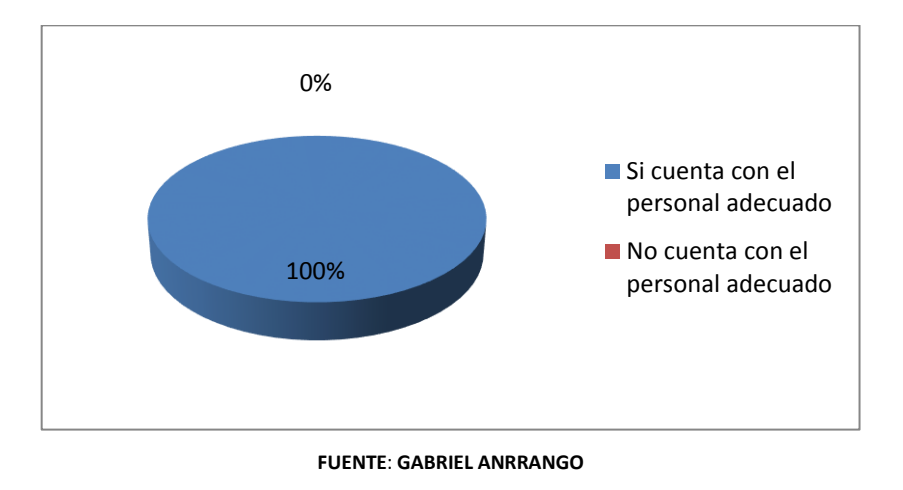

## **Análisis**

El 100 % de las estudiantes opinan que el personal que labora en el Instituto es el adecuado para manejar el sistema.

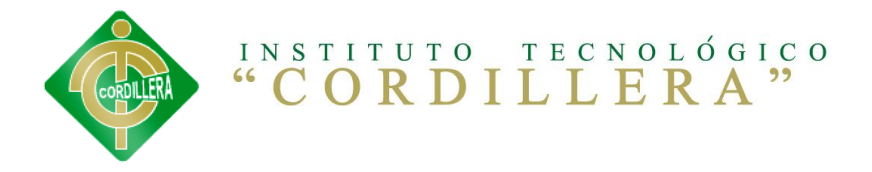

TABLA N° 7 Pregunta siete de la encuesta.

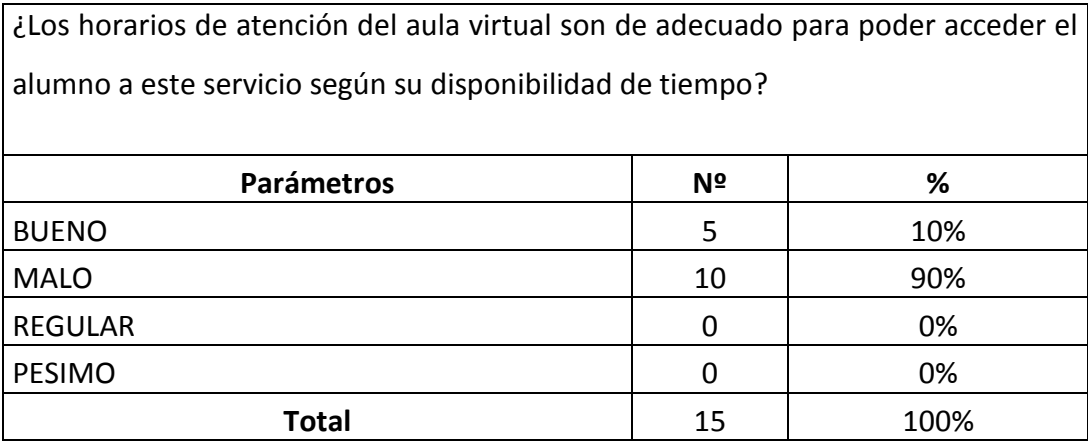

## Pregunta 7

**Gráfico Nro. 7.** Tabulación Pregunta 7 de la encuesta.

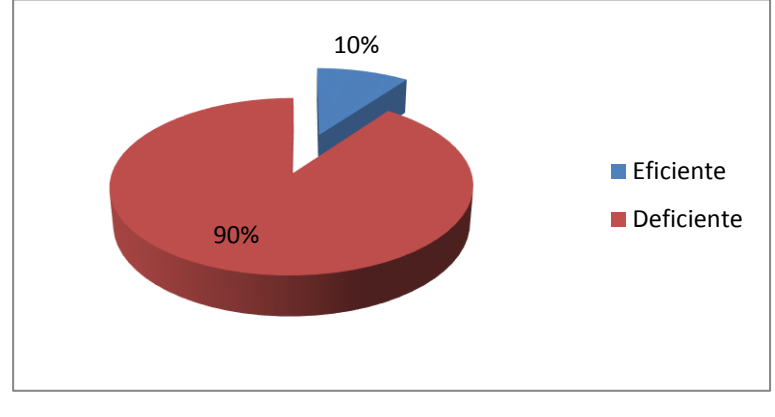

## **FUENTE**: **GABRIEL ANRRANGO**

#### **Análisis**

El 90 % de la misma consideran que la educación virtual en el Instituto es deficiente mientras que el 10 % restante opinan que el manejo es eficiente.

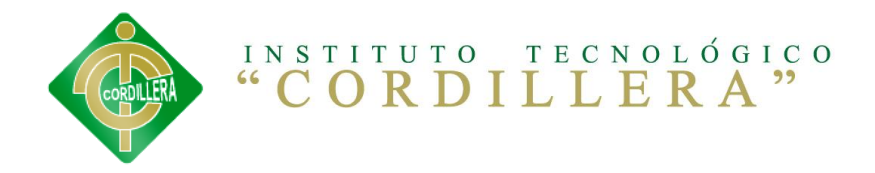

#### TABLA N° 8 Pregunta ocho de la encuesta.

¿Como ve la propuesta sobre la implementación de la plataforma virtual como herramienta de apoyo en el proceso de enseñanza-aprendizaje online se capaz de cumplir las necesidades del estudiante?

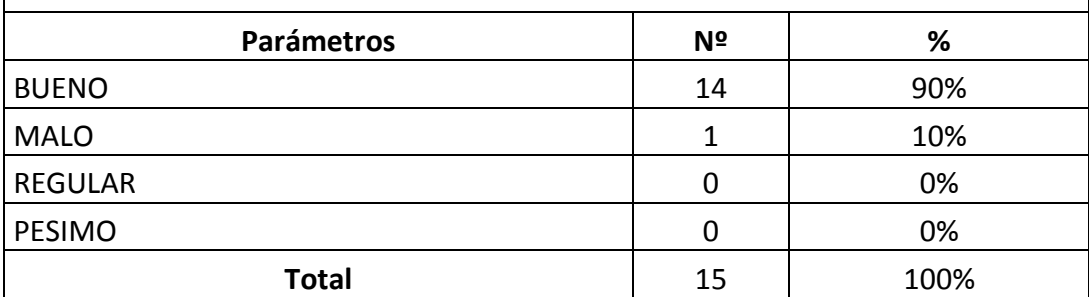

### Pregunta 8

**Gráfico Nro. 8.** Tabulación Pregunta 8 de la encuesta.

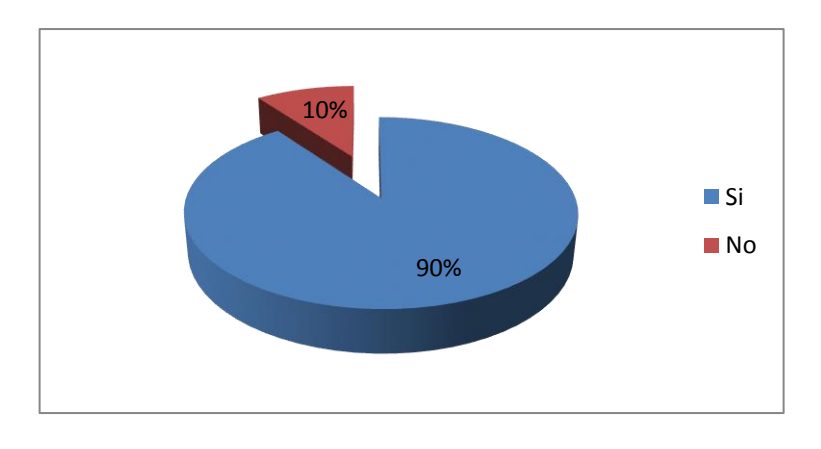

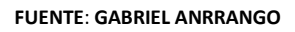

## **Análisis**

El 90 % opinan que es necesario mejorar el proceso de enseñanza y aprendizaje, mientras que solo el 10 % opinan lo contrario.

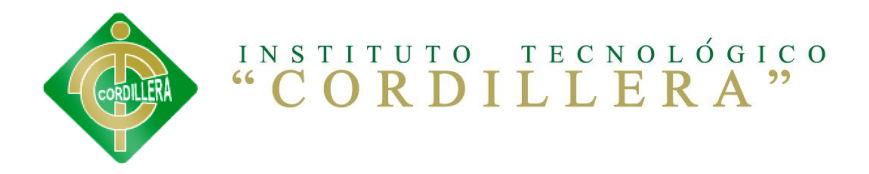

TABLA N° 9 Pregunta nueve de la encuesta.

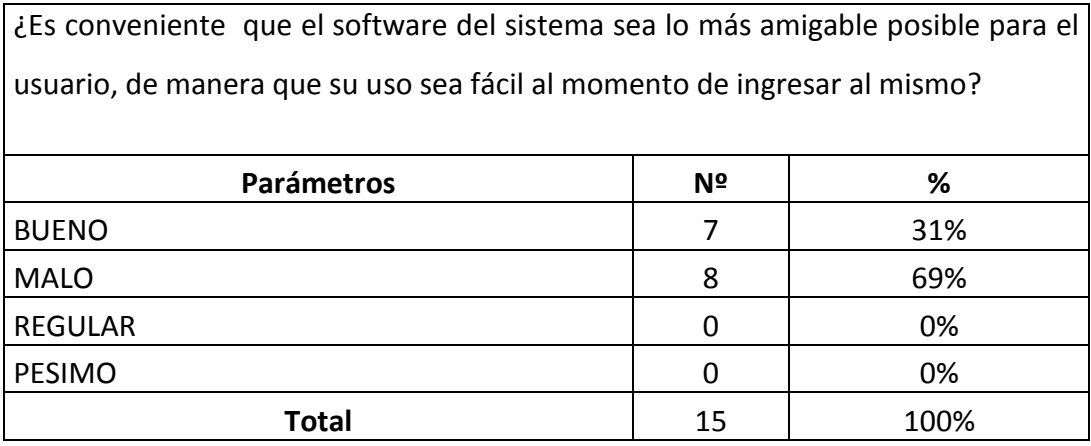

## Pregunta 9

**Gráfico Nro. 9.** Tabulación Pregunta 9 de la encuesta. **Fuente:**

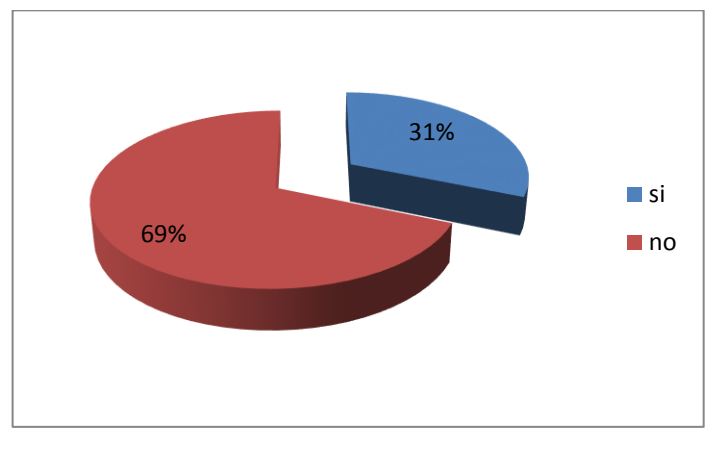

**FUENTE**: **GABRIEL ANRRANGO**

## **Análisis**

El 69 % opinan que el ITSCO podrá seguir con su actual proceso, mientras que solo el 31 % opinan lo contrario.

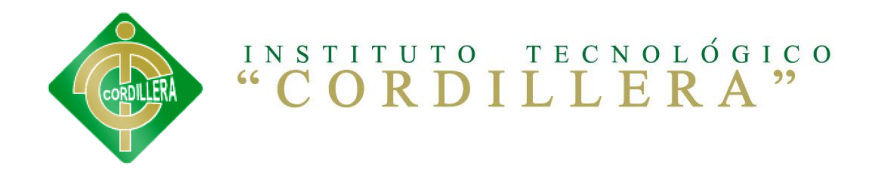

#### TABLA N° 10 Pregunta diez de la encuesta.

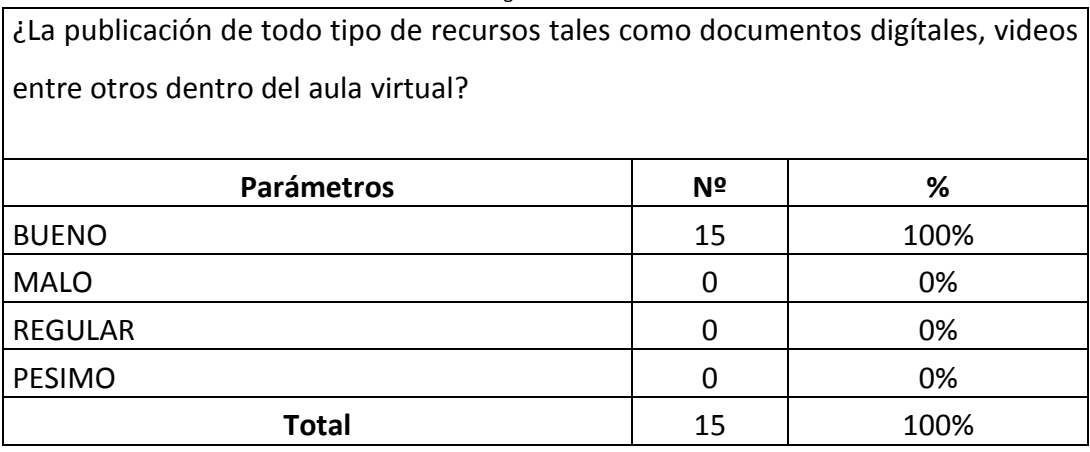

#### Pregunta 10

#### **Gráfico Nro. 10.** Tabulación Pregunta 10 de la encuesta.

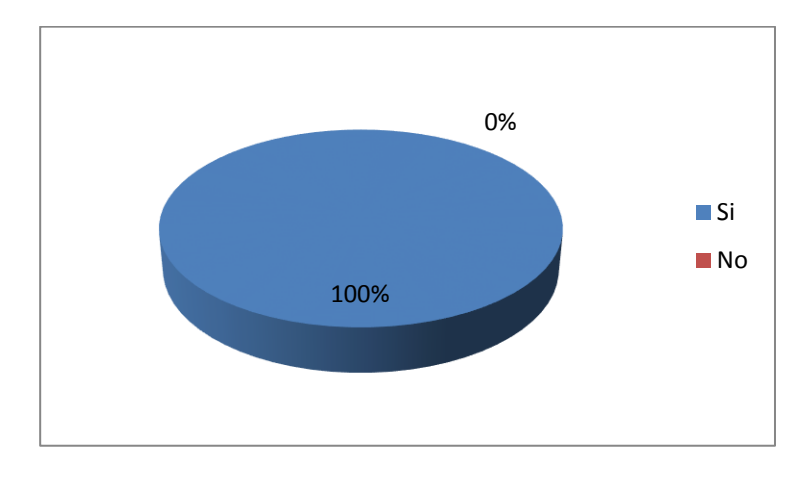

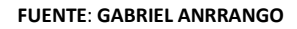

#### **Análisis**

En base a los datos obtenidos en las encuestas realizada se obtuvo los siguientes datos el 100 % de las estudiantes opinan que es indispensable la educación virtual donde los estudiantes realizan sus estudios de enseñanza y aprendizaje.

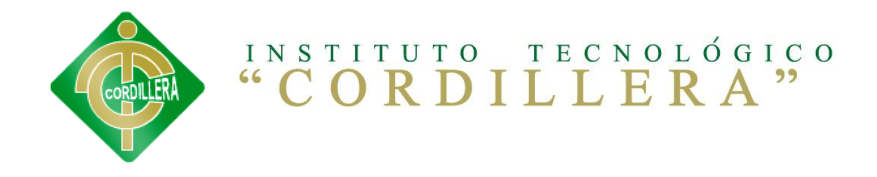

# **4.5.RESPUESTAS A LAS PREGUNTAS DIRECTRICES.**

¿Será necesario implementar un sistema de educación virtual en la gestión de enseñanza y aprendizaje académico para la escuela de sistemas del ITSCO?

## **Respuesta**

Al no existir un sistema de educación virtual de enseñanza y aprendizaje en el ITSCO creo que sería necesario implementarlo para una mejor educación dentro del mismo.

## **Análisis**

Por medio de esta pregunta determinaremos si es necesario o no implementar sistemas de este tipo en el ITSCO.

## **Pregunta**

¿Que ganaría la Escuela de Sistemas y el ITSCO con la implementación de un Sistema de educación virtual?

## **Respuesta**

Al tener un sistema de educación virtual para los estudiantes se podrá llevar una mejor enseñanza y aprendizaje; también los estudiantes podrán obtener una mayor vigilancia de sus estudios.

## **Análisis**

Por medio de esta pregunta se determinará los beneficios que ofrecería el sistema al ser implantado en el ITSCO.

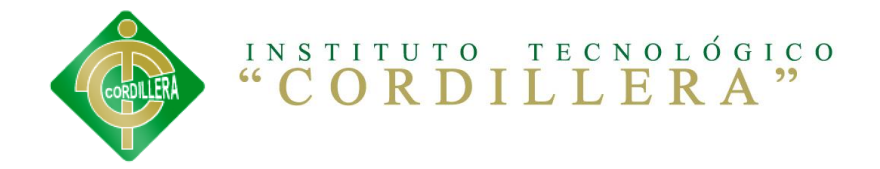

### **Pregunta**

¿En que ayudaría el tener una mayor educación virtual hechas por los estudiantes de la Escuela de Sistemas en la enseñanza y aprendizaje?

### **Respuesta**

El estudiante encargado de llevar este proceso de enseñanza y aprendizaje podría optimizar tiempo y recursos

### **Análisis**

Esta pregunta determinará que puede optimizar el sistema al ser implantado.

### **Pregunta**

¿Podrá el Sistema de educación virtual ayudar a mejorar los procesos de enseñanza y aprendizaje pre profesionales de los estudiantes de la Escuela de Sistemas?

#### **Respuesta**

El sistema de educación virtual ayudará mejorar el proceso de enseñanza y aprendizaje ya que este será virtual.

## **Análisis**

Esta pregunta ayudará a determinar si el sistema podrá mejorar el proceso actual de educación virtual que maneja el I.T.S.C.O

## **Pregunta**

¿El sistema de educación virtual ayudará a cubrir toda la demanda de estudiantes por la escuela de sistemas.

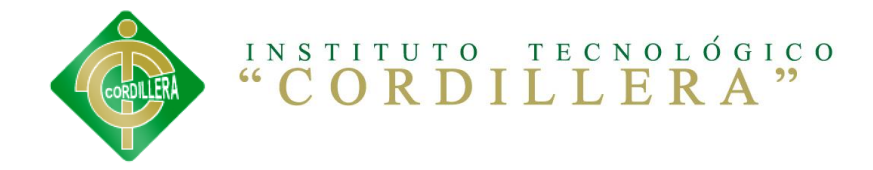

# **Análisis**

El sistema cubrirá toda la demanda de estudiantes que realizan sus estudios ya que está diseñado con altos estándares de programación.

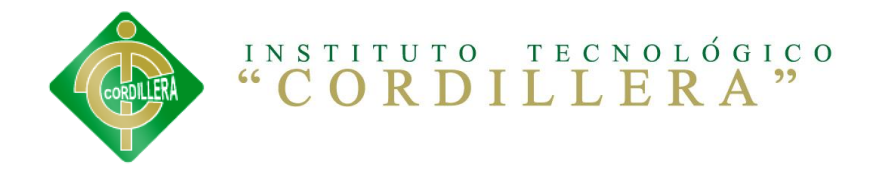

# **CAPÍTULO V 5. CONCLUCIONES Y RECOMENDACIONES**

# **5.1. CONCLUCIONES**

- a. La metodología de investigación aplicada al proyecto permitirá determinar la utilización de tipos de investigación, métodos y herramientas que facilitaron la obtención de resultados cuantitativos y cualitativos.
- b. Mediante la investigación aplicada al proyecto, podremos determinar el problema y dar solución al mismo.
- c. Mediante varias técnicas de recolección de información determinamos la lógica del negocio.
- d. Determinar las variables dependiente e independiente es indispensable ya que mediante las mismas podremos conocer claramente el problema.

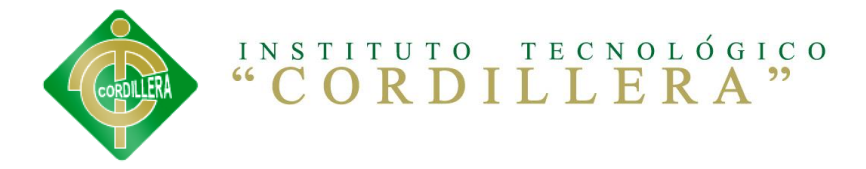

# **5.2. RECOMENDACIONES**

- a. Todo trabajo de investigación debe sustentarse con una metodología métodos y herramientas de la investigación científica por lo tanto es recomendable que las personas se preparen en este campo para realizar cualquier investigación, más aun considerando que esto es la base para poder realizar el proyecto de grado previo a la obtención del título de Tecnólogo Analista de Sistemas.
- b. Se debe conocer claramente la lógica del negocio para dar solución al problema.
- c. Es necesario aplicar varias técnicas de recolección de información para conocer la lógica del negocio.
- d. Aplicar las metodologías permite llegar a resultados más acertados.

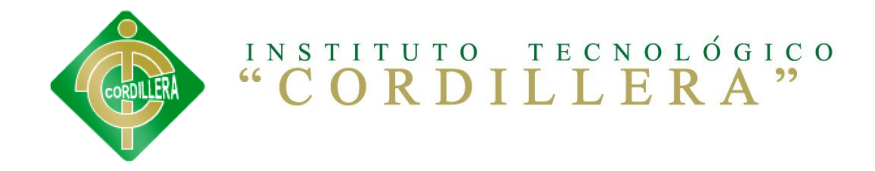

# **CAPÍTULO VI 6. LA PROPUESTA**

## **6.1. INTRODUCCIÓN**

El presente documento es elaborado con el fin de analizar, definir y poner en marcha los procesos, que se pueden dar dentro de, la educación virtual en los procesos académicos del aula. Software para la educación virtual para la escuela de sistemas del INSTITUTO TECNOLÓGICO SUPERIOR ¨CORDILLERA¨.

## **6.1.1. PROPÓSITO**

El propósito de hacer el sistema de, educación virtual, en los procesos académicos del aula. Software de educación virtual para la carrera de sistemas del INSTITUTO TECNOLÓGICO SUPERIOR ¨CORDILLERA¨, será desarrollado y estructurado modularmente, de manera que sea lo más incondicional posible con el usuario al momento de manejarlo.

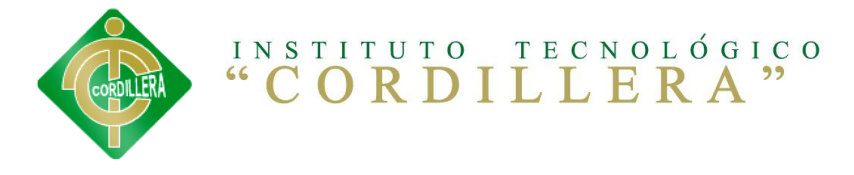

## **6.1.2. OBJETIVO**

Implementar el sistema de educación virtual. A través de un software que permita la educación en la escuela de sistemas del INSTITUTO TECNOLÓGICO SUPERIOR ¨CORDILLERA¨ que pueda ser implementada como una herramienta de apoyo y permitiendo así mejorar los procesos de Enseñanza – aprendizaje.

Fomentar, promover, coordinar y evaluar procesos tecnológicos de carácter virtual, en los diferentes niveles y sectores, de acuerdo a los planes y políticas institucionales del ITSCO.

Mejor el tiempo de respuesta que se tendría del aula virtual al entregar los trabajos dentro del software, el cual estar en funcionamiento dentro de los 6 meses.

### **6.1.3. ALCANCE.**

El nivel de aceptación de este requerimiento es alto, puesto que el servicio web realmente es capaz de proveer acceso o restricción si es el caso, a todas las personas con roles y privilegios específicos asignados.

### **MÓDULO DE SEGURIDAD.**

La seguridad es el requerimiento más importante que deben ser cumplidos basados en requerir una cuenta de usuario validada y activada además de un conjunto de roles que permitan al usuario realizar solo aquellas operaciones que se les asignado de este módulo.

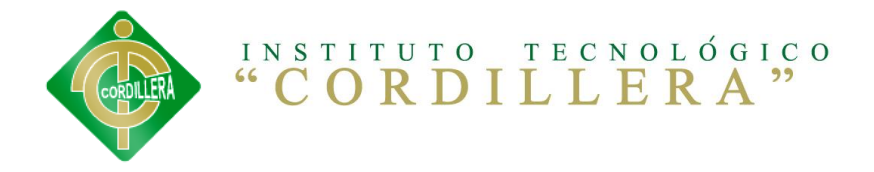

- Tener un registro de los usuarios que hayan ingresado al sistema (login).
- Modificar, crear, eliminar usuarios existentes en el sistema.

## **MODULO DE MANTENIMIENTO.**

En este módulo podrá controlar el registro del usuario que tendrá acceso a la aplicación del software, además de interactuar con los datos almacenados en la base de datos.

- Crear datos
- Leer datos
- Actualizar datos
- Eliminar datos en el sistema.

## **REPORTES FINALES.**

El profesor podrá sacar reportes finales de los alumnos inscritos en el curso creado por el, y ver cuántos alumnos siguen virtualmente el curso, durante el semestre.

La generación de informes finales de acuerdo a la información solicitada por el administrador del software.

Ambos ambientes estarán conectados a una misma base de datos que permitirá manejar las tareas correspondientes y reportes necesarios, desde el aula virtual.

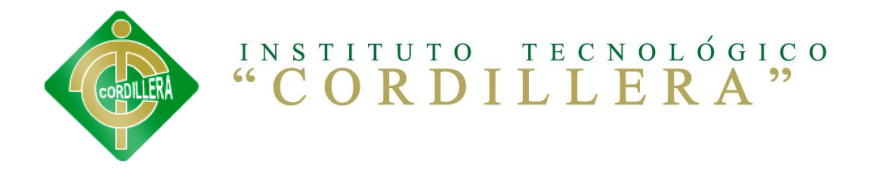

## **MODULO DEL NEGOCIO.**

En el siguiente modulo se dan a conocer las reglas del negocio para llevarlas a cabo dentro del sistema educativo. Lo que va a realizar es receptar y enviar solicitudes de permisos dentro del aula virtual, además de sacar los reportes debidos de acuerdo a lo que se necesite como por ejemplo el registro de estudiantes, los usuarios que tengan registrados los permisos, etc.

En ella se encuentran todos los elementos de la aplicación que pueden ser utilizados.

En ella se realiza el procesamiento de los datos capturados como entrada y la posterior entrega de resultados al usuario por medio de la interfaz.

## **6.1.4 DEFINICIONES, ACRÒNIMOS Y ABREVIACIONES**

## **APLICACIÓN.**

En [informática,](http://es.wikipedia.org/wiki/Inform%C3%A1tica) una **aplicación** es un tipo de [programa](http://es.wikipedia.org/wiki/Programa_inform%C3%A1tico)  [informático](http://es.wikipedia.org/wiki/Programa_inform%C3%A1tico) diseñado como herramienta que permitir a un usuario realizar uno o diversos tipos de trabajos.

**BD:** Bases de Datos.

**CLASE:** Declaración abstracta de un objeto.

**OBJETO:** Instancia atribuida a la clase.

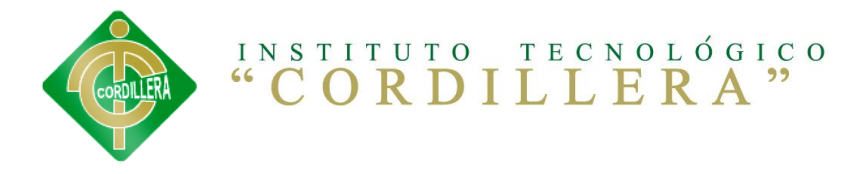

**INSTANCIA:** Procesos determinados al momento de acceder a la base de datos.

**LAN:** Red de Área Local.

**INCLUDE:** Es la forma de interacción o creación en un caso de uso, puede incluir otro caso de uso. Esto es útil para extraer comportamientos comunes desde múltiples casos de uso a una descripción individual, desde el caso de uso.

**EXTEND:** Es otra forma de iteración, un caso de uso dado (la extensión) puede extender a otro. Esta relación indica que el comportamiento del caso de la extensión se utiliza en casos de uso, un caso de uso a otro caso siempre debe tener extensión o inclusión.

**UC:** Caso de Uso.

**EVPAA:** Educación Virtual En Los Procesos Académicos del Aula

**ITSCO:** INSTITUTO TECNOLOGICO SUPERIOR CORDILLERA.

#### **MYSQL.**

Es un sistema de gestión de bases de datos (SGBD) multiusuario, multiplataforma y de código abierto.

#### **RATIONAL ROSE.**

Es una herramienta de diseño orientada a objetos, que da soporte al modelado visual, es decir, que permite representar gráficamente el

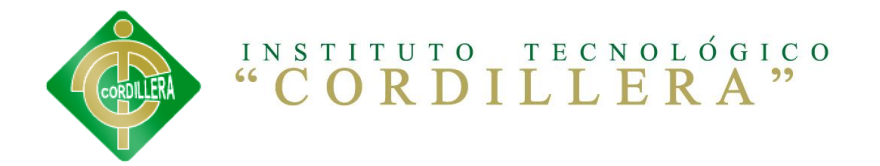

sistema, permitiendo hacer énfasis en los detalles más importantes, centrándose en los casos de uso y enfocándose hacia un software de mayor calidad, empleando un lenguaje estándar común que facilita la comunicación.

### **SISTEMA INFORMÁTICO.**

Es el conjunto de partes interrelacionadas, [hardware,](http://es.wikipedia.org/wiki/Soporte_f%C3%ADsico) [software](http://es.wikipedia.org/wiki/Programa_inform%C3%A1tico) y d[e recurso humano](http://es.wikipedia.org/wiki/Recursos_Humanos) que permite almacenar y procesar [información.](http://es.wikipedia.org/wiki/Informaci%C3%B3n)

## **6.2. POSICIONAMIENTO.**

Como desarrolladores del software nuestra función es brindar aplicaciones de calidad y que cumplan con todas las expectativas y exigencias que la empresa requiere.

## **6.2.1. OPORTUNIDAD DEL NEGOCIO**

Nuestra propuesta es implementar una nueva carta de presentación tecnológica hacia los alumnos teniendo una página web virtual en la cual, poder enviar nuestros trabajos los mismos que se puedan adquirir dentro del curso virtual y mantener así una aplicación llamativa hacia los estudiantes de la carrera de sistemas.

## **6.2.2. DECLARACION DEL PROBLEMA**

Falta de una Aplicación Informática en los procesos Académicos de enseñanza aprendizaje, hacia el estudiante de la escuela de sistemas de educación virtual.

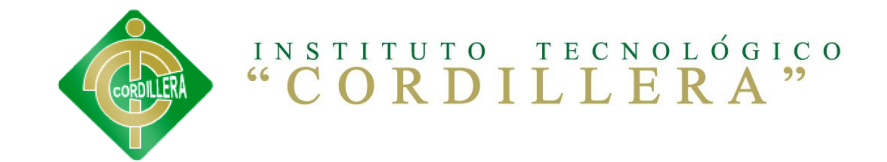

#### **TABLA Nº 12 DECLARACIÓN DEL PROBLEMA**

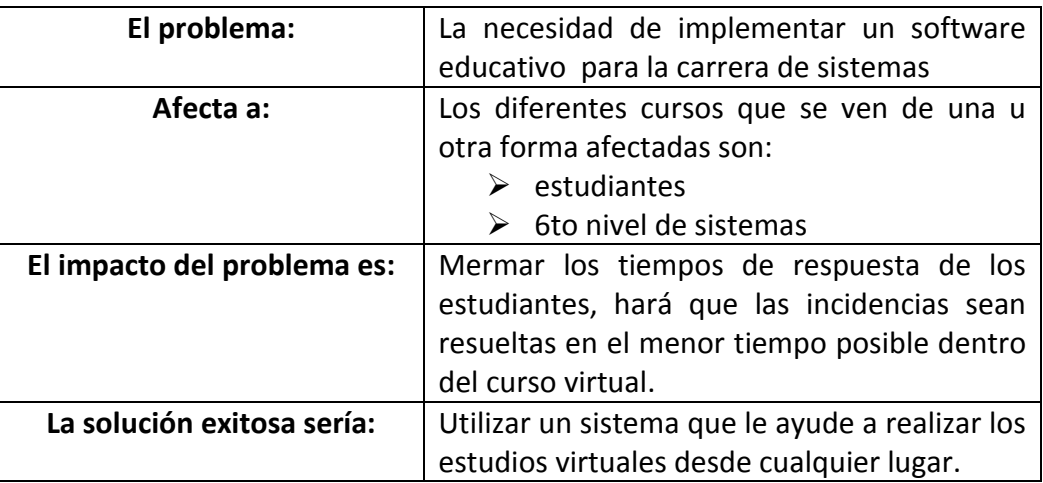

**Fuente: GABRIEL ANRRANGO**

# **6.2.3. DECLARACIÓN DEL PRODUCTO**

#### **TABLA Nº 13 DECLARACIÓN DEL PRODUCTO**

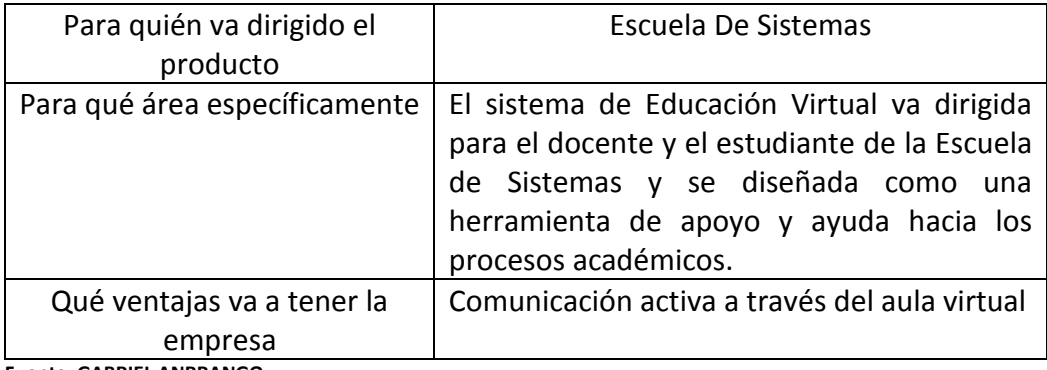

**Fuente: GABRIEL ANRRANGO**

# **6.3. DESCRIPCIÓN DE USUARIOS Y TRABAJADORES DEL NEGOCIO**

A continuación se detalla brevemente las funciones y responsabilidades que tienen el administrador y estudiantes del negocio para poder observar mejor sus vinculaciones con el sistema.

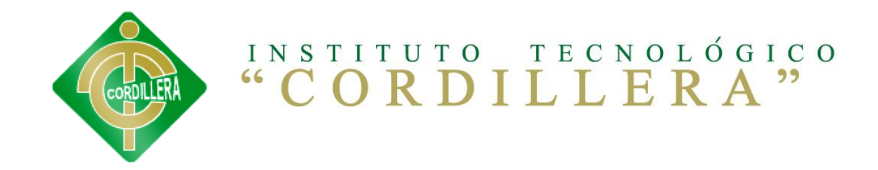

**TABLA Nº 14 DESCRIPCIÓN DE TRABAJADORES DEL NEGOCIO**

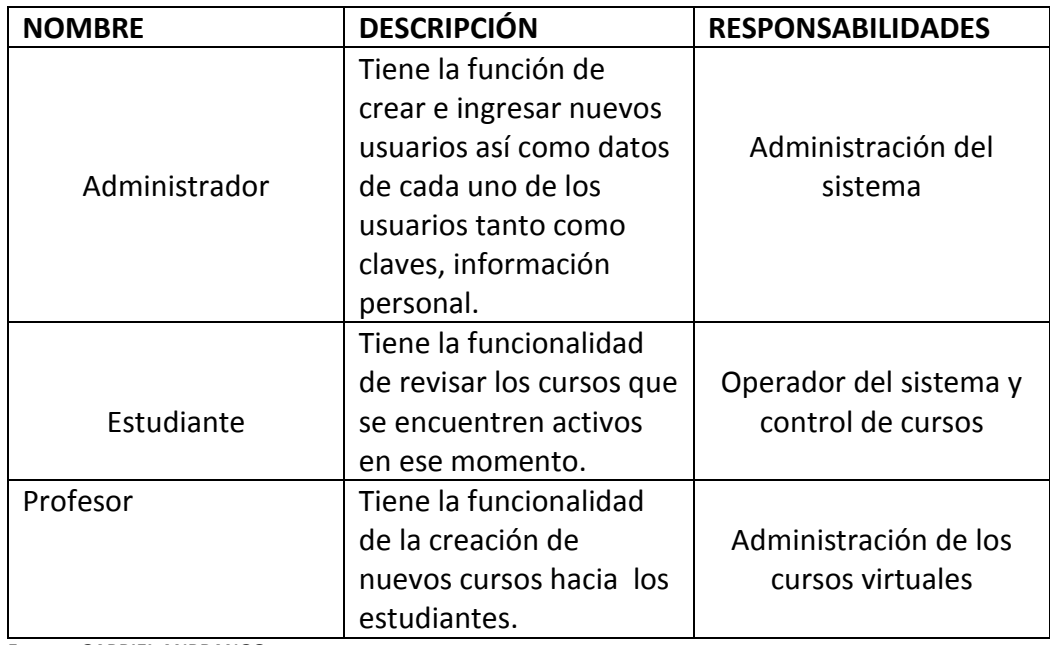

**Fuente: GABRIEL ANRRANGO**

Aquí se irán definiendo a cada uno de los Usuarios que tendrán los respectivos accesos y permisos y los estudiantes. Que son la parte clave para el desarrollo de educación virtual.

# **6.3.1. DESCRIPCIÓN DE USUARIOS.**

**TABLA Nº 15 DECLARACIÓN DE USUARIOS**:

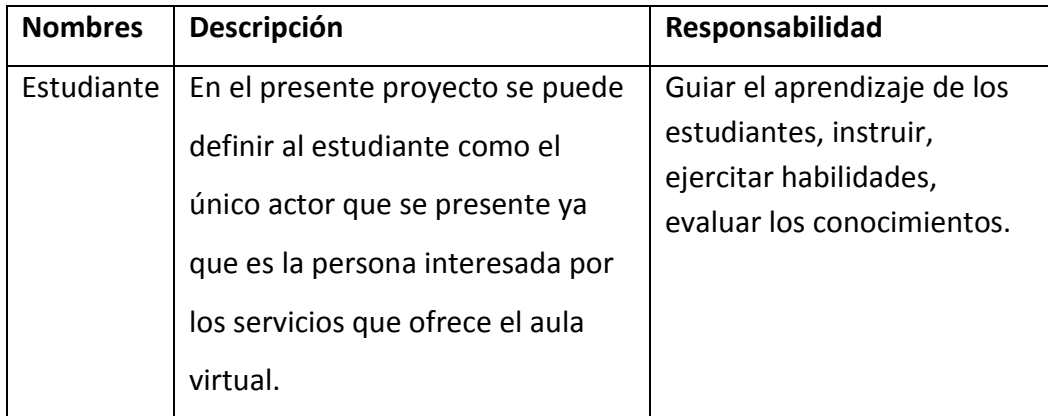

**Fuente: GABRIEL ANRRANGO**

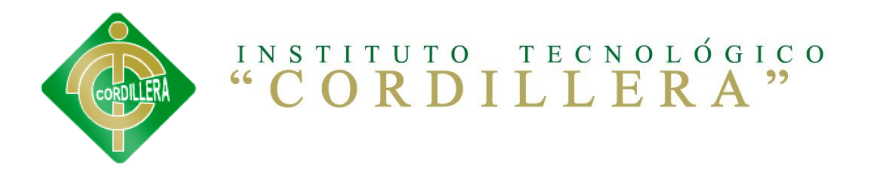

# **6.3.2. DESCRIPCIÓN DE LOS TRABAJADORES DEL NEGOCIO**

**TABLA Nº 16 DESCRIPCIÓN DE TRABAJADORES DEL NEGOCIO**

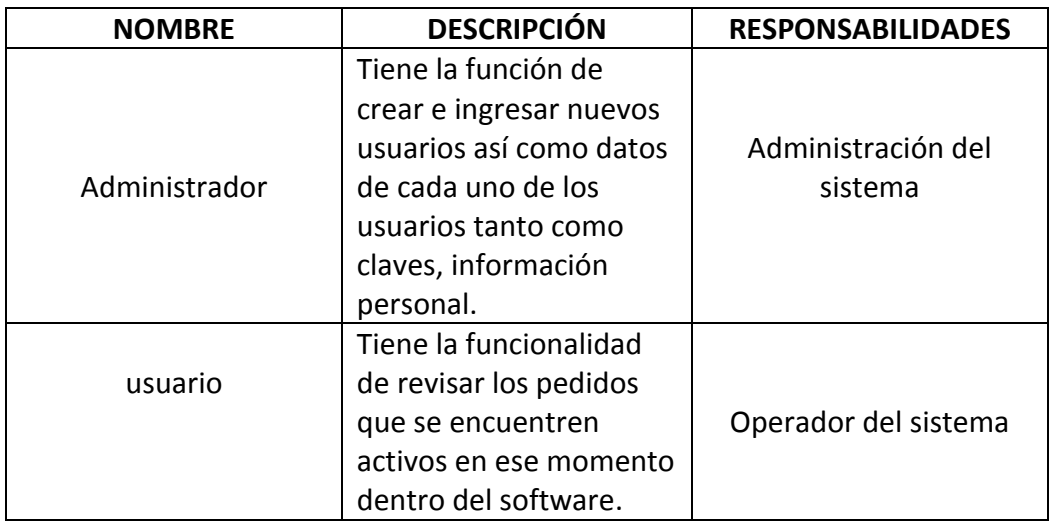

**Fuente: GABRIEL ANRRANGO**

# **6.3.3. PERFIL DE LOS TRABAJADORES DEL NEGOCIO 6.3.3.1. ADMINISTRADOR**

**TABLA Nº 16 DESCRIPCIÓN DE TRABAJADORES DEL NEGOCIO**

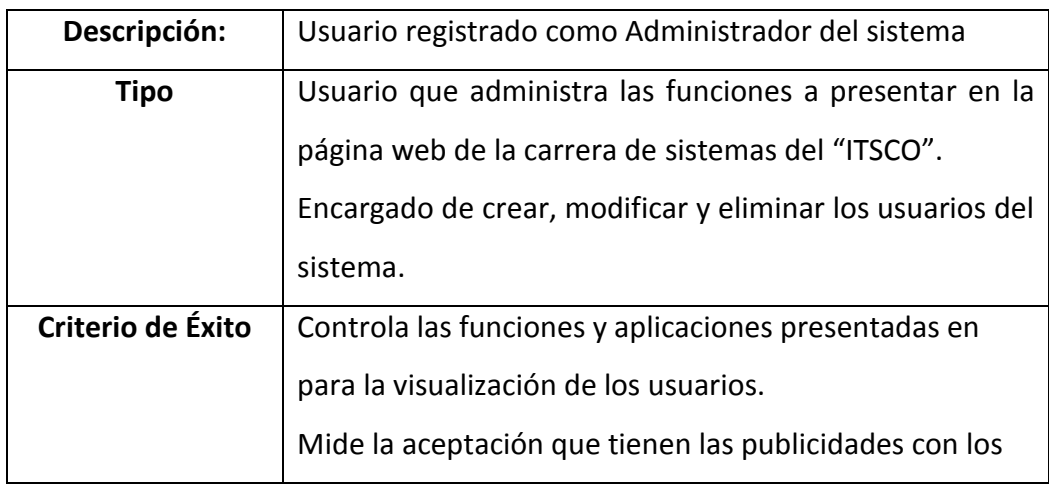

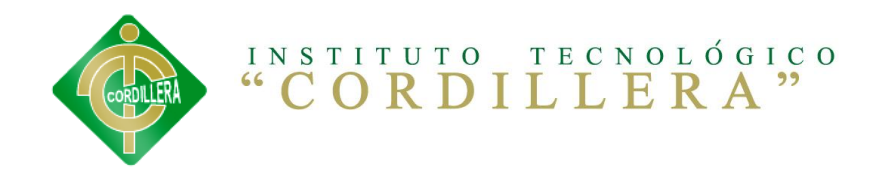

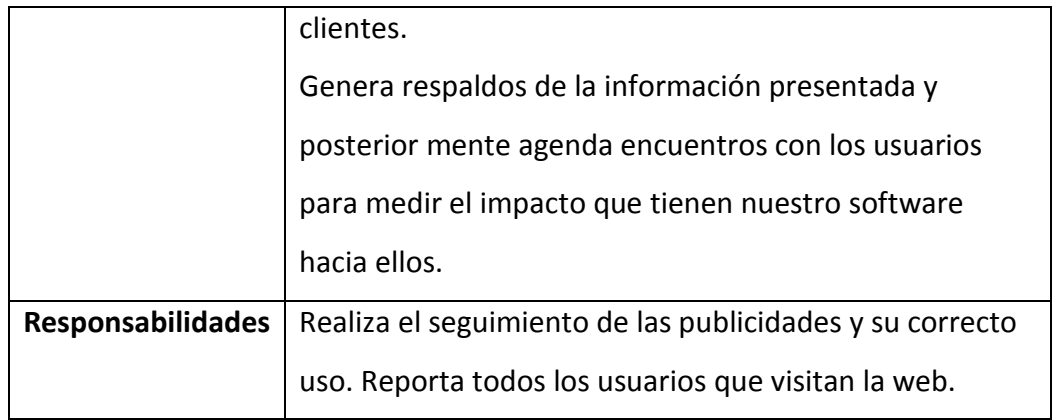

**Fuente: GABRIEL ANRRANGO**

# **6.3.4. NECESIDADES CLAVES DE LOS TRABAJADORES DEL NEGOCIO Y USUARIOS.**

Se puede mencionar que el nivel de prioridad con el que se debe tratar

la necesidad se considera que 1 corresponde "alto", 2 medio y 3 bajo.

**TABLA Nº 18 NECESIDADES CLAVES DE TRABAJADORES Y USUARIOS**

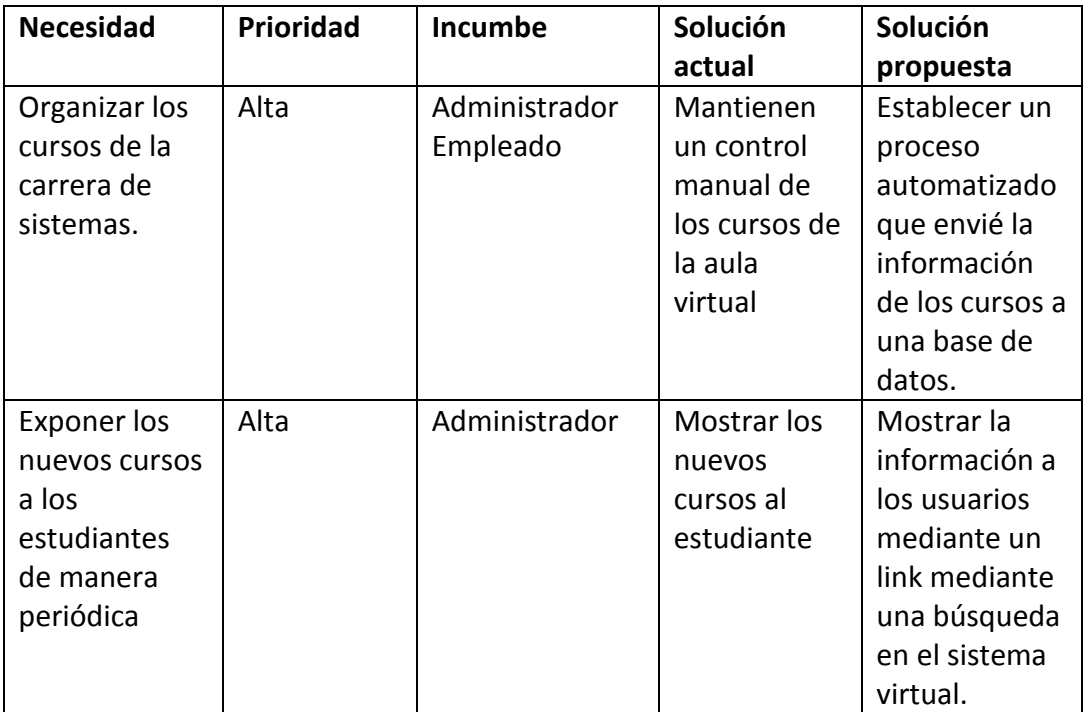

**Fuente: GABRIEL ANRRANGO**

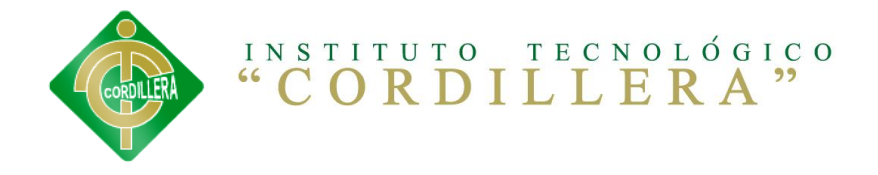

# **6.4. PERSPECTIVA DEL PRODUCTO.**

El producto a desarrolla es un sistema On-Line de la educación virtual en los procesos académicos del aula. Software para educación virtual para la escuela de sistemas del INSTITUTO TECNOLÓGICO SUPERIOR "CORDILLERA", con la intensión de agilizar sus tareas manuales en cuanto a las solicitudes de usuarios. Los cursos a tratar por el sistema son: la educación virtual en los procesos académicos del aula.

## **6.4.1. RESUMEN DE CAPACIDADES**

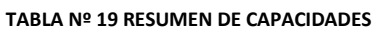

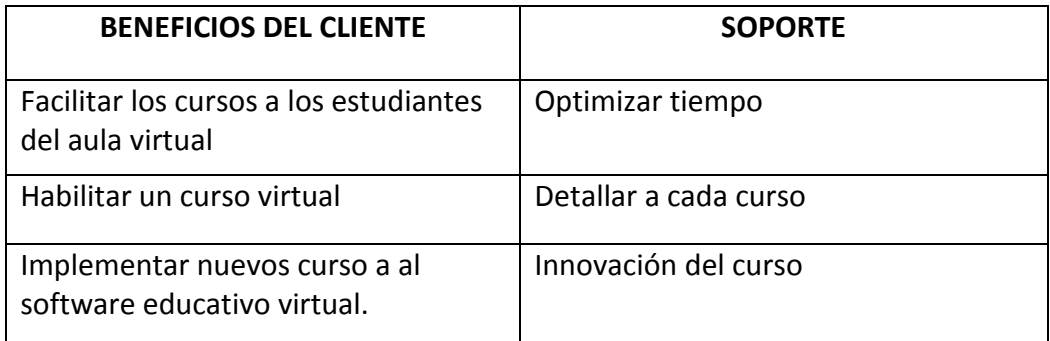

**Fuente: GABRIEL ANRRANGO**

# **6.5. DEFINICIÓN DE REGLAS DEL NEGOCIO. 6.5.1. REGLA DEL NEGOCIO PRESENTACION.**

Todos los usuarios que desean conocer sobre la carrera de sistemas del "ITSCO" participan en una inducción sobre sus metas que tienen en la actualidad, parte de inducción es la presentación de los trabajos realizados.

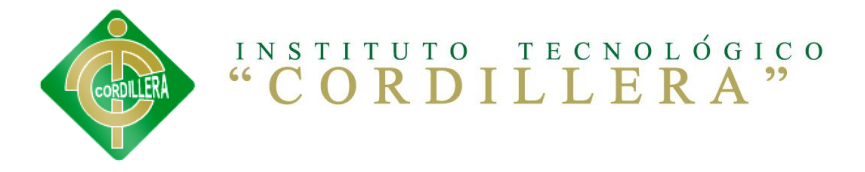

## **6.5.2. REGLA DEL NEGOCIO COMENTARIO.**

Una de las recomendaciones que se da al estudiante es que deje sus comentarios y sugerencias para poder verificar el grado de satisfacción que el usuario obtiene luego de recibir toda la información necesaria para aceptar el software.

## **6.5.3. REGLA DEL NEGOCIO REGISTRO CLIENTE.**

.

Una vez que el estudiante acepta y toma una decisión de acuerdo a la plataforma enviada por la carrera de sistemas el usuario se registra en nuestra página web para poder contactarse con él profesor, además se le habilita la opción de subir información básica, para poder procesarlas.

# **6.5.4. REGLA DEL NEGOCIO MANTENIMIENTOS DE USUARIOS.**

Todos los procesos de agregar, modificar o eliminar usuarios de cualquier tipo o rol que haya tenido se lo realizara por la persona encargada como administrador del software. Además se encarga de otorgar accesos al sistema a los tipos de usuarios, administrador y programador permite además finalizar sesiones.

El software como tal servirá como uno de los pilares fundamentales dentro del proceso interno a realizarse tanto este sea en la presentación y publicación de eventos en el portal web.

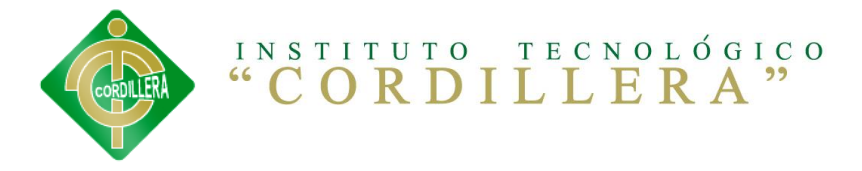

## **6.5.5. VISIÓN DEL CLIENTE**

Constituirnos en el mejor Instituto Tecnológico de educación superior, acreditado bajo parámetros de excelencia académica, organizacional y tecnológica que mejore las condiciones socioeconómicas del país, la región y el mundo.

## **6.5.6. VISIÓN DE LA ORGANIZACIÓN**

Somos una institución de educación superior, basada en el modelo de educación por perfiles de desempeño con principios éticos y humanistas, dedicada a la formación profesional de damas y caballeros críticos y competentes. Nuestro compromiso con el Ecuador, la región y el mundo es generar soluciones que creen bienestar en la sociedad a partir de la autoevaluación, la excelencia académica, científica y tecnológica.

# **6.6.ESPECIFICACIÓN DE REQUERIMIENTOS 6.6.1. CASOS DE USU Y ACTORES**

A continuación se nombran a todos los actores que participan en el proyecto con sus respectivos casos de uso a realizarse

## **6.6.1.1. LISTADO DE ACTORES.**

A continuación se nombran a todos los actores que participan en el proyecto con sus respectivos casos de uso a realizarse.

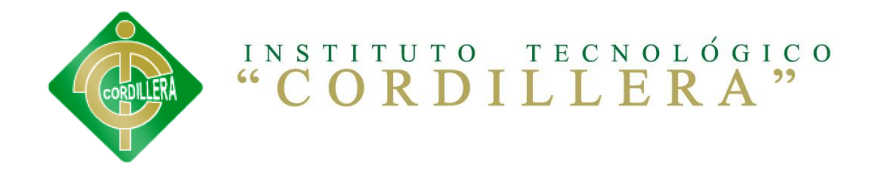

**AC001. Administrador.-**Persona encargada de gestionar y controlar el sistema. Además crea nuevas cuentas de usuarios, como también puede eliminar.

**AC002. Programador.-** Persona encargada de gestionar los procesos. Tiene a su cargo tareas elimina Aumentada modifica y busca opciones nuevas para subirlas a la web dentro del software virtual.

**AC003. Usuario.-**Cualquier persona con posibilidad de conectarse a la web, además de poseer conocimientos básicos de informática, se remite solamente a visualizar el contenido es decir, podrá buscar cursos habilitados y ver el contenido del aula.

## **6.6.1.2. LISTADO DE CASOS DE USO.**

## **ACTORES**

- $\triangleright$  Estudiante (usuario).- encargado de la preparación no interviene directamente pero es uno de los más esenciales en la enseñanza y aprendizaje.
- Profesor.- el proceso más importante para la automatización de la recepción del pedido del ingreso a un curso inscrito por un usuario.
- $\triangleright$  Administrador del Sistema.- encargado de receptar la orden ingresando mediante un usuario y password.
- $\triangleright$  Sistema Financiero.- es donde el estudiante registra sus datos previamente sus pagos mensuales en la carrera de sistemas.

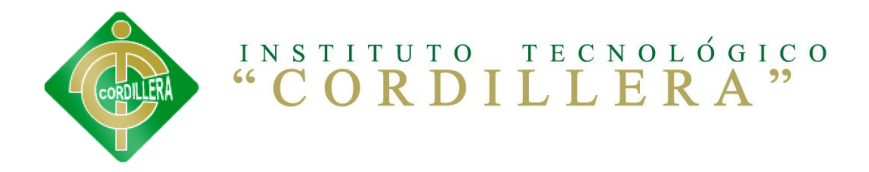

## CASOS DE USO

- $\triangleright$  Estudiante
	- $\checkmark$  Matricula
- $\triangleright$  Profesores
	- $\checkmark$  Seleccionar curso a enseñar
	- $\checkmark$  Requerir lista del curso
- $\triangleright$  Administrador del sistema
	- $\checkmark$  Mantener información del curso
	- $\checkmark$  Mantener información del estudiante
	- $\checkmark$  Mantener información del profesor

## **6.6.2. PATRONES GENERALES DE COMPORTAMIENTO**

Para el correcto funcionamiento del software que se desarrollará tenemos los siguientes patrones generales de comportamiento:

- Es de responsabilidad cuidar la clave que se le proporcione para el ingreso al sistema.
- Para el uso del sistema todo usuario deberá iniciar sesión.
- Cuando un usuario haya terminado de utilizar el sistema deberá cerrar sesión correctamente.

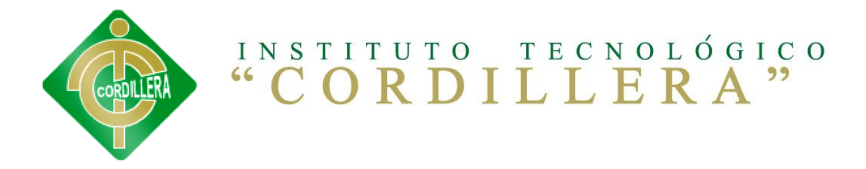

## **6.6.3. REQUERIMIENTOS DE SOFTWARE**

Los requisitos y requerimientos para un óptimo funcionamiento del sistema operativo Windows 7 de 32. **Bits son:** Procesador de 32 bits (x86) [o 64 bits \(x64\)](http://windows.microsoft.com/es-xl/windows7/products/features/64-bit-support) a 1 gigahercio (GHz) o más. Memoria RAM de 1 gigabyte (GB) (32 bits) o memoria RAM de 2 GB (64 bits). Espacio disponible en disco rígido de 16 GB (32 bits) o 20 GB (64 bits). Dispositivo gráfico DirectX 9 con controlador WDDM 1.0 o superior.

#### **TABLA Nº 20 REQUERIMIENTOS DE SOFTWARE**

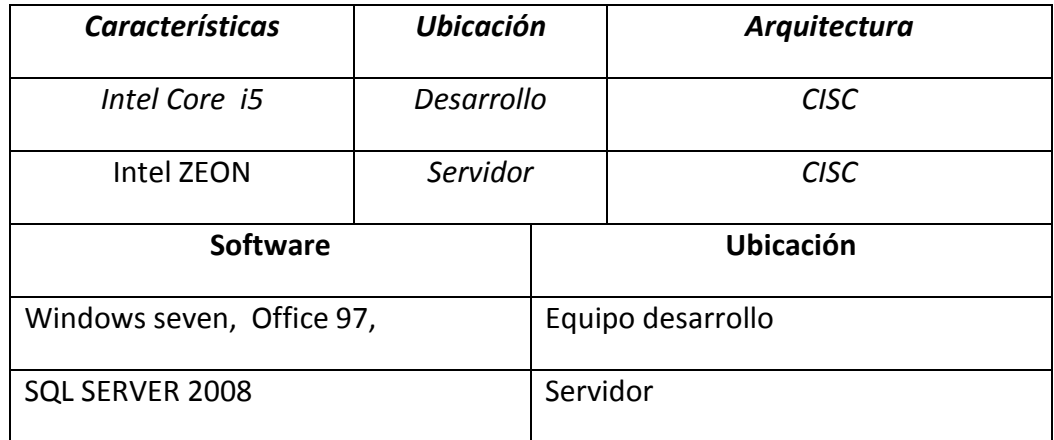

**Fuente: GABRIEL ANRRANGO**

## **6.6.4. REQUERIMIENTOS DE HARDWARE**

#### **TABLA Nº 21 REQUERIMIENTOS DE HARDWARE**

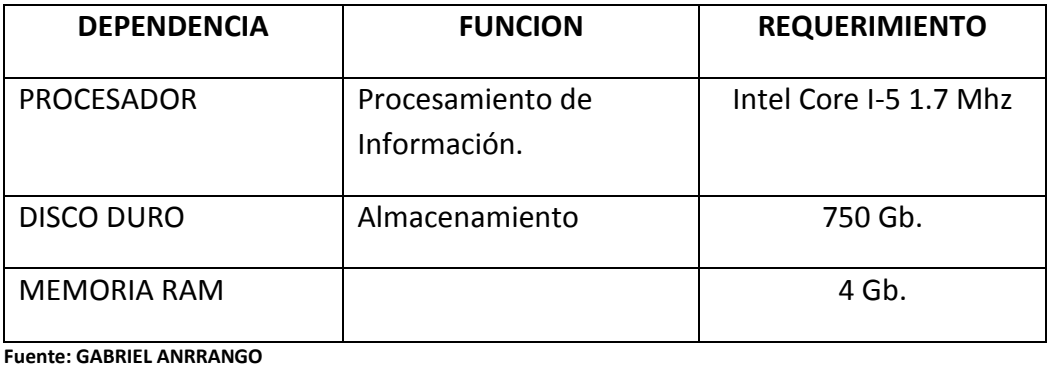

53

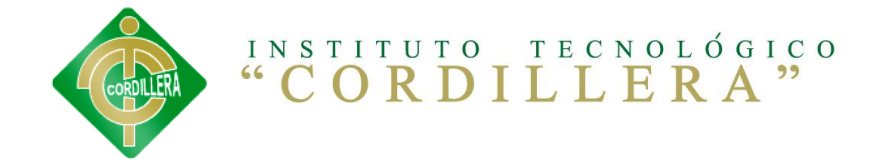

#### **COMUNICACIONES**

#### **TABLA Nº 21 REQUERIMIENTOS DE COMUNICACIONES**

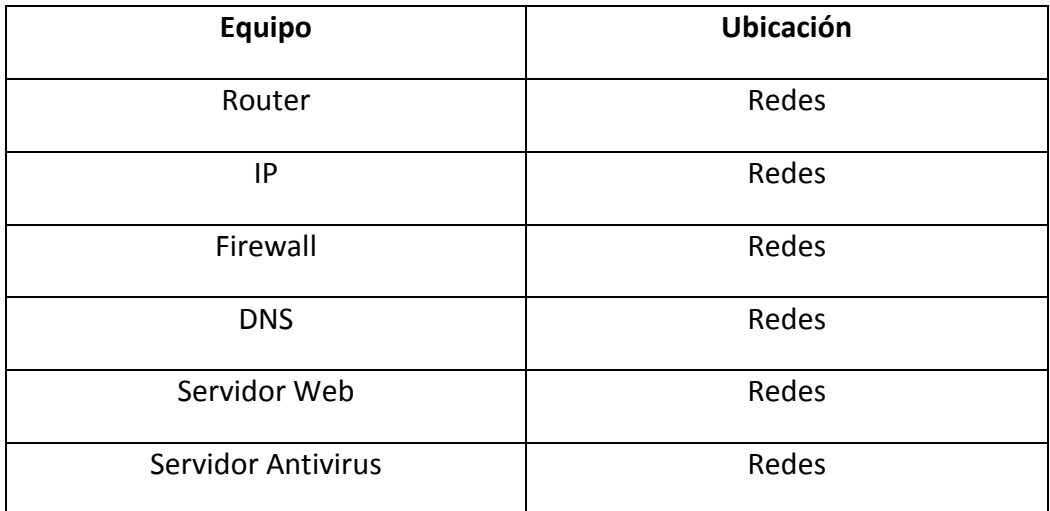

**Fuente: GABRIEL ANRRANGO**

## **6.6.5. INTERFACES DEL USUARIO.**

**LOGIN DE USUARIO:** para identificar si el ingreso del usuario es estudiante o administrador, si ingresa como estudiante iniciara sesión solo para realizar su estudio pero si ingresa como administrador tendrá acceso a manejar todo el sistema.

**Login Registro.-** se debe registrar para tener acceso al sistema, esto permite el acceso y restricción de usuarios de acuerdo a su perfil con una validación de paswords u contraseña.

Registro tipos de usuarios de acuerdo a roles y perfiles.

**MENU PRINCIPAL DEL SISTEMA.-** en esta parte del sistema se encontrara con las diferentes opciones que nos dé el sistema para la búsqueda y realización de inscripción de los diferentes cursos.

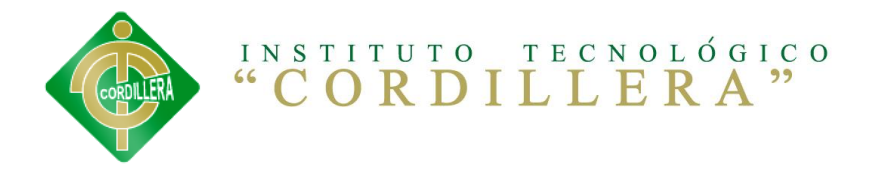

**Menú.-** corresponde a la visualización de todo el entorno del sistema graficado con sus ítems de navegación mismo que nos brinda accesos a consultas reportes crear usuarios.

**MENU DE MANTENIMIENTO**: aquí el administrador tendrá la facultad de realizar un update, delete, select, insert a los datos del sistema como son los cursos nuevos, administradores, usuarios, etc.

**REPORTES**: En esta parte el administrador puede sacar los reportes respectivos de acuerdo a lo necesitado como son: reportes de todos los cursos, usuarios, etc.

**VISUALIZAR LOS CURSOS**: Aquí el administrador puede ver cuáles son los cursos que se encuentren en activos.

**VISUALIZAR LOS USUARIOS**: Aquí en esta parte el administrador puede ver quienes se han registrado y ver toda la información de cada uno excepto su USERNAME y PASSWORD.

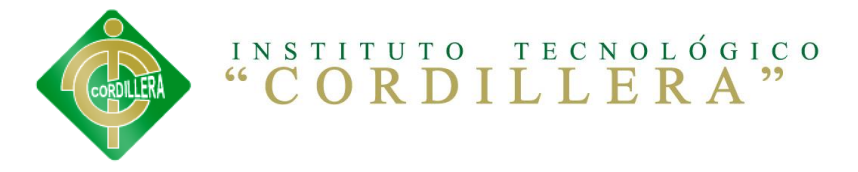

# **6.6.6. ESTÁNDARES APLICADOS**

**Nomenclatura:** El nombre de los objetos de base de datos no deberá exceder los 35 caracteres y no deberá terminar en " ". En el caso que el nombre esté compuesto por más de una palabra, las mismas tendrán que separarse por el signo " " underscore.

Los nombres de objetos de base de datos deberán estar escritos en español, ser auto-descriptivos (nombres completos). El Área de involucramiento técnico asignará el nombre del proyecto, nombre de esquema y el prefijo de la aplicación a utilizarse en la nomenclatura de los objetos de base de datos, a fin de dar identidad al sistema de control de la educación virtual en los procesos académicos del aula. Software para educación virtual para la escuela de sistemas del INSTITUTO TECNOLÓGICO SUPERIOR "CORDILLERA".

## **DOCUMENTACIÓN**

Para un correcto funcionamiento se aplicara los siguientes estándares de aplicación.

1.- Para ingresar al sistema se utilizara mayúsculas para el usuario no mínimo de 12 caracteres.

2.- La contraseña debe contener un mínimo de 8 caracteres incluido letras, números y caracteres especiales.

3.- El Sistema cuenta con un control de acceso que al 3r intento erróneo expulsa del sistema y se cierra el explorador.

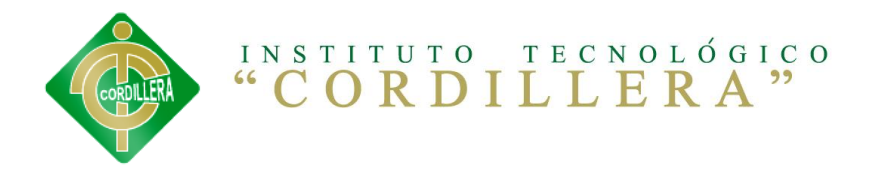

## **Tipos de Datos**

**TABLA Nº 22 TIPOS DATOS**

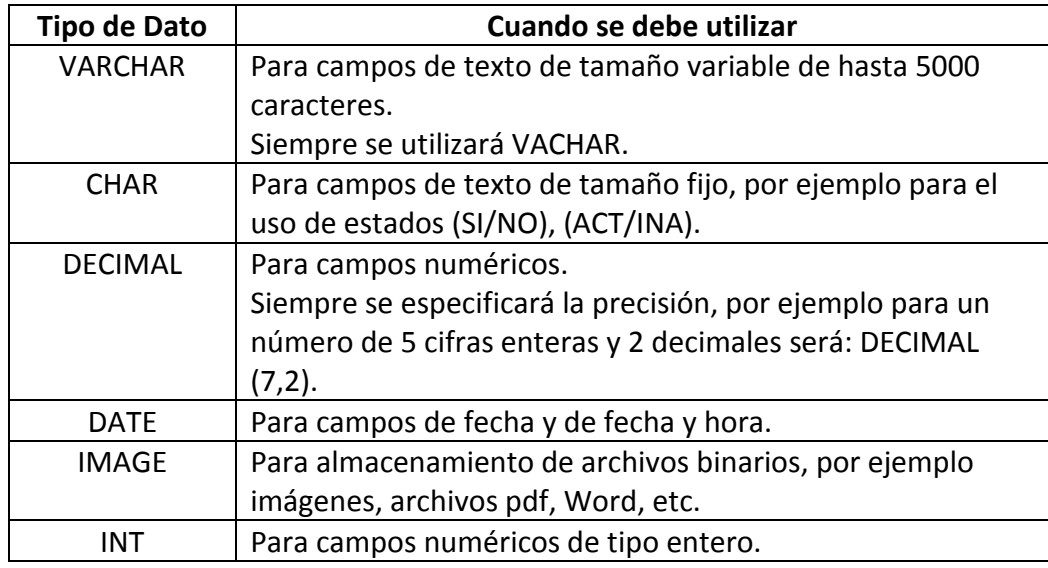

**Fuente: GABRIEL ANRRANGO**

## **Clave Primaria (Primary Key)**

**TABLA Nº 23 CLAVES PRIMARIAS**

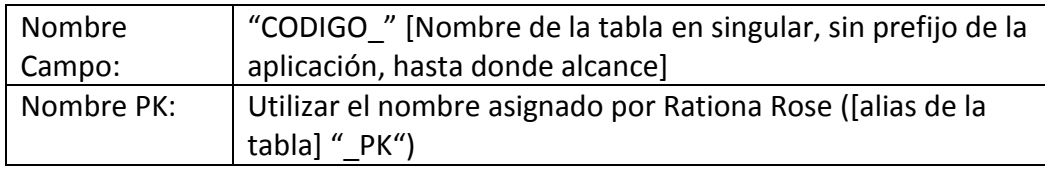

**Fuente: GABRIEL ANRRANGO**

**ESTANDARES DE PROGRAMACION.-** se analizara todos los aspectos que tienen que ver con la programación utilizada en el lenguaje de programación Visual Punto Net.

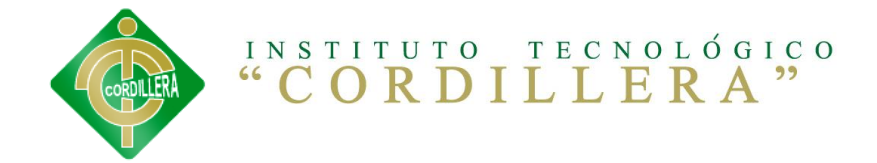

#### **Capas existentes:**

**TABLA Nº 24ESTANDARES DE PROGRAMACION**

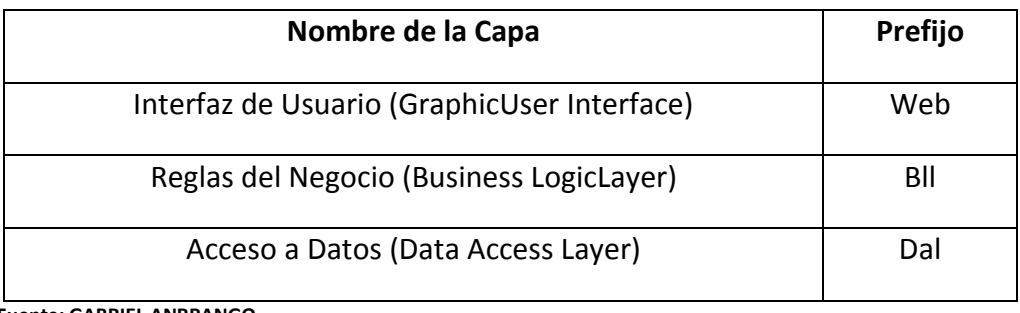

**Fuente: GABRIEL ANRRANGO**

# **6.6.7. DISEÑOS DE CASOS DE USO**

A continuación una representación de los casos de uso en modo detallado en cuadros de fácil entendimiento.

### **GRÁFICO Nº 10 DISEÑO DE CASOS DE USO** FUENTE: GABRIEL ANRRANGO

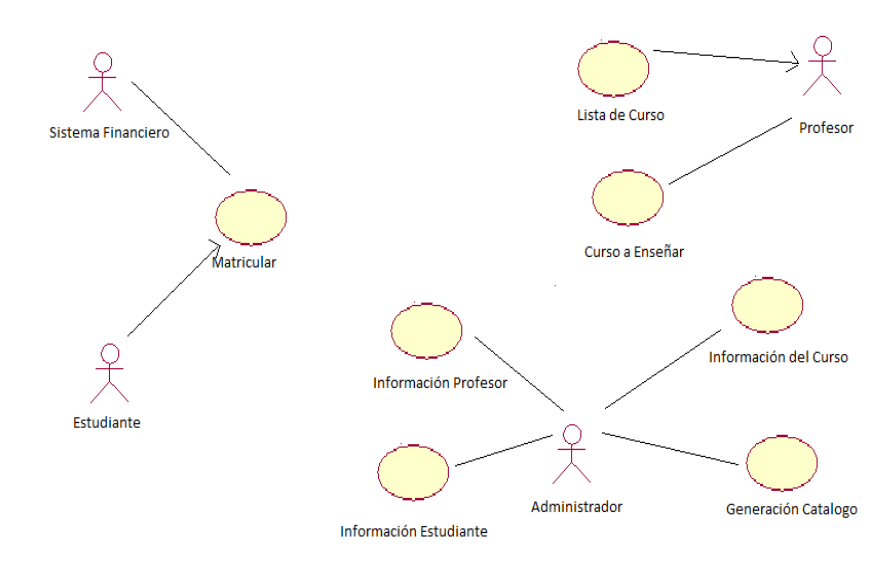

Aquí en este ítem se va a ver claramente como son las reglas del negocio y como tal todos los procesos que realiza para el funcionamiento de la misma.

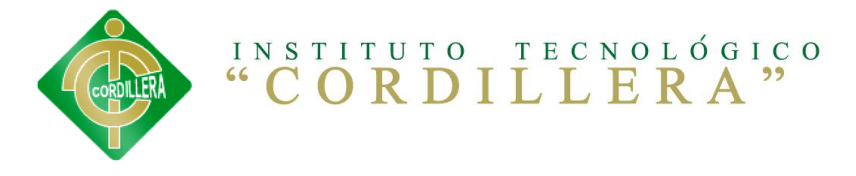

# **6.6.8. ESPECIFICACIÓN DE CASOS DE USO**

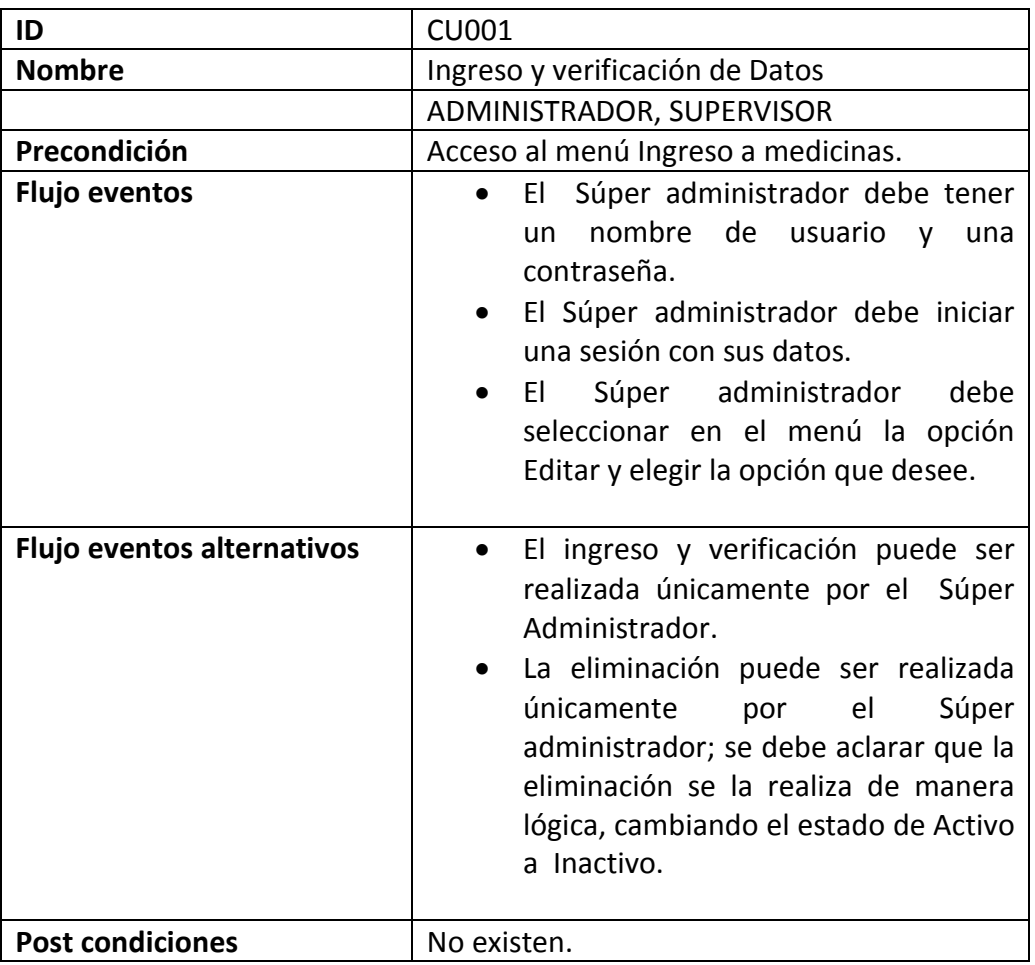

**Fuente: GABRIEL ANRRANGO**

**TABLA Nº 30 ESPECIFICACIÓN DE CASOS DE USO Nº2**

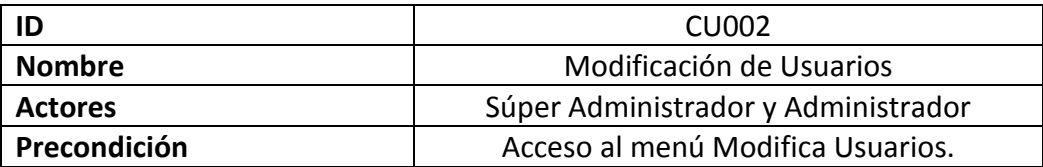
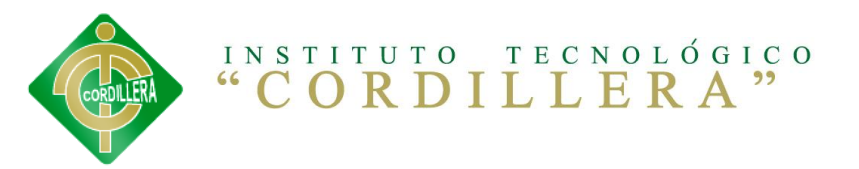

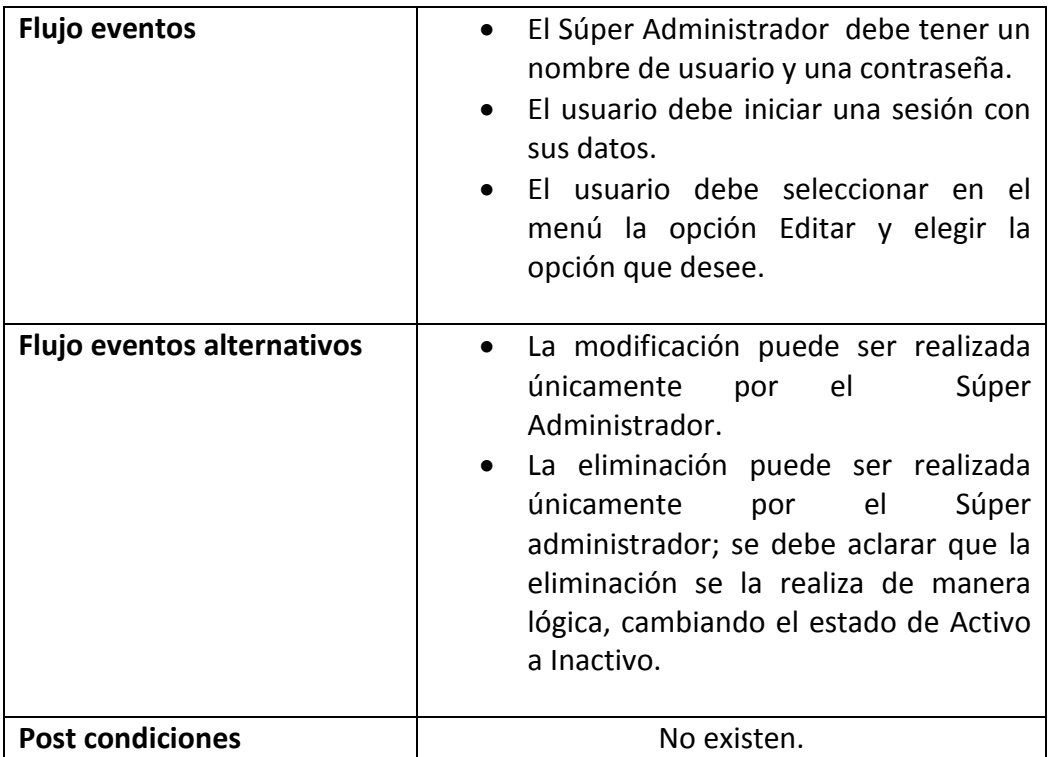

**Fuente: GABRIEL ANRRANGO**

# **6.7.ANÁLISIS Y DISEÑO DE LA PROPUESTA**

**GRÁFICO Nº 11 ARQUITECTURA FÍSICA** FUENTE: **GABRIEL ANRRANGO**

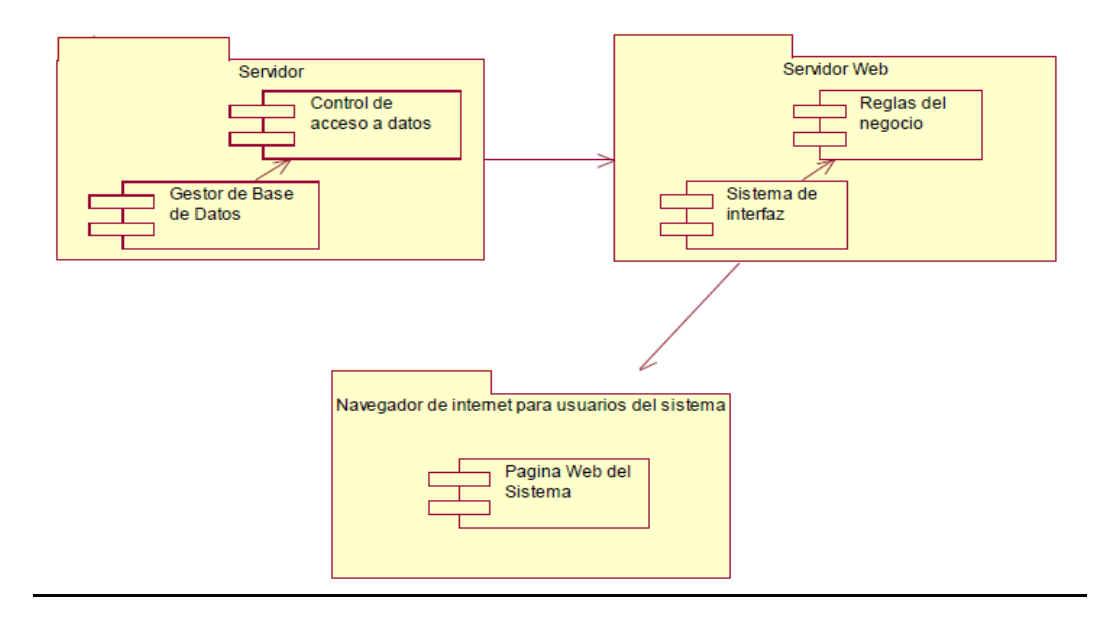

**Fuente: GABRIEL ANRRANGO**

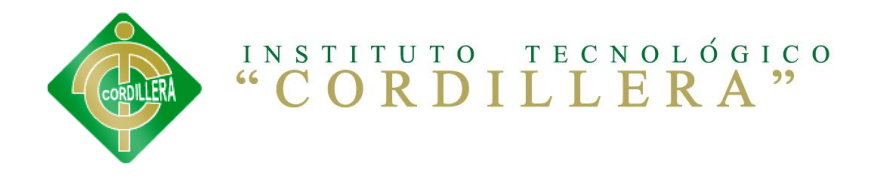

Dentro de lo que es la arquitectura física se va contar con un servidor para las bases de datos, el servidor web en donde se van a tener las reglas del negocio como tal y por último el navegador de internet para los usuarios del sistema que es en donde se va a apreciar la página web en donde ellos pueden tener acceso y el uso respectivo.

# **6.8.ARQUITECTURA FÍSICA**

El aplicativo estará físicamente el sistema estará estructurado en 3 capas donde tendrá un servidor en donde se alojarán las bases de datos y dentro de esta estará la capa de datos, y una computadora o más que podrán acceder al servidor en que estará conectado en red.

El usuario podrá acceder desde su pc desde cualquier lugar donde se encuentre.

La Arquitectura utilizada para la aplicación de Sistema tres capas de desarrollo del software requisito indispensable para este tipo de aplicación y considerando estándares UML de diseño, consta de Microsoft SQL SERVER 2008. Express edición considerando su consistencia en manejo de datos. Y para el desarrollo en Visual Punto Net. 2010 ASPX orientado a la Web.

#### *USUARIOS:*

Los usuarios aquellos que interactúan directamente con la base de datos mediante la interfaz gráfica los cuales pueden ser determinados por diferentes roles.

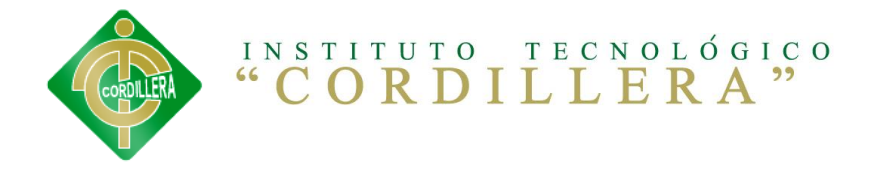

#### **Súper Administrador:**

También conocido como súper administrador ya que es quien posee todos los permisos para la manipulación del sistema en general a la vez que es el encargado de asignar ciertos permisos a otros usuarios limitados.

#### **Administrador**

Posee un rol con muchos privilegios pero no los suficientes como para tener el control total del sistema ej. Él Puede modificar el roles de usuarios Etc.

# **6.8.1.1. CAPA DE PRESENTACIÓN AL CLIENTE**

En la capa de presentación o de visualización al usuario se presentara en un computador personal que el mismo tenga provisto de un enlace de conexión de internet y el mismo en enlace al servidor de la aplicación.

Permite al usuario mediante la web conectarse con el servidor, y de esta manera realizar las consultas requeridas al servidor web.

# **6.8.1.2. CAPA DEL SERVIDOR WEB.**

En esta capa del servidor de aplicaciones responde a las peticiones de los clientes utilizando un explorador de internet, maneja las transacciones según la lógica del sistema y contacta al servidor de base de datos a través de consultas SQL.

Es la que entrega resultados de los requerimientos realizados por el usuario, a la vez que se conecta con el dominio del servidor, brindando un servicio rápido y eficiente.

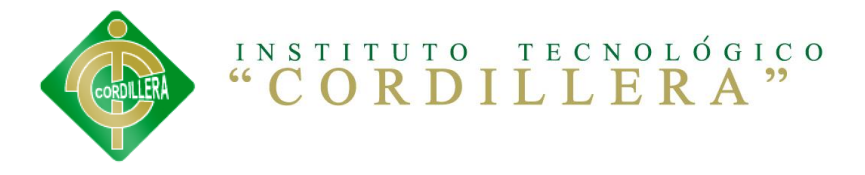

### **6.8.1.3. CAPA DEL SERVIDOR DE LA BASE DE DATOS**

El servidor de base de datos tendrá un gestor Mysql y es está encargado de almacenar la información sobre las peticiones que realicen los usuarios al gestor de base de datos y el mismo devuelva al servidor de aplicaciones la información requerida.

# **6.8.2. ARQUITECTURA LÓGICA**

**Gráfico Nº 1: ARQUITECTURA LOGICA**

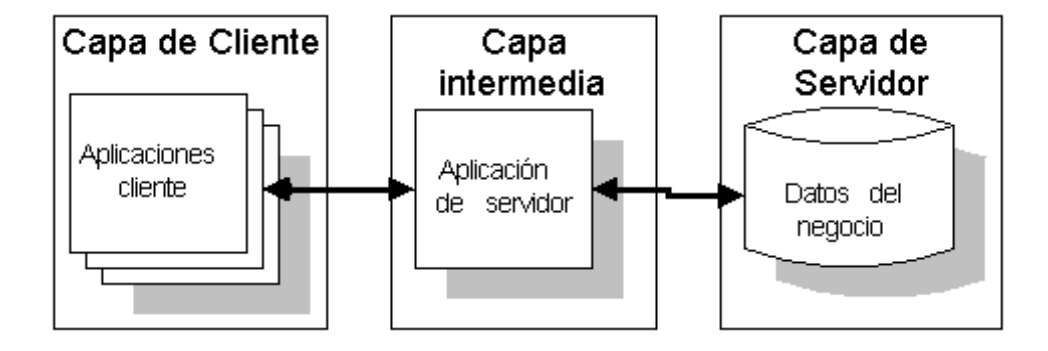

**Fuente: GABRIEL ANRRANGO**

# **6.8.2.1. ACCESO A DATOS**

La constitución del acceso a datos está formada por la instancia a un motor de bases de datos, el cual realiza todo el almacenamiento de datos, recibiendo solicitudes de almacenamiento o recuperación de información desde la capa de lógica de negocio.

Serán todas las consultas del lenguaje SQL para realizar la conexión con la base de datos y gestionar las mismas en las tablas, estas consultas estarán codificadas dentro de clases en una biblioteca de clases solo para acceder a la información solicitada.

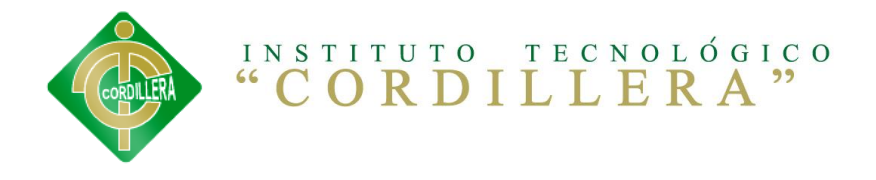

# **6.8.2.2. LÓGICA DEL NEGOCIO**

Esta biblioteca de clases es donde se encuentran los procesos que se ejecutan, reciben las peticiones del usuario y envían las respuestas tras el proceso ejecutado.

Es aquí donde se establecen todas las reglas que deben cumplirse. Esta capa se comunica con la capa de presentación al usuario o interface, para recibir las solicitudes que realiza el usuario y presentar los resultados con la capa de datos. En esta capa solo se trabaja con la ejecución de las reglas del negocio.

# **6.8.2.3. PRESENTACIÓN AL USUARIO**

Se puede llamar también la interface del usuario la cual se comunica el usuario con la aplicación, esta misma captura la información del usuario en un proceso que interno solo de la presentación para validar antes de realiza filtrados para comprobar que no hay errores de formato.

Esta capa se comunica únicamente con la capa de lógica de negocio está organizado de acuerdo a los requerimientos del usuario.

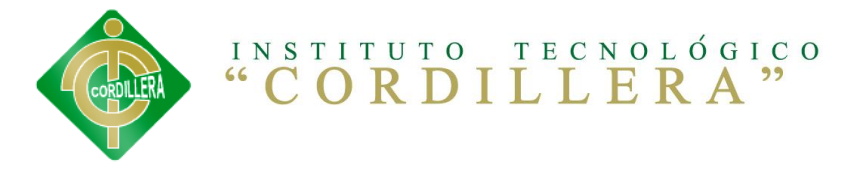

# **6.8.3. MODELO DE ANÁLISIS**

**GRÁFICO Nº 13 DIAGRAMA DE ITERACIÓN (REGISTRO DE ESTUDIANTES) FUENTE: GABRIEL ANRRANGO**

**DIAGRAMA DE ITERACION: Registro de estudiantes**

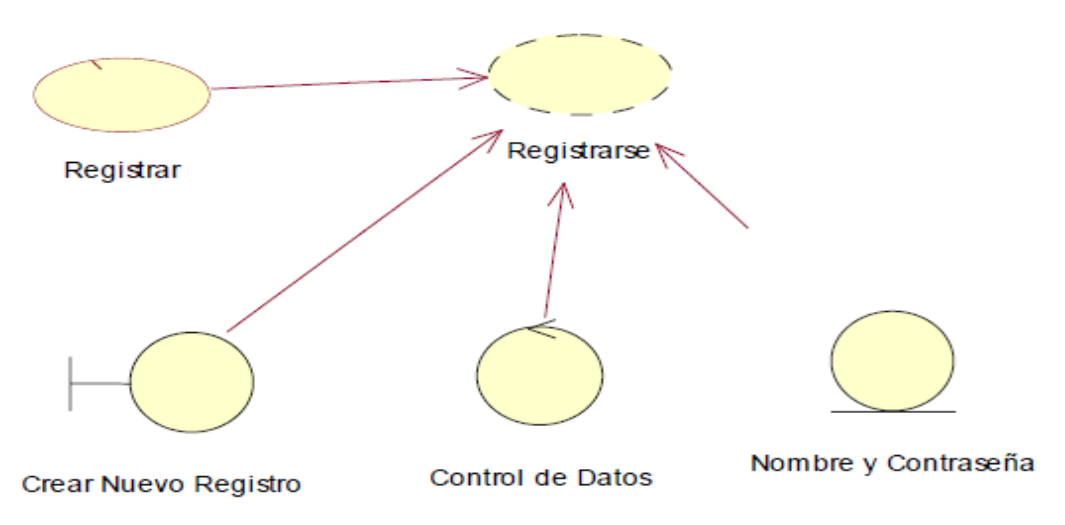

Aquí los Estudiantes se deben registrar en caso de que sea nuevo usuario dentro del sistema "De Educación virtual".

#### **DIAGRAMA DE ITERACION:** Acceso al sistema

**GRÁFICO Nº 14 DIAGRAMA DE ITERACIÓN (ACCESO AL SISTEMA)** FUENTE: GABRIEL ANRRANGO

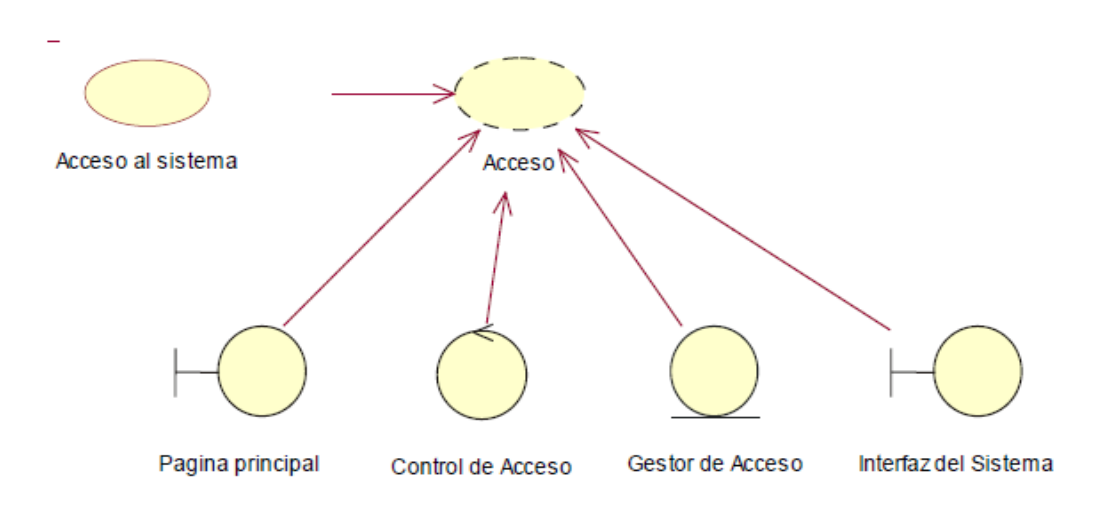

Aquí el estudiante, se debe registrar en caso de que sea nuevo usuario.

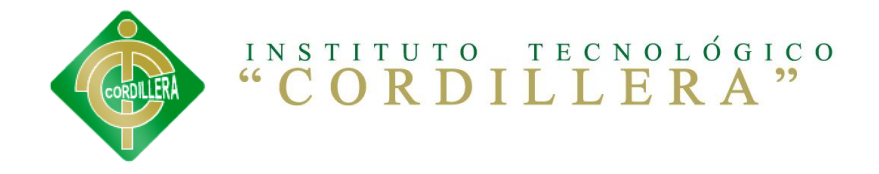

#### **DIAGRAMA DE ITERACION:** Mantenimiento de datos

**GRÁFICO Nº 15 DIAGRAMA DE ITERACIÓN (MANTENIMIENTO DE DATOS)** FUENTE: **GABRIEL ANRRANGO**

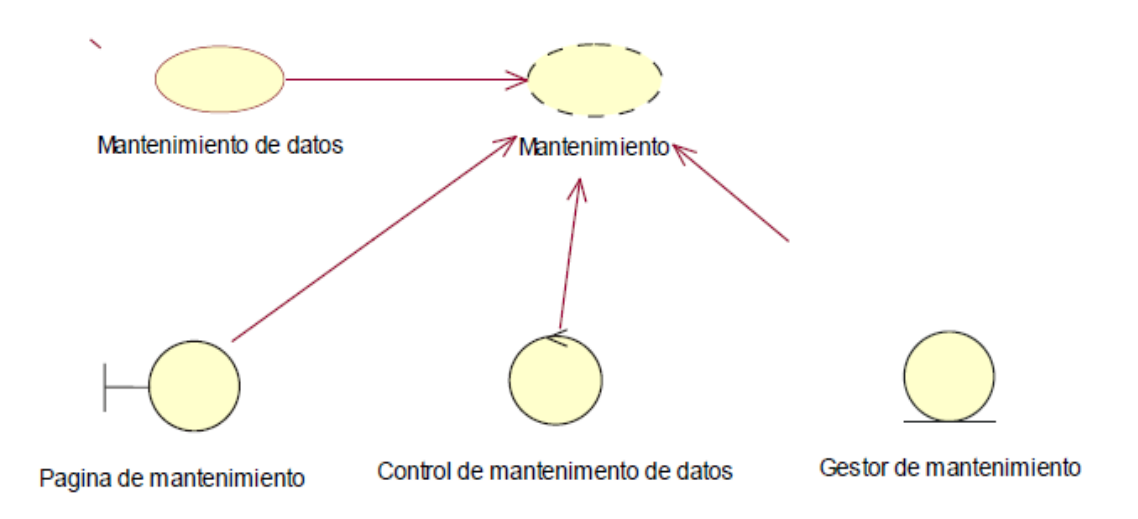

De acuerdo al administrador es el único que puede hacer update, select, insert, delete.

#### **DIAGRAMA DE ITERACION:** Reportes

**GRÁFICO Nº 16 DIAGRAMA ITERACIÓN (REPORTES)** FUENTE: GABRIEL ANRRANGO

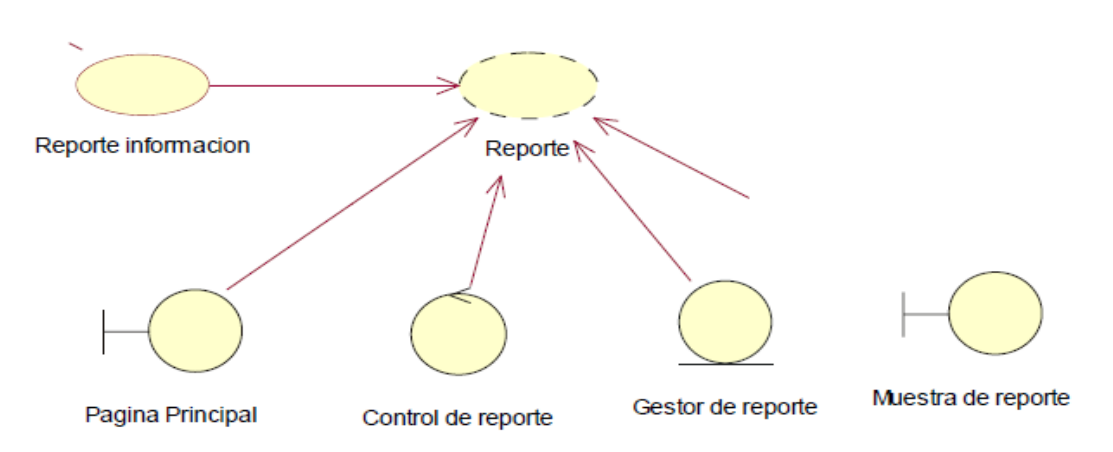

Aquí el administrador va a tener la facilidad de sacar los reportes de acuerdo a lo necesario como pueden ser: reportes de productos, clientes, etc.

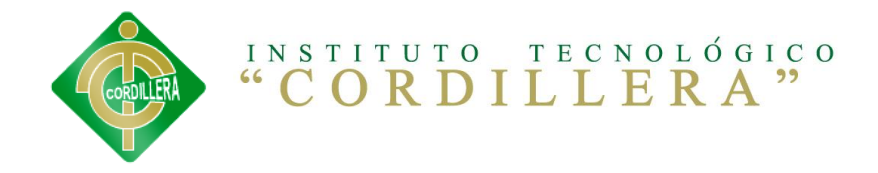

#### **DIAGRAMA DE SECUENCIA:** Registrarse

**GRÁFICO Nº 17 DIAGRAMA SECUENCIA (REGISTRARSE)** FUENTE: GABRIEL ANRRANGO

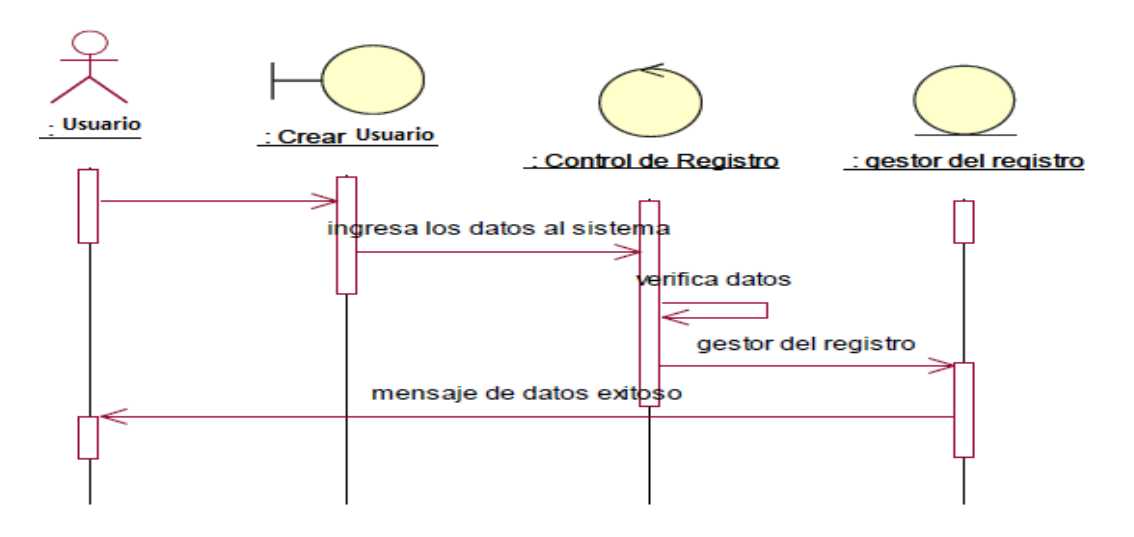

En este diagrama se va a mostrar las secuencias que el usuario va a realizar para registrarse en el sistema.

#### **DIAGRAMA DE SECUENCIA:** Acceso al sistema

**GRÁFICO Nº 18 DIAGRAMA SECUENCIA (ACCESO AL SISTEMA)** FUENTE: GABRIEL ANRRANGO

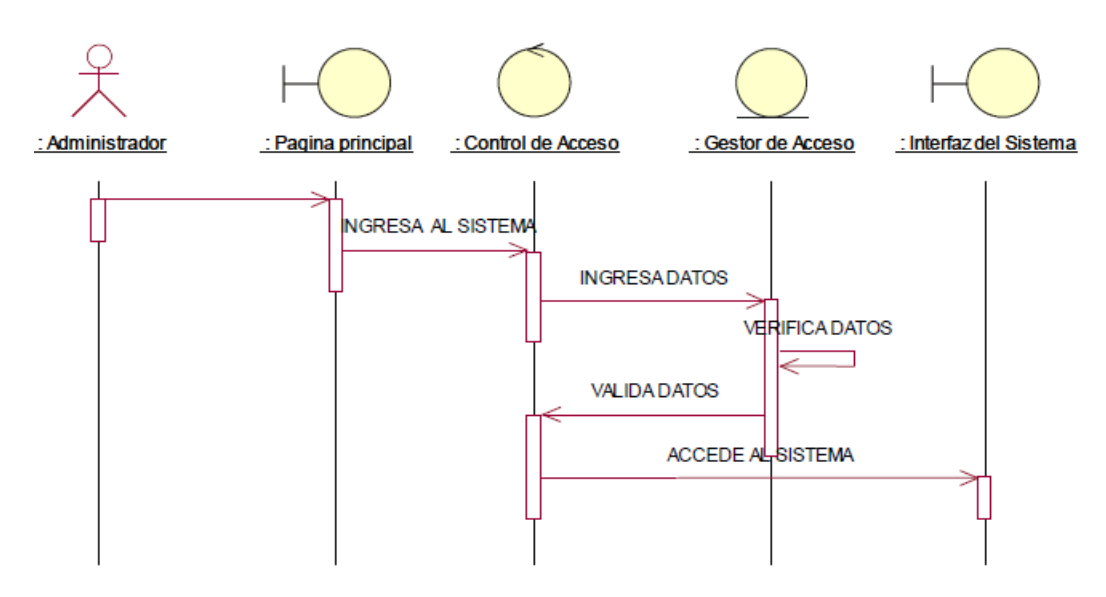

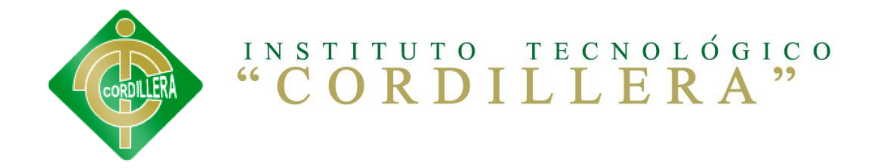

En este diagrama va a mostrar las secuencias con las que el administrador va a tener que hacer para obtener acceso al sistema.

#### **DIAGRAMA DE SECUENCIA:** Mantenimiento de datos

**GRÁFICO Nº 19 DIAGRAMA SECUENCIA (MANTENIMIENTO DE DATOS)** FUENTE: GABRIEL ANRRANGO.

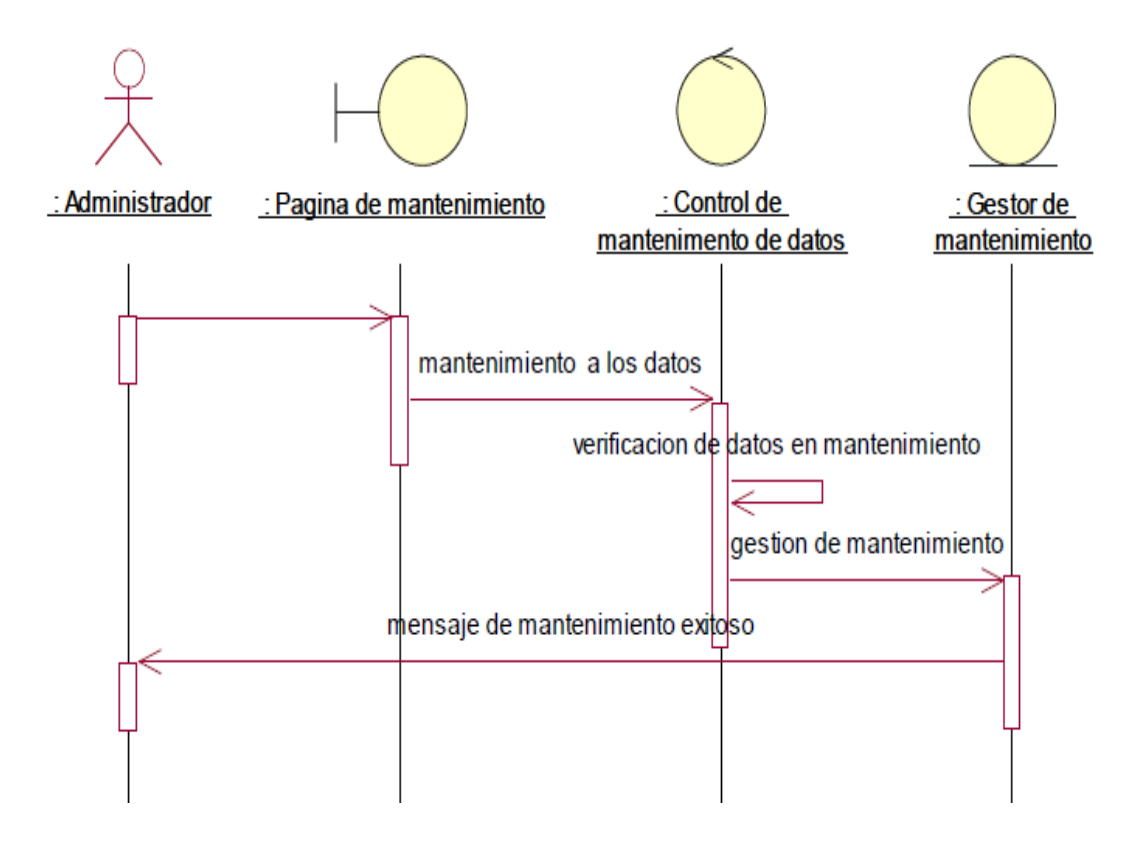

En el siguiente diagrama se va a mostrar las secuencias para el mantenimiento de los datos dentro del sistema.

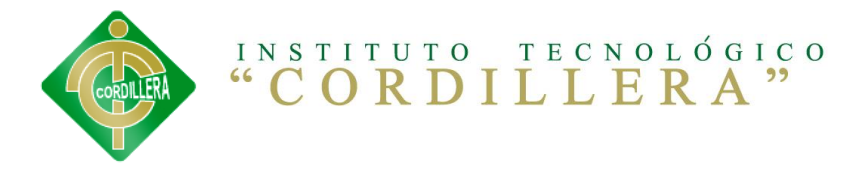

# **6.8.4. MODELO DE DISEÑO**

# **6.8.4.1. DIAGRAMAS DE SECUENCIA REPORTES.**

**GRÁFICO Nº 20 DIAGRAMA SECUENCIA (REPORTES) FUENTE: GABRIEL ANRRANGO**

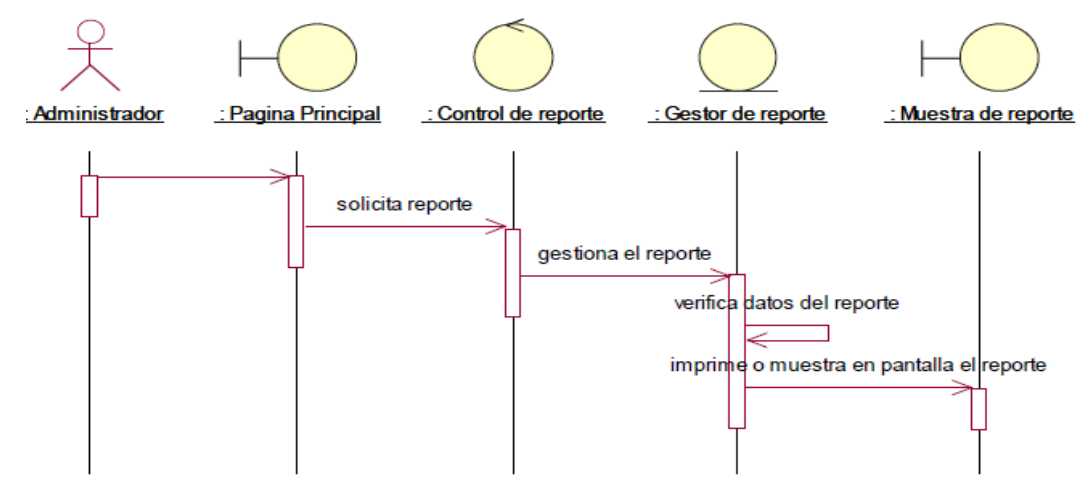

En este diagrama se va a mostrar la secuencia para generar un reporte

#### **DIAGRAMA DE COLABORACION:** Registrarse

**GRÁFICO Nº 21 DIAGRAMA SECUENCIA (REGISTRARSE)** FUENTE: GABRIEL ANRRANGO.

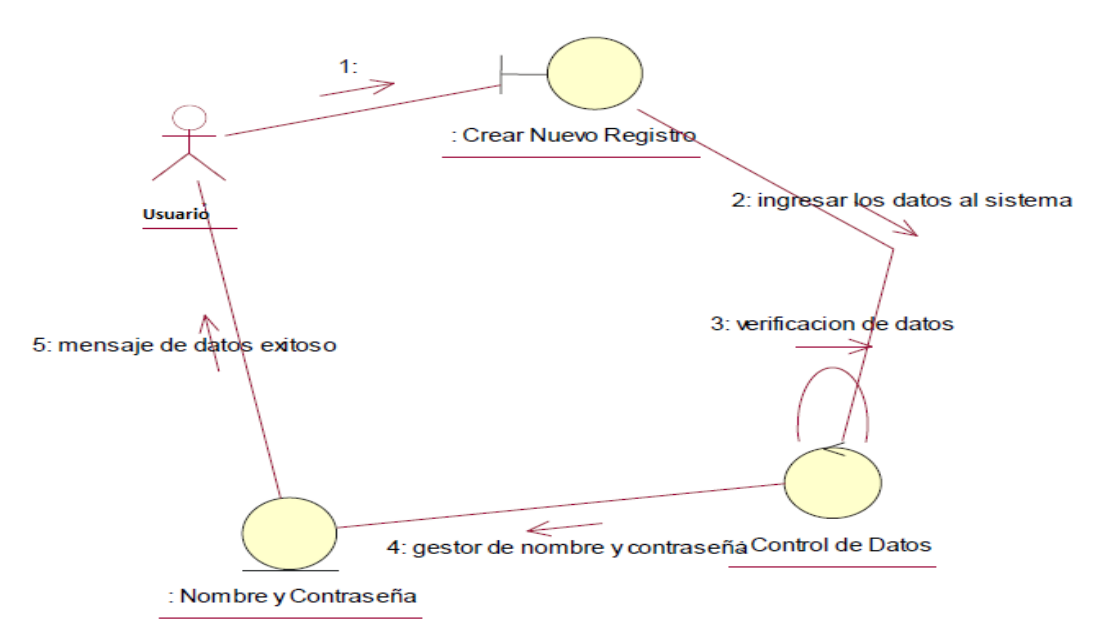

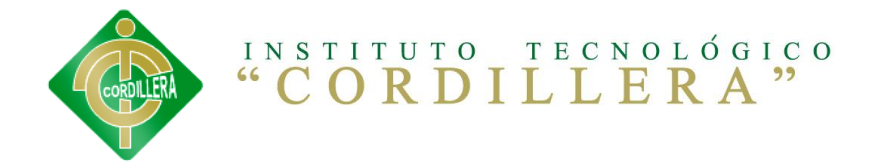

En este diagrama nos muestra cómo interactúa el usuario con los objetos dentro del software educativo.

#### **DIAGRAMA DE COLABORACION:** Acceso al sistema

**GRÁFICO Nº 22 DIAGRAMA SECUENCIA (ACCESO AL SISTEMA)** FUENTE: GABRIEL ANRRANGO

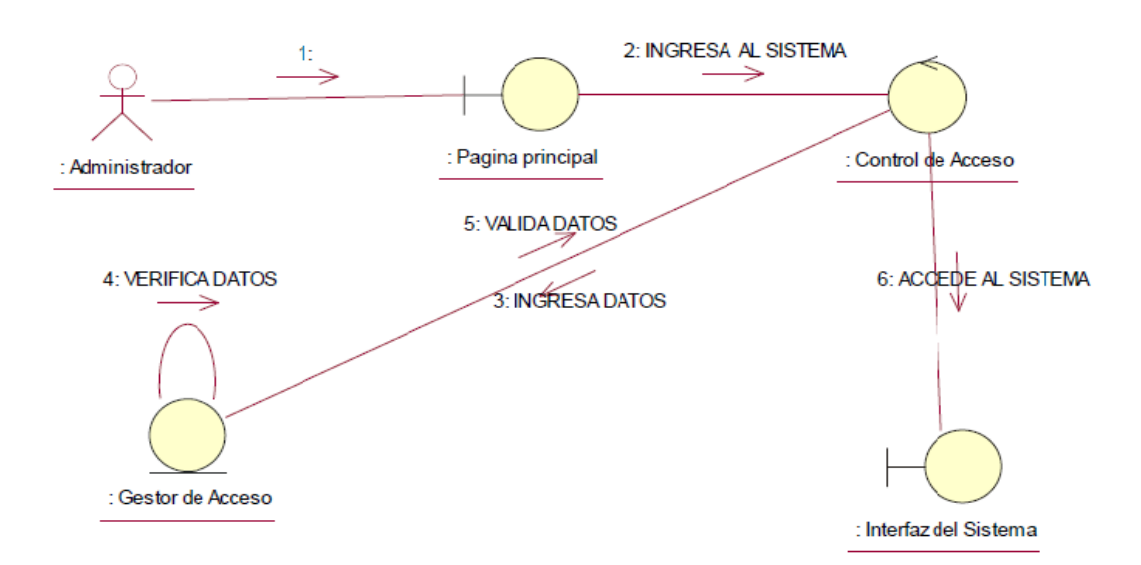

En este diagrama nos muestra cómo interactúa el usuario con los objetos.

#### **DIAGRAMA DE COLABORACION:** Mantenimiento de datos

**GRÁFICO Nº 23 DIAGRAMA SECUENCIA (MANTENIMIENTO DE DATOS)** FUENTE: GABRIEL ANRRANGO.

En este diagrama se va a mostrar las interacciones que tiene el administrador para los debidos mantenimientos de las

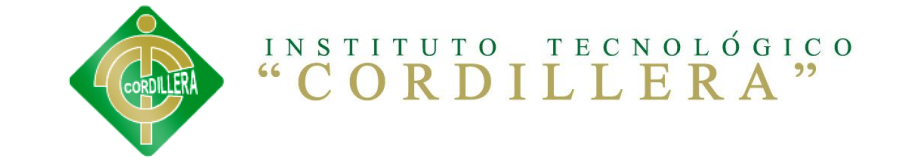

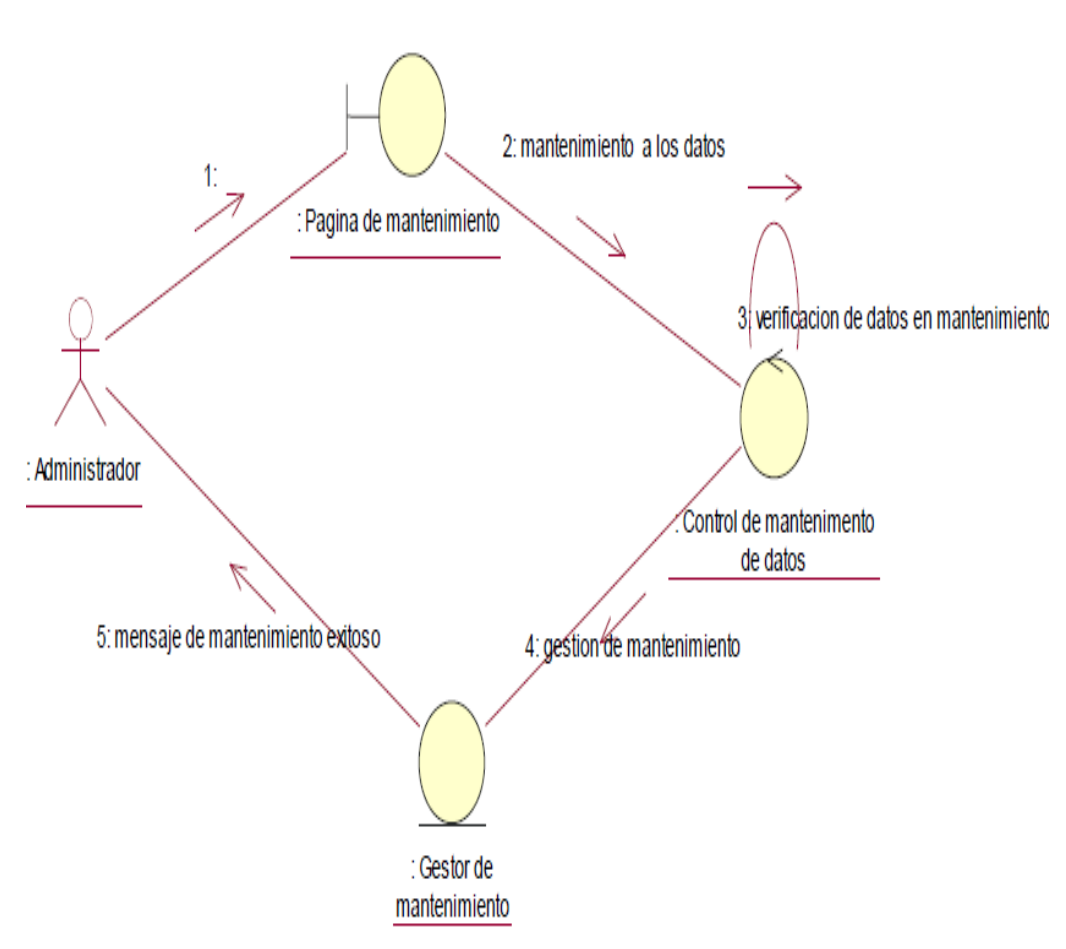

bases de datos como son el update, delete, select, insert.

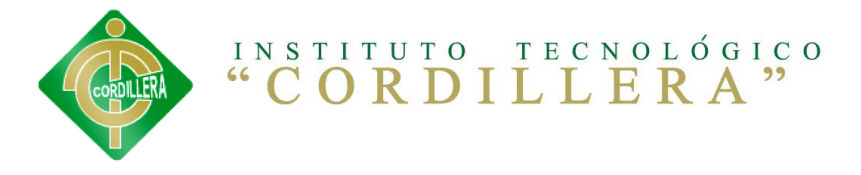

# **6.8.4.2. DIAGRAMA DE COLABORACIÓN DE REPORTES**

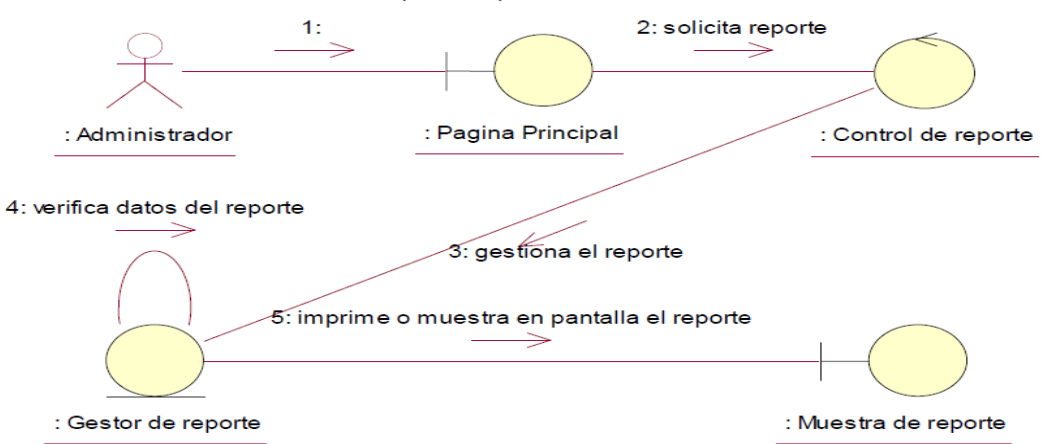

**GRÁFICO Nº 24 DIAGRAMA SECUENCIA (REPORTES) FUENTE: GABRIEL ANRRANGO.**

En este diagrama se van a ver los procesos como se interactúan para sacar un reporte del software educativo virtual.

### **6.8.5. MODELO DEL DISEÑO**

GRÁFICO Nº 25 MODELO DE DISEÑOS (DIAGRAMA DE CLASES) FUENTE: GABRIEL ANRRANGO

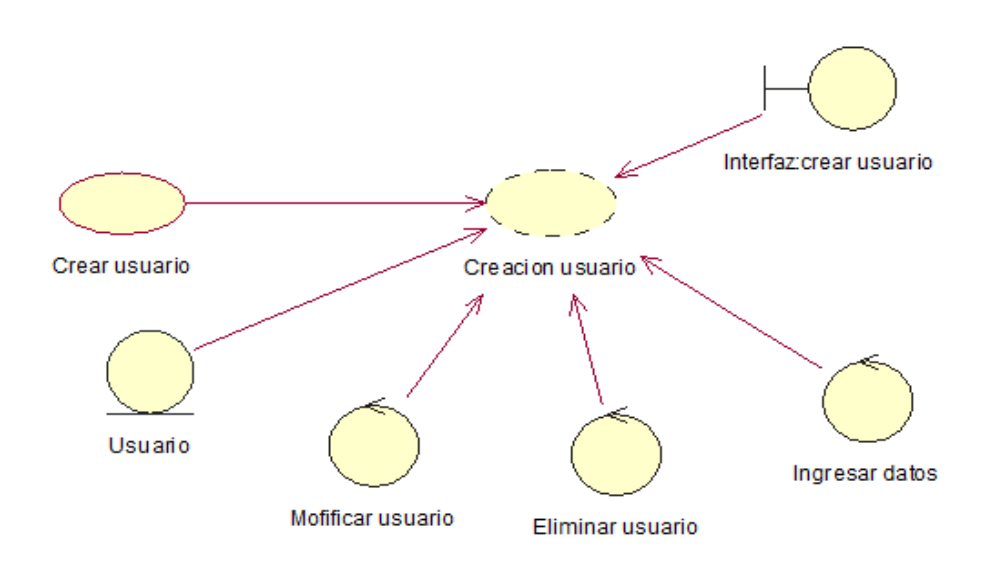

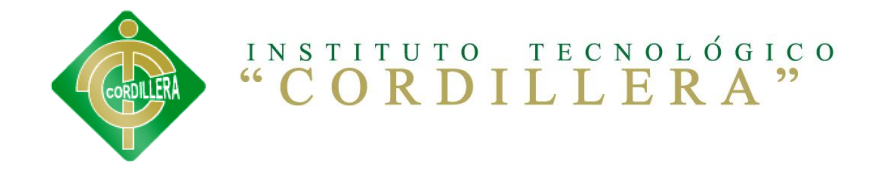

En esta parte del diagrama se va a mostrar cómo está diseñada la estructura el ITSCO de acuerdo a sus procesos internos.

#### **6.8.6. Modelo de implementación**

**GRÁFICO Nº 26 MODELO DE IMPLEMENTACIÓN** FUENTE: GABRIEL ANRRANGO

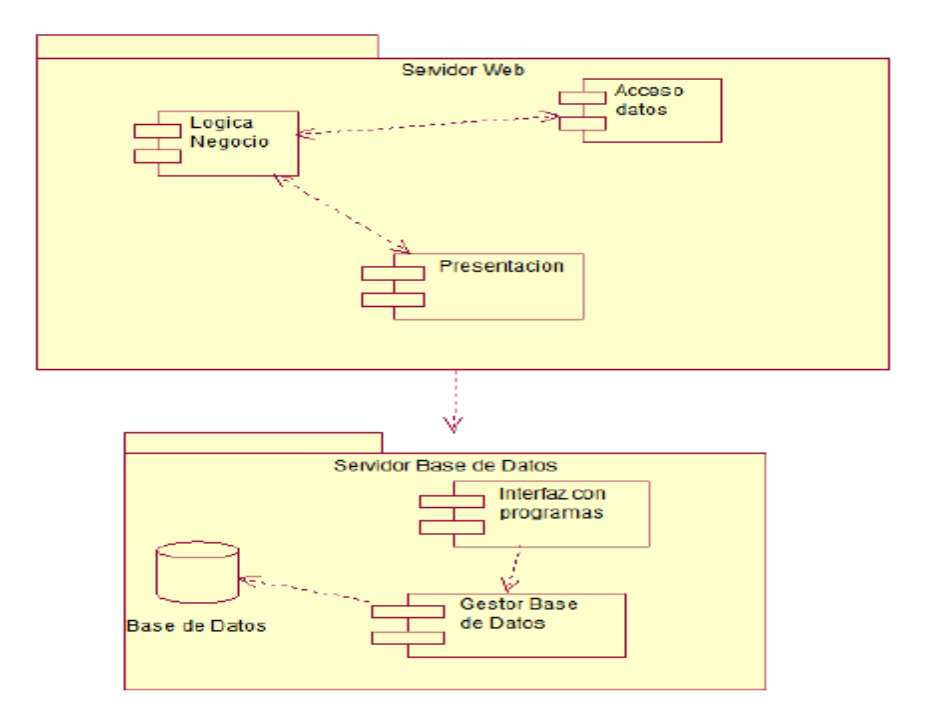

En este punto se ve como se implementaría el sistema dentro de la empresa y cuáles serían sus componentes para un correcto funcionamiento que consta con una parte web y la otra desde el gestor de la base de datos.

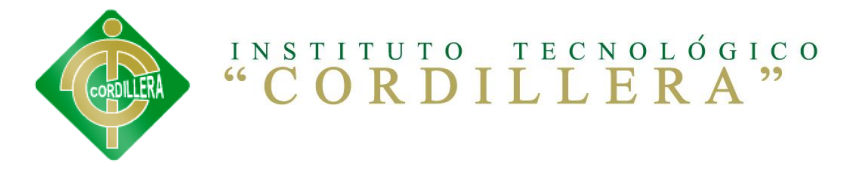

# **6.8.7. MODELO LÓGICO**

GRÁFICO Nº 27 MODELO LÓGICO FUENTE: GABRIEL ANRRANGO

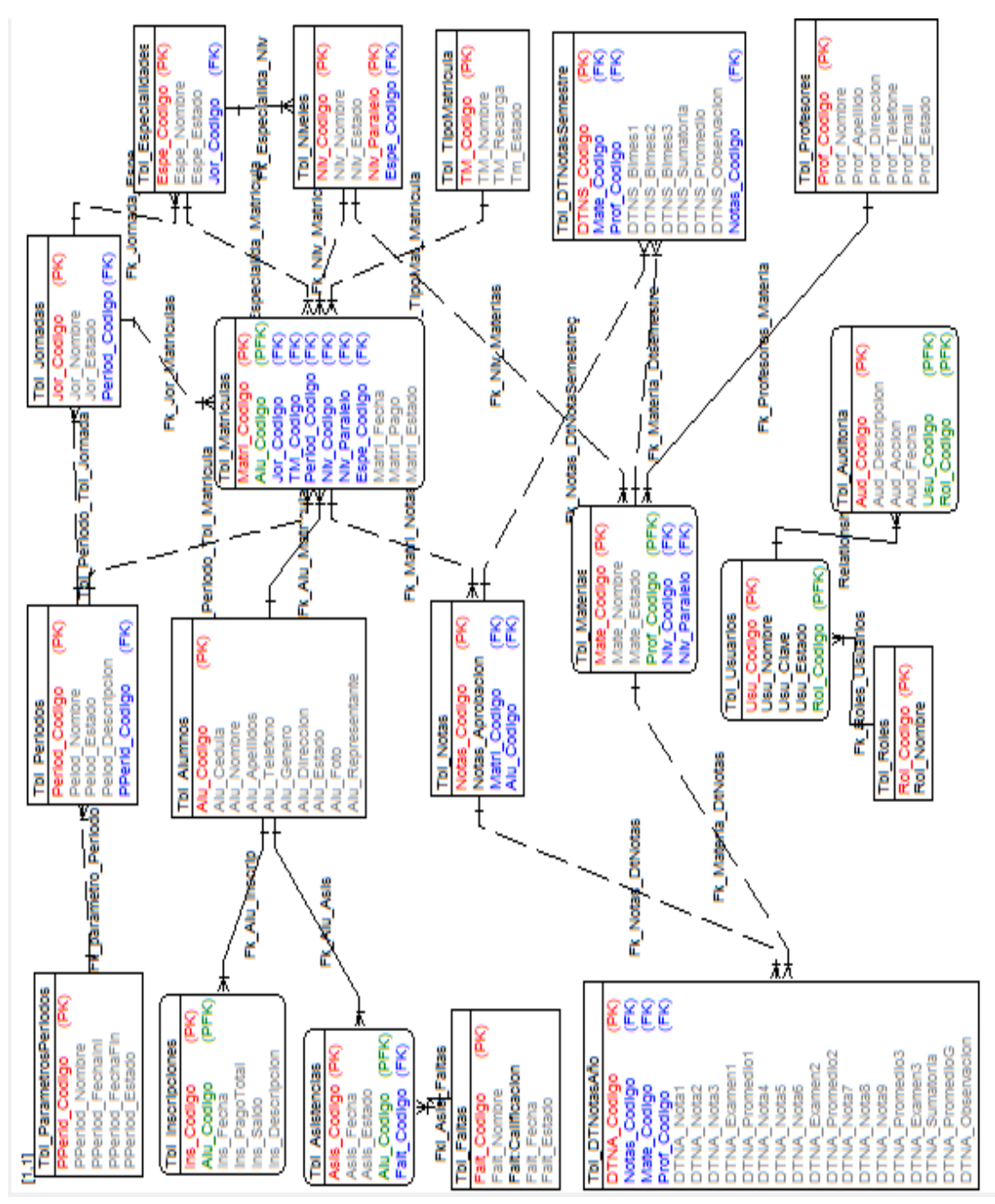

En este punto nos muestra la parte lógica de como la está estructurada el ITSCO y cuáles son las funciones de cada proceso dentro del software educativo virtual.

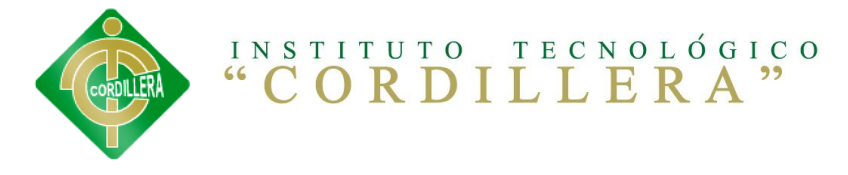

# **6.8.8. MODELO FÍSICO**

**GRÁFICO Nº 28 MODELO FÍSICO FUENTE: GABRIEL ANRRANGO.**

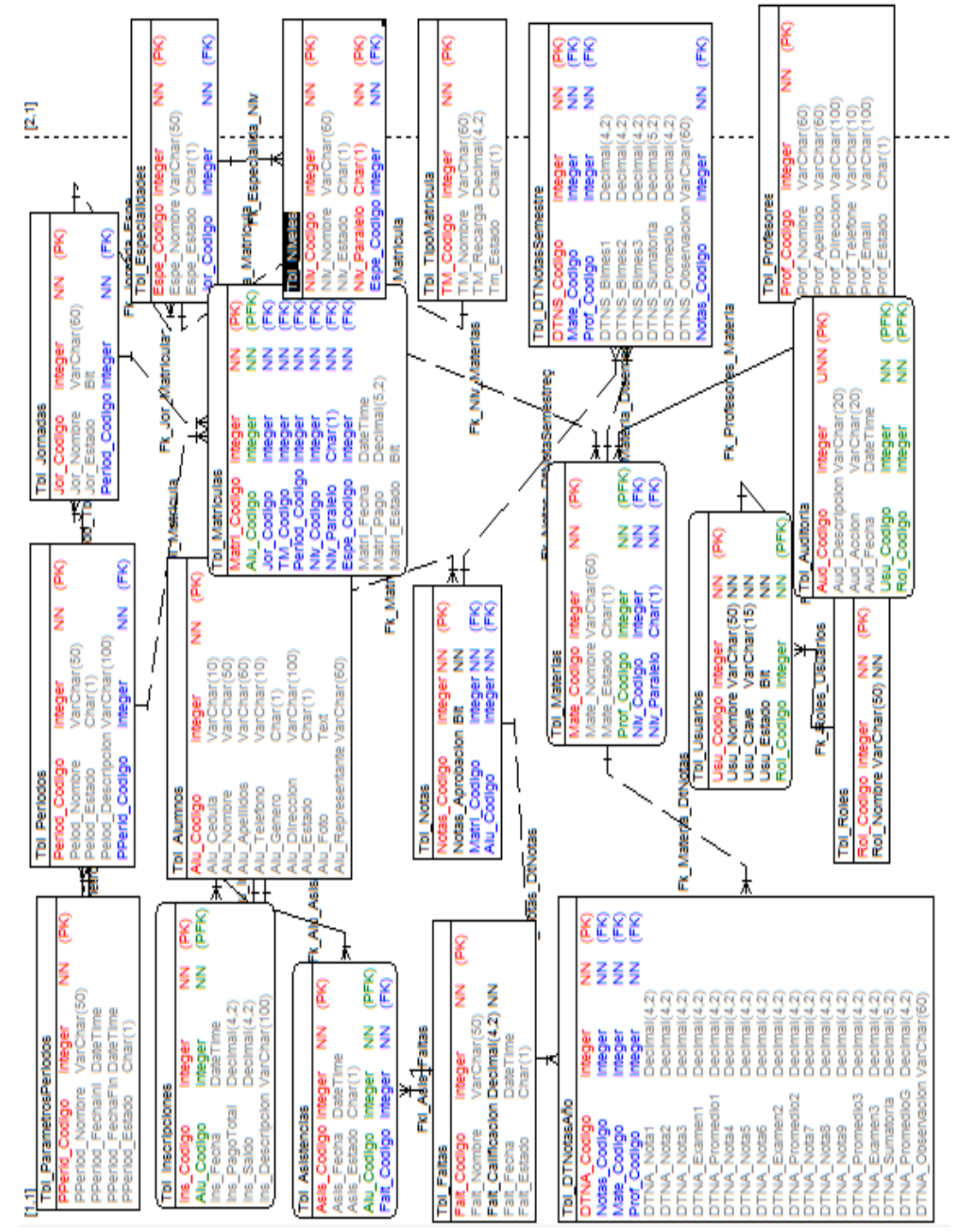

En este ítem nos muestra como está estructurado de forma física el ITSCO y cuáles son sus procesos dentro del software educativo virtual.

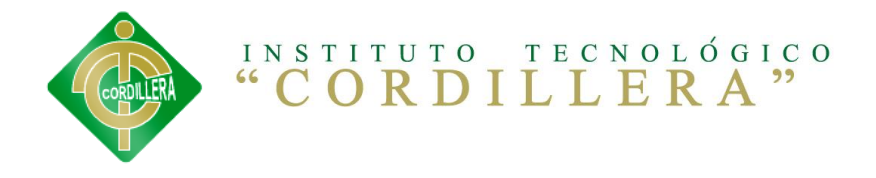

# **6.8.9. DISEÑO DE INTERFACES.**

#### **Inicio de Sesión:**

**GRÁFICO Nº 29 INTERFAZ DE LOGIN** FUENTE: **GABREL ANRRANGO**

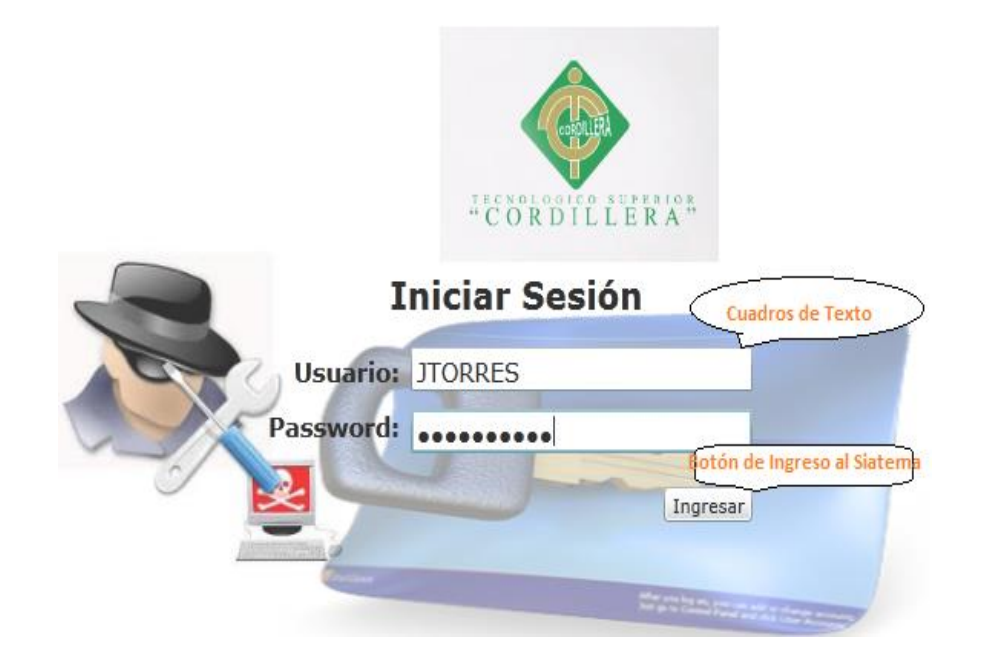

#### **Registrarse:**

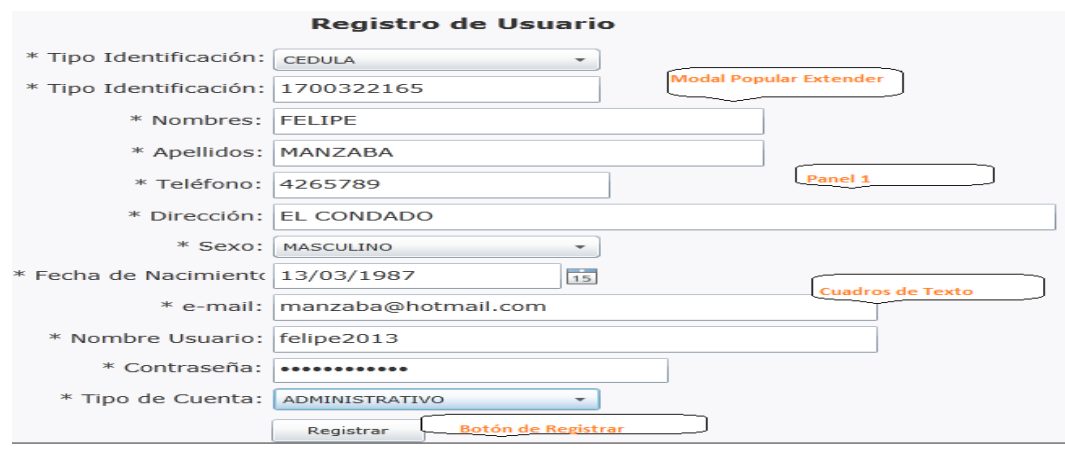

**GRÁFICO Nº 30 INTERFAZ DE REGISTRAR CLIENTE** FUENTE: **GABRIEL ANRRANGO**

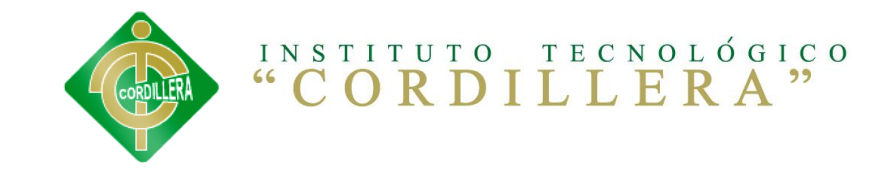

#### **Menú:**

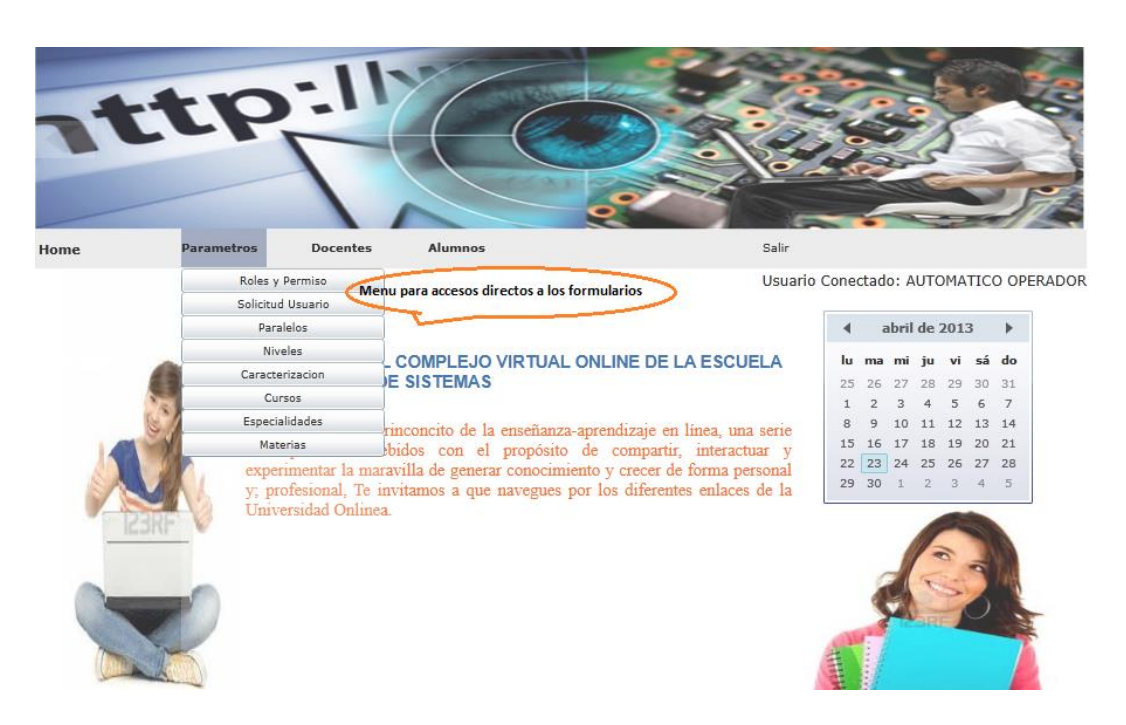

**GRÁFICO Nº 31 MENÚ DE SELECCIÓN** FUENTE: **GABRIEL ANRRANGO**

#### **6.9. Plan maestro de pruebas**

En las siguientes pruebas dé modulo se tratara de los siguientes contenidos:

- $\triangleright$  Verificar Login
- $\triangleright$  Verificar ingreso
- $\triangleright$  Verificar actualizaciones
- $\triangleright$  Verificar las consultas del usuario profesor
- $\triangleright$  Verificar las consultas del usuario estudiante
- $\triangleright$  Verificar las consultas del usuario administrador

#### **Módulo de seguridad:**

Este tipo de pruebas las realizaremos mediante la validación de cada una de las cajas que manejen la obtención o captura de datos estas pruebas

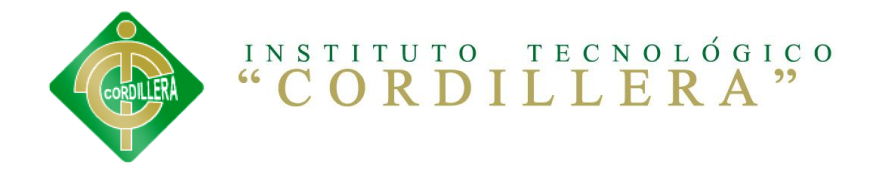

serán correlacionadas con los estándares de manejo de seguridad en el campo informático iso 27000; lo que implica que el usuario deba mantener 12 caracteres como mínimo combinados entre mayúsculas, minúsculas, números y caracteres especiales. En lo referente a las cajas de clave deben tener mínimo 8 caracteres, combinaciones mayúsculas, minúsculas y caracteres especiales.

El ingreso erróneo en cualquiera de estas dos cajas de captura de datos (usuario y clave).

#### **Modulo Mantenimiento:**

El módulo de mantenimiento igualmente tiene que ser sometido a pruebas en las cuales se verifiquen el acceso idóneo de información hacia la base de datos; por esta razón inicialmente se determinara que los campos que manejen código de acceso sea a través de una tabla que tenga la propiedad autoincrementar, las caja que requieran las capturas de información fecha – hora deberá ser los estandarizados por las normas Iso lo que implica año 4 dígitos mes 02 dígitos año 2 dígitos.

Las cajas de texto que requieran la captura u obtención de números de cedula deberá ser realizado con el digito verificador.

Esta prueba se realiza inicialmente verificando la facilidad de navegación lo que implica que la carga del usuario, en el tiempo que ser transparente, con la facilidad de medir el tiempo de respuesta en la navegación del ambiente browser se realizó desplegando el web browser del módulo de mantenimiento de la aplicación.

En este formulario verificamos que el salto de las cajas de texto se las realiza con la tecla enter, igualmente se cumple con la verificación de los estándares GUI que implica color de fondo de las cajas de texto, color de texto de la recuperación de datos, simetría en la distribución de cajas recuperadoras de

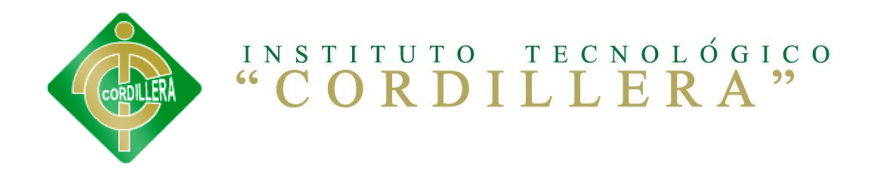

información, diseño de ubicación de objetos de interfaz de usuario (radio button.

Igualmente se verifica el estándar de comunicación que existe entre los datos estableciendo tiempos de respuesta en la recuperación de información desde la base de datos hacia la aplicación igualmente tiempo de respuesta del ingreso de la información hacia la base de datos.

Por otro lado se determinó una prueba de ejecución del manejo de los iconos inicialmente que estén acorde con la información solicitada; en este punto se verifico ventanas de alerta, ventanas de información, ventanas de verificación de información, ventana de captura de redes con el manejo de acepciones.

#### **Pruebas de desempeño:**

Con la finalidad de poder ejecutar este tipo de pruebas y que las mismas tiene incidencia con la arquitectura moderna fue necesario estructurar el sistema de educación virtual de admisión al curso inscrito en un ambiente distribuido que claramente se pueda evidenciar el servidor de datos, servidor de aplicaciones y los clientes , la primera prueba realizada fue la verificación del tiempo de respuesta del cliente hacia el servidor de aplicaciones y posteriormente del servidor de aplicaciones al servidor de datos el tiempo respuesta final se lo determina con la suma total del tiempo realizado desde la petición de información hasta la recepción de la misma y dividida por dos, de esa manera podemos verificar el tiempo de respuesta al acceso remotamente a la aplicación.

Otra de las pruebas fue la verificación del tiempo de respuesta en las transacciones (tiempo de respuesta en la admisión a consulta externa).

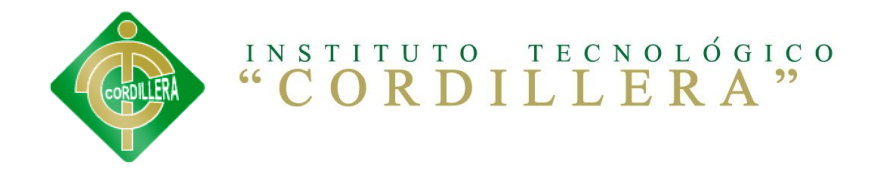

Continuando con las pruebas de desempeño tenemos que verificar tiempos validos de respuesta para recibir y enviar información mediante el **XML** igualmente el tiempo en que se demora en generar este tipo de información.

#### **Pruebas de carga:**

Para realizar esta prueba es necesario ejecutarla sobre una sola tabla la misma que es la que más transaccionalidad tiene en el proyecto (Tbl\_estudiante, Tbl\_usuario) Se trata de medir la persistencia de la tabla y de la programación que nos dará la consistencia del sistema.

#### **Prueba de estrés:**

Esta prueba la realizamos con por lo menos 200 sesiones de usuarios activas abiertas en cada proceso se hiso para mi proceso de ingreso de información de los estudiantes, se tuvo que crear una función que se mandó a ejecutar sobre el ingreso de información a la plataforma virtual.

#### **Prueba de volumen**

Esta prueba se realiza con el sistema.

#### **Prueba de Seguridad**

Para verificar el acceso a las mismas base de datos; todo el código tiene un alto manejo de acepciones para la captura de errores y de el rendimiento de la aplicación.

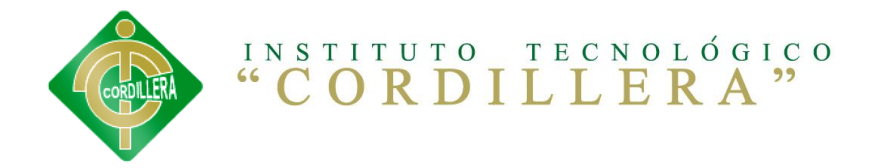

#### **6.10. Diseño de casos de prueba**

Las pruebas que se ejecutarán para la validación del proyecto El manejo de documentación en la gestión académica. Sistema de información documentada para la Escuela de Sistemas del ITSCO son:

 **Pruebas de Usuario/Aceptación:** Hacen referencia a las pruebas que debe hacer el usuario/cliente para validar la correcta funcionalidad del desarrollo.

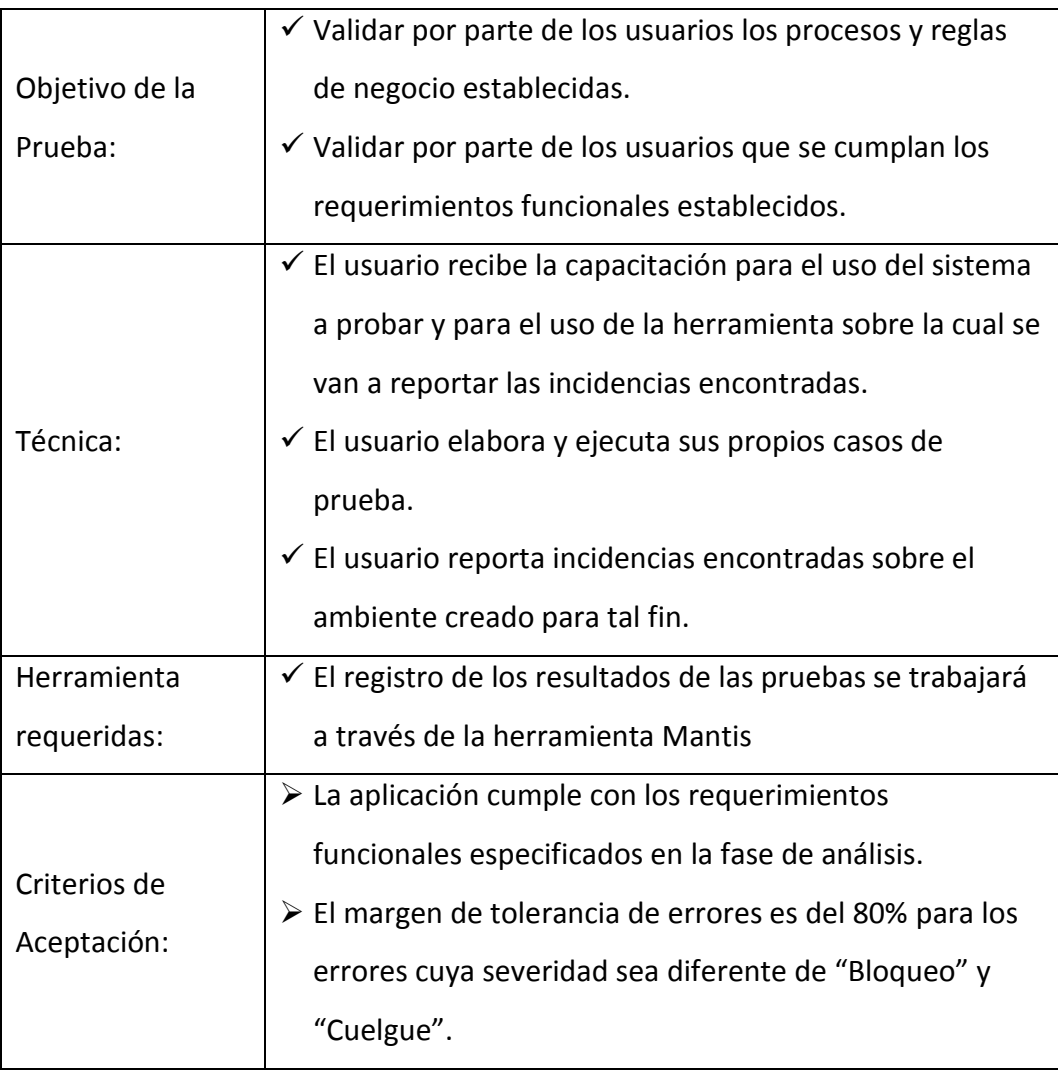

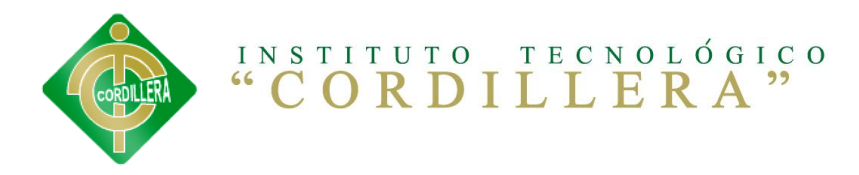

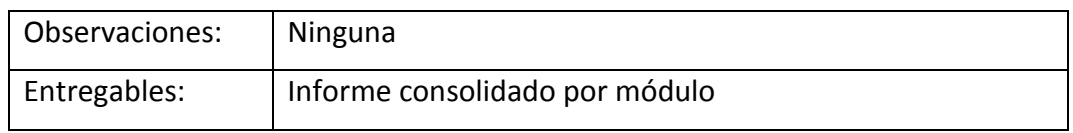

Para cada iteración establecida para el proyecto virtual se han determinado las siguientes actividades que se ejecutarán como parte del proceso de validación:

 $\checkmark$  Capacitación de Usuarios: llevará a cabo actividades de capacitación previas al inicio de las actividades, para enseñar el correcto uso de las funcionalidades desarrolladas y que deben ser validadas por los usuarios.

En cada capacitación se incluirá el tiempo para instruir a los usuarios sobre el uso de la herramienta Mantis, a través de la cual se reportarán las incidencias detectadas durante las pruebas de validación.

Para el desarrollo de estas capacitaciones el ITSCO debe proveer los siguientes insumos:

- $\checkmark$  Espacio o salón para la capacitación de los usuarios, con la capacidad determinada para el número de personas que reciban las capacitaciones y realicen las pruebas de validación, más dos instructores, reservado para la cantidad de días previstos para la capacitación de cada iteración.
- $\checkmark$  Equipos con conexión a Internet, para cada una de las personas que recibirán la capacitación.
- $\checkmark$  Proyector para conectar al equipo del instructor de las capacitaciones.

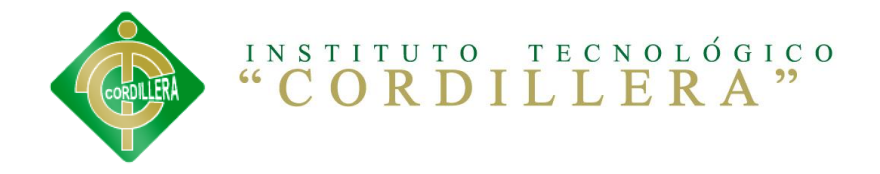

- $\checkmark$  Conexión a Internet para dos capacitadores
- $\checkmark$  Entrega de la Guía de pruebas: elaborará para cada iteración una guía de pruebas que será entregada durante las capacitaciones a los usuarios con el propósito de establecer el orden de las pruebas que serán ejecutadas y la estrategia de respuesta del equipo de desarrollo y soporte frente a las incidencias que se presenten.

La guía contendrá la siguiente información para cada iteración:

- o Listado de Casos de Uso por módulo a probar.
- o Rango de fechas establecido para las pruebas por grupos de casos de uso

Datos de contacto del equipo de soporte para las pruebas de validación

#### **6.11. MANUALES ENTREGABLES 6.11.1. MANUAL DE USUARIO**

En el manual de usuarios se va mostrar de una forma detallada para el funcionamiento correcto del sistema. (Ver Anexo 3)

#### **6.11.2. MANUAL TÉCNICO**

En el siguiente manual se va mostrar paso a paso las instalaciones del SQL

Server Enterprise 2008 de forma correcta para que funcione el sistema.

(Ver Anexo 4)

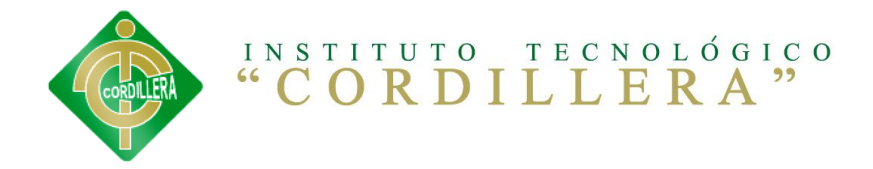

#### **6.11.2.1. CÓDIGO FUENTE**

En este ítem se va a mostrar todo el código fuente con el cual se desarrolló el sistema de control de pedido, incluyendo la parte del código de diseño como de las lógicas del negocio.

(Ver Anexo 5)

#### **6.12. CAPACITACIÓN A USUARIOS**

En este punto se va a dar a conocer de cómo se van a capacitar a los usuarios tanto técnicos como usuarios finales. Los usuarios técnicos son los encargados de manejar en si el sistema y los usuarios finales son los clientes los cuales van a hacer uso del sistema para sus necesidades.

(Ver Anexo 6)

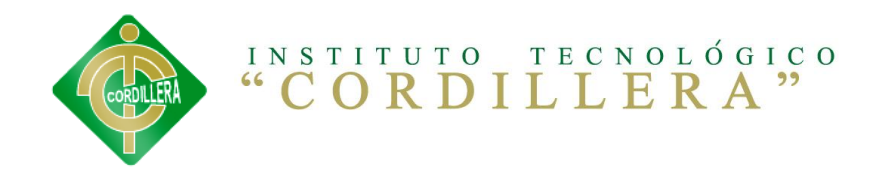

# Anexo 1

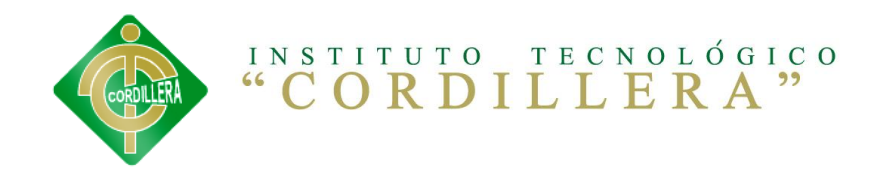

# Fundamentación Legal

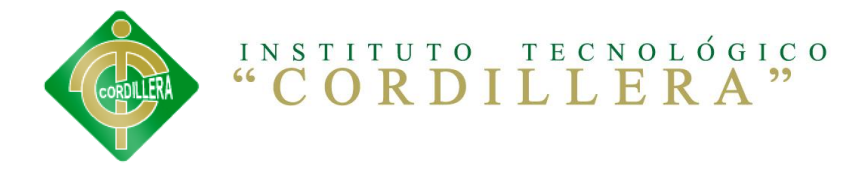

# **LEY DERECHOS DE PROPIEDAD INTELECTUAL**

#### **Objeto del Derecho de Autor**

**Art. 8.** La protección del derecho de autor recae sobre todas las obras del ingenio, en el ámbito literario o artístico, cualquiera que sea su género, forma de expresión, mérito o finalidad. Los derechos reconocidos por el presente Título son independientes de la propiedad del objeto material en el cual está incorporada la obra y su goce o ejercicio no están supeditados al requisito del registro o al cumplimiento de cualquier otra formalidad.

Las obras protegidas comprenden, entre otras, las siguientes:

Libros, folletos, impresos, epistolarios, artículos, novelas, cuentos, poemas, crónicas, críticas, ensayos, misivas, guiones para teatro, cinematografía, televisión, conferencias, discursos, lecciones, sermones, alegatos en derecho, memorias y otras obras de similar naturaleza, expresadas en cualquier forma; Colecciones de obras, tales como antologías o compilaciones y bases de datos de toda clase, que por la selección o disposición de las materias constituyan creaciones intelectuales, sin perjuicio de los derechos de autor que subsistan sobre los materiales o datos;

Proyectos, planos, maquetas y diseños de obras arquitectónicas y de ingeniería;

Ilustraciones, gráficos, mapas y diseños relativos a la geografía, la topografía, y

en general a la ciencia;

Programas de ordenador; y, adaptaciones, traducciones, arreglos, revisiones, actualizaciones y anotaciones; compendios, resúmenes y extractos; y, otras transformaciones de una obra, realizadas con expresa autorización de los autores de las obras originales, y sin perjuicio de sus derechos.

#### **De los Programas de Ordenador.**

**Art. 28.** Los programas de ordenador se consideran obras literarias y se protegen como tales. Dicha protección se otorga independientemente de que

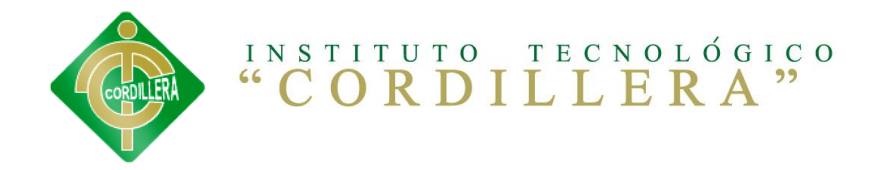

hayan sido incorporados en un ordenador y cualquiera sea la forma en que estén expresados, ya sea en forma legible por el hombre (código fuente) o en forma legible por máquina (código objeto), ya sean programas operativos y programas aplicativos, incluyendo diagramas de flujo, planos, manuales de uso, y en general, aquellos elementos que conformen la estructura, secuencia y organización del programa.

**Art. 29.** Es titular de un programa de ordenador, el productor, esto es la persona natural o jurídica que toma la iniciativa y responsabilidad de la realización de la obra. Se considerará titular, salvo prueba en contrario, a la persona cuyo nombre conste en la obra o sus copias de la forma usual.

Dicho titular está además legitimado para ejercer en nombre propio los derechos morales sobre la obra, incluyendo la facultad para decidir sobre su divulgación.

El productor tendrá el derecho exclusivo de realizar, autorizar o prohibir la realización de modificaciones o versiones sucesivas del programa, y de programas derivados del mismo.

Las disposiciones del presente artículo podrán ser modificadas mediante

acuerdo entre los autores y el productor.

**Art. 30.** La adquisición de un ejemplar de un programa de ordenador que haya circulado lícitamente, autoriza a su propietario a realizar exclusivamente: Una copia de la versión del programa legible por máquina (código objeto) con

fines de seguridad o resguardo;

Fijar el programa en la memoria interna del aparato, ya sea que dicha fijación desaparezca o no al apagarlo, con el único fin y en la medida necesaria para utilizar el programa; y, salvo prohibición expresa, adaptar el programa para su exclusivo uso personal, siempre que se limite al uso normal previsto en la licencia. El adquirente no podrá transferir a ningún título el soporte que contenga el programa así adaptado, ni podrá utilizarlo de ninguna otra forma sin autorización expresa, según las reglas generales.

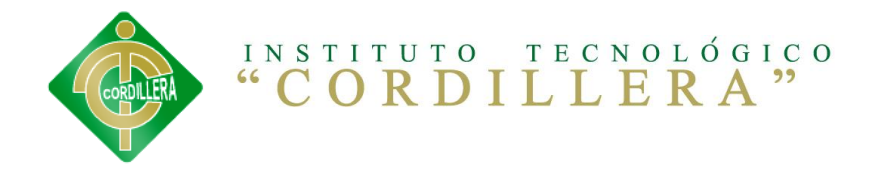

Se requerirá de autorización del titular de los derechos para cualquier otra utilización, inclusive la reproducción para fines de uso personal o el aprovechamiento del programa por varias personas, a través de redes u otros sistemas análogos, conocidos o por conocerse.

**Art. 31.** No se considerará que exista arrendamiento de un programa de ordenador cuando éste no sea el objeto esencial de dicho contrato. Se considerará que el programa es el objeto esencial cuando la funcionalidad del objeto materia del contrato, dependa directamente del programa de ordenador suministrado con dicho objeto; como cuando se arrienda un ordenador con programas de ordenador instalados previamente.

**Art. 32.** Las excepciones al derecho de autor establecidas en los artículos 30 y 31 son las únicas aplicables respecto a los programas de ordenador. Las normas contenidas en el presente Parágrafo se interpretarán de manera que su aplicación no perjudique la normal explotación de la obra o los intereses legítimos del titular de los derechos.

#### **De los Requisitos de Patentabilidad.**

**Art. 121.** Se otorgará patente para toda invención, sea de productos o de procedimientos, en todos los campos de la tecnología, siempre que sea nueva, tenga nivel inventivo y sea susceptible de aplicación industrial.

**Art. 122.** Una invención es nueva cuando no está comprendida en el estado de la técnica.

El estado de la técnica comprende todo lo que haya sido accesible al público, por una descripción escrita u oral, por una utilización o por cualquier otro medio antes de la fecha de presentación de la solicitud de patente o, en su caso, de la prioridad reconocida.

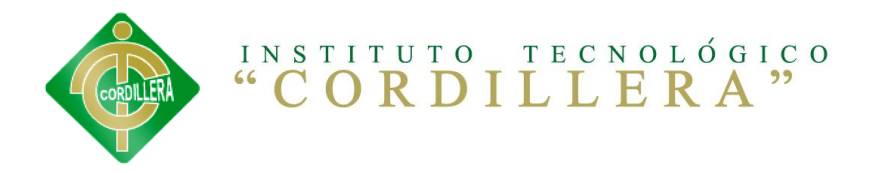

Solo para el efecto de la determinación de la novedad, también se considerará, dentro del estado de la técnica, el contenido de una solicitud de patente en trámite ante la Dirección Nacional de Propiedad Industrial, cuya fecha de presentación o de prioridad fuese anterior a la fecha de prioridad de la solicitud de patente que se estuviese examinando.

Para determinar la patentabilidad, no se tomará en consideración la divulgación del contenido de la patente dentro del año precedente a la fecha de la presentación de la solicitud en el País o, dentro del año precedente a la fecha de prioridad, si esta ha sido reivindicada, siempre que tal divulgación hubiese provenido de:

a) El inventor o su causahabiente;

b) Una oficina encargada de la concesión de patentes en cualquier país que, en contravención con las disposiciones legales aplicables, publique el contenido de la solicitud de patente presentada por el inventor o su causahabiente;

c) Un tercero, inclusive funcionarios públicos u organismos estatales, que hubiese obtenido la información directa o indirectamente del inventor o su causahabiente;

d) Una orden de autoridad;

e) Un abuso evidente frente al inventor o su causahabiente; y,

f) Del hecho que el solicitante o su causahabiente hubieren exhibido la invención en exposiciones o ferias reconocidas oficialmente o, cuando para fines académicos o de investigación, hubieren necesitado hacerla pública para continuar con el desarrollo. En este caso, el interesado deberá consignar, al momento de presentar su solicitud, una declaración en la cual señale que la invención ha sido realmente exhibida y presentar el correspondiente certificado.

La solicitud de patente en trámite que no haya sido publicada será considerada como información no divulgada y protegida como tal de conformidad con esta Ley.

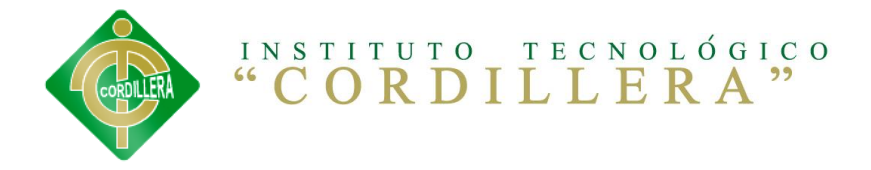

#### **De los Titulares.**

**Art. 127.** El derecho a la patente pertenece al inventor. Este derecho es transferible por acto entre vivos y transmisible por causa de muerte. Los titulares de las patentes podrán ser personas naturales o jurídicas. Si varias personas han inventado conjuntamente, el derecho corresponde en común a todas ellas o a sus causahabientes. No se considerará como inventor ni como coinventor a quien se haya limitado a prestar ayuda en la ejecución de la invención, sin aportar una actividad inventiva.

Si varias personas realizan la misma invención, independientemente unas de

otras, la patente se concederá a aquella que presente la primera solicitud o que invoque la prioridad de fecha más antigua, o a su derechohabiente.

**Art. 128.** Quien tenga legítimo interés podrá reivindicar y reclamar la calidad de verdadero titular de una solicitud de patente ante la Dirección Nacional de Propiedad Industrial, de conformidad con el procedimiento establecido para las oposiciones; y, ante el juez competente, en cualquier momento y hasta tres años después de concedida la patente.

**Art. 130.** El inventor tendrá derecho a ser mencionado como tal en la patente o podrá igualmente oponerse a esta mención.

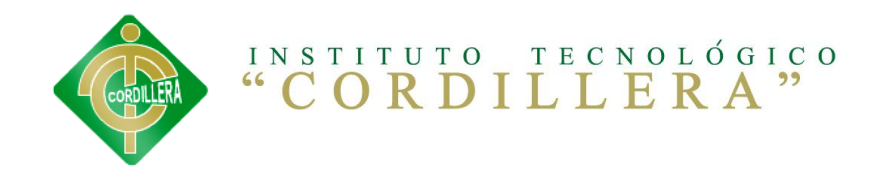

# Anexo 2

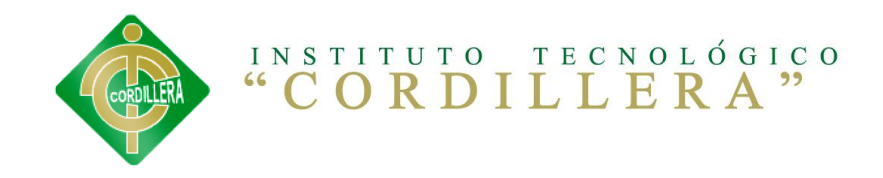

# Manual De Usuario

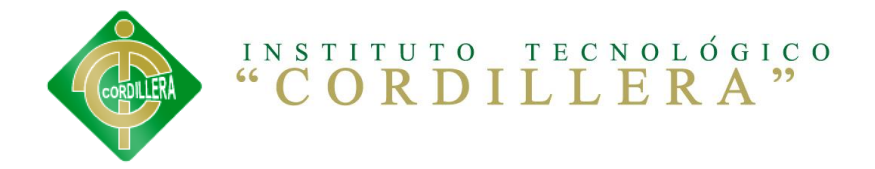

#### **Objetivos**

Generales:

Brindar una descripción clara y precisa de cada de las funciones que consta el sistema virtual.

Específicos:

Guiar al usuario en los diferentes tipos de tareas que tiene el sistema educativo.

#### **Pantalla principal**

En esta pantalla podremos observar las diferentes opciones con las cuales consta el Sistema.

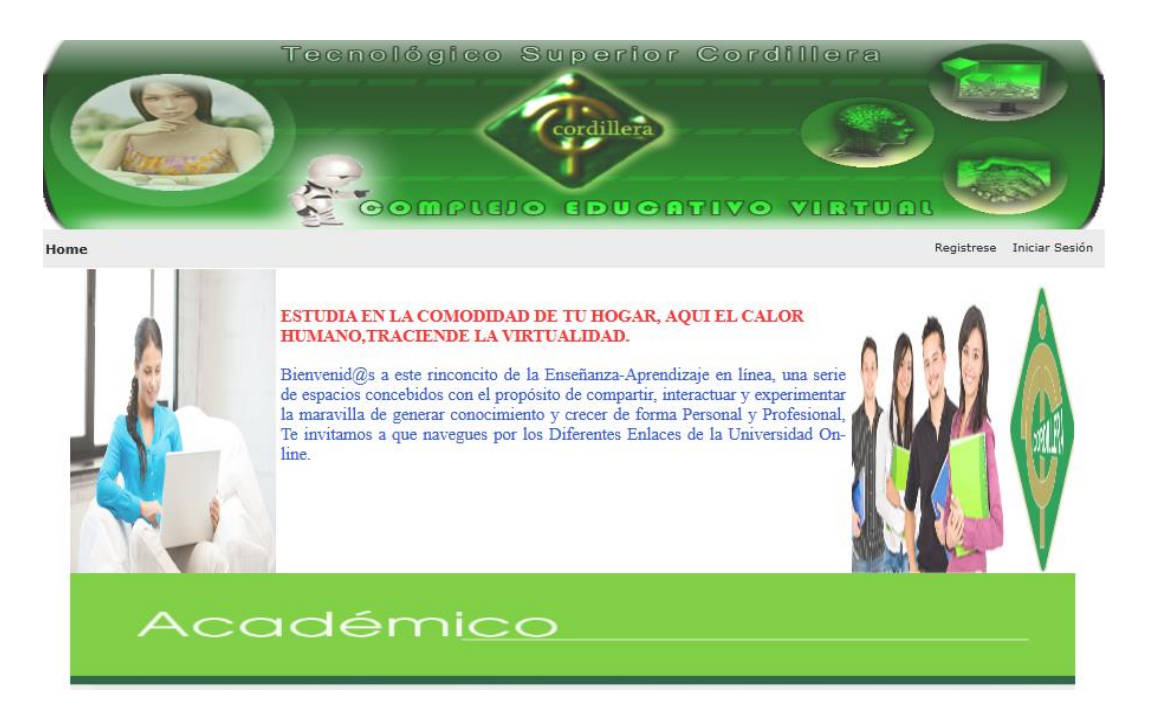

En esta sección podremos ingresar a las diferentes páginas con las cuales consta nuestro Sistema:

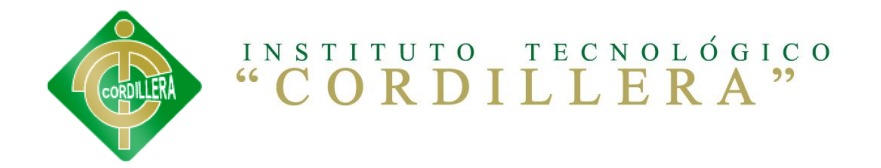

**Administración del sistema:** es un link dirigido a la página del Usuario administrador.

**Profesor:** desde esta opción podrán el administrador insertar los diferentes cursos a ser dictados durante el semestre.

**Estudiante:** en esta opción podremos insertar todos los datos personales del estudiante.

#### **Pantalla Login**

En esta pantalla se podrá ingresar a nuestro sistema pero solamente el administrador podrá ingresar a manipular las diferentes opciones que constan en el sistema de educación virtual.

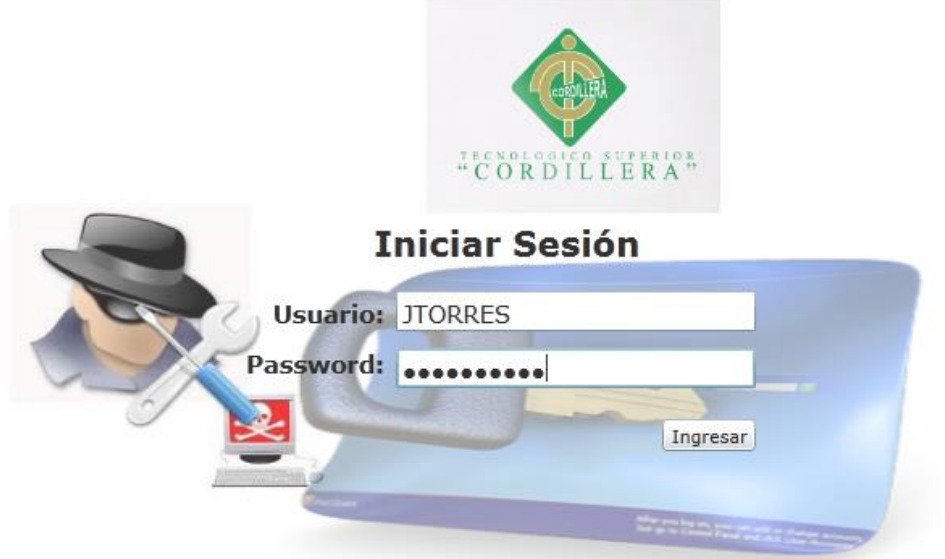

- 1. En esta opción debe ingresar su usuario.
- 2. En esta opción debe ingresar su contraseña o password.
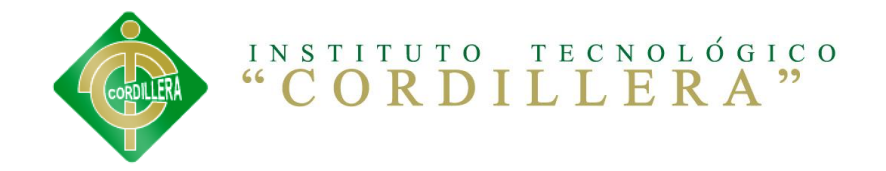

- 3. Al dar clic en esta opción podemos ingresar a nuestro sistema para poder realizar nuestros mantenimientos de los distintos componentes que conforman nuestro sistema de educación virtual.
- 4. En esta opción podremos ingresar a la página del usuario en caso de que no recuerde su usuario y passwords.

## **Menú mantenimiento**

En esta página podrá encontrar el menú de los diferentes procesos que puede realizar al poder ingresar en el sistema.

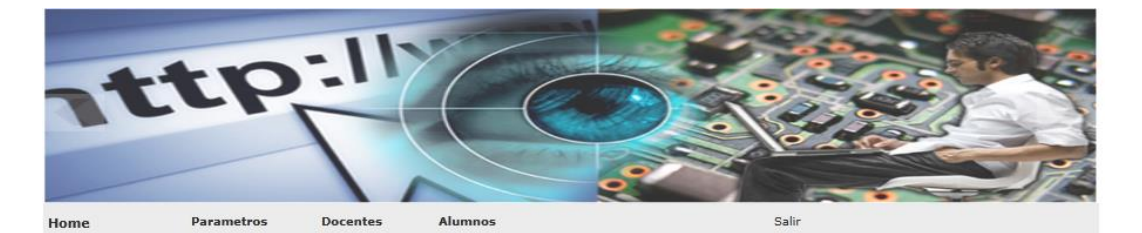

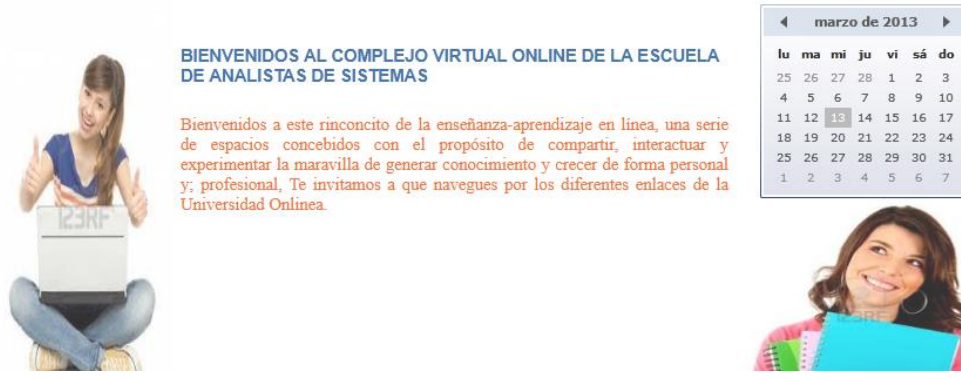

Usuario Conectado: AUTOMATICO OPERADOR

 $\,$   $\,$ 

 $10$ 

1. En esta opción podremos ingresar a realizar los diferentes mantenimientos de las tablas que conforman nuestra base de datos.

Los diferentes iconos que se encuentran esta pantalla van a permitir ingresar a realizar los diferentes mantenimientos los cuales pueden ser

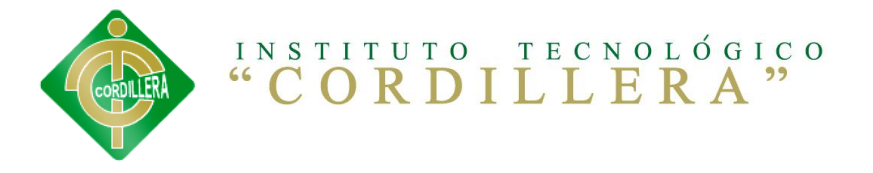

agregar, eliminar y modificar cada una de las opciones que se encuentran en su interior.

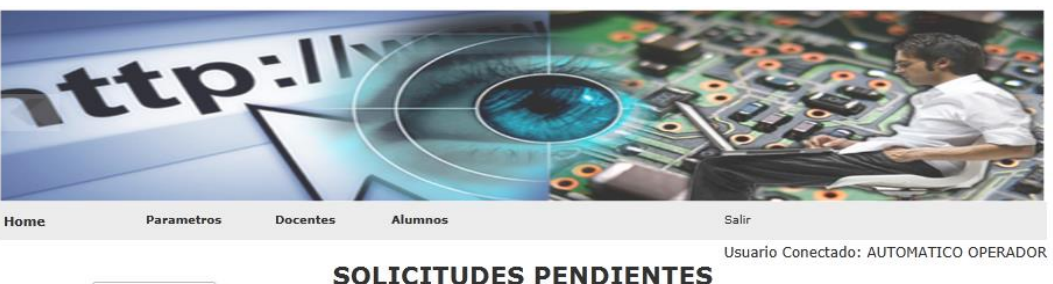

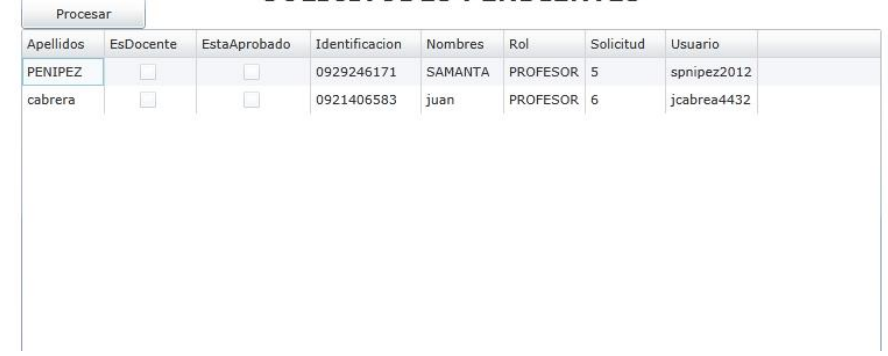

En esta opción podremos realizar los siguientes procesos los cuales son:

1. En esta opción podemos agregar un nuevo ingreso de cualquier tabla que hayamos escogido para realizar su mantenimiento.

2. En esta opción podemos realizar búsquedas por criterios los cuales son por nombre y apellido.

3. En esta opción se cargaran los datos según el criterio de búsqueda que selecciona.

4. esta opción permite regresar al menú principal.

En esta opción el administrador podrá obtener los reportes de estudiante En esta opción podrá encontrar cada uno de los manuales tanto el de usuario como el técnico.

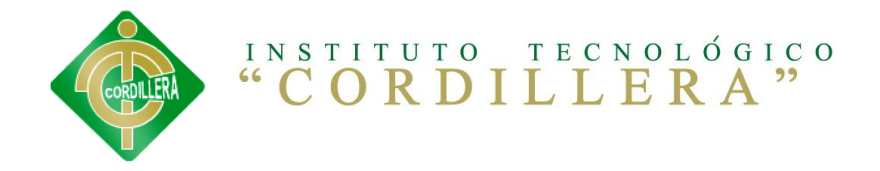

## **Conclusiones**

- $\triangleright$  Este manual ayudara a los posibles usuarios que utilizaran el sistema.
- $\triangleright$  El presente manual es muy importante para identificar y resaltar los puntos que cubrir y considerar una capacitación exitosa en cuanto al sistema.

## **Recomendaciones**

- Además de dar la capacitación dictada para el personal es necesario que el mismo tenga como base fundamental un conocimiento relacionado con el sistema.
- $\triangleright$  Que el personal debe tener instalado los requisitos fundamentales para poder utilizar el sistema de una manera óptima sin ningún conveniente.

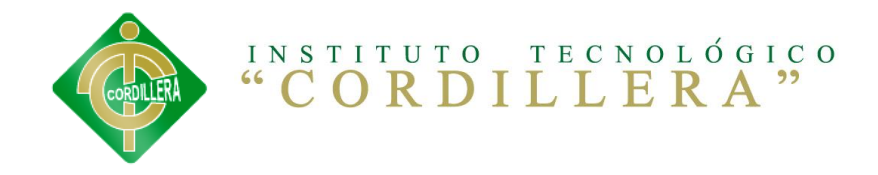

# Anexo 3

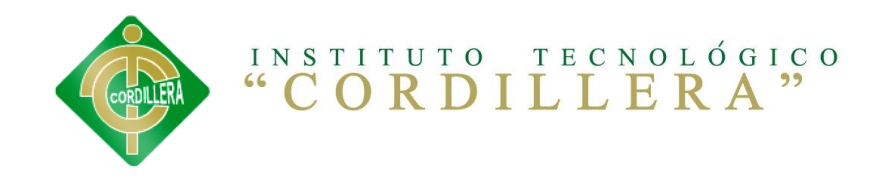

## Manual

# Técnico

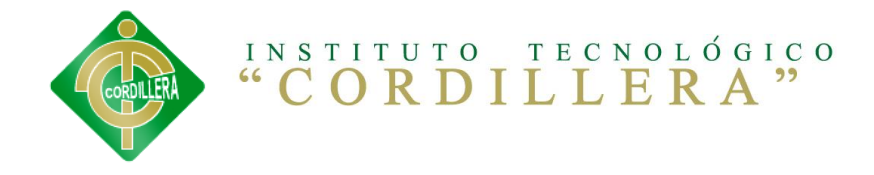

## **MANUAL TÉCNICO**

En este ítem se va a mostrar como instalar el SQL Server 2008 R2 Enterprise Edición x64 RTM.

Como primera instancia antes de instalar el SQL Server 2008 R2 Enterprise se debe poner en el idioma en español, ya que el instalador no funcionara si está en otro idioma distinto del español. Como otro punto importante es el desactivar el Firewall para que al momento de instalar las reglas auxiliares no de problemas de instalación.

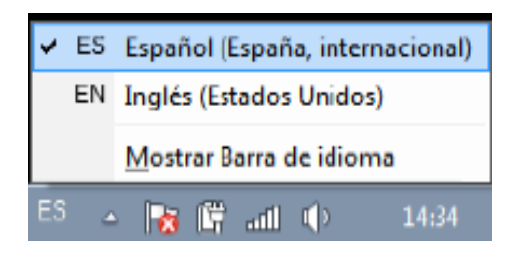

Seguidamente aparecerá una ventana en donde se está ejecutando el programa.

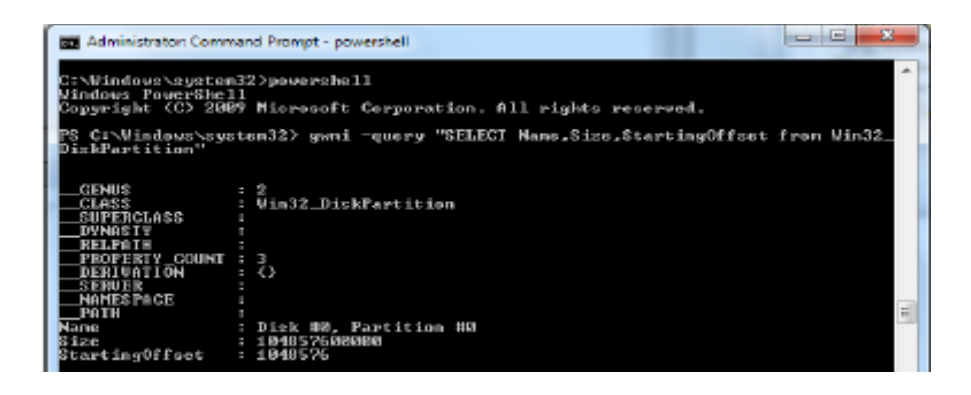

Después de que se ejecutó la instalación aparecerá la ventana principal donde se debe de escoger **Instalación**, una vez que hayamos dado click aparecerá todo el listado que contiene ese apartado. Para ello se debe escoger la primera opción que dice: "Nueva Instalación Independiente de SQL Server o agregar características a una Instalación".

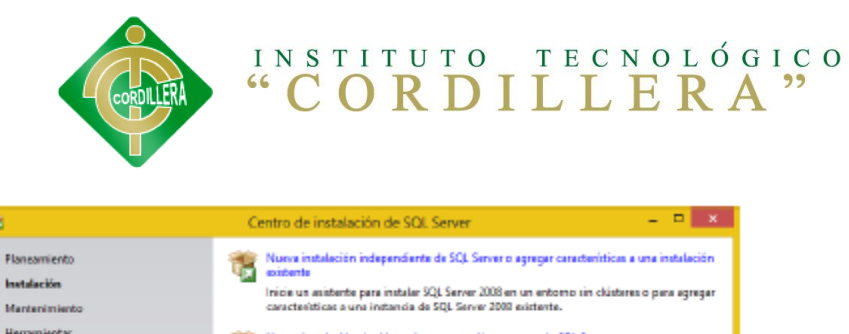

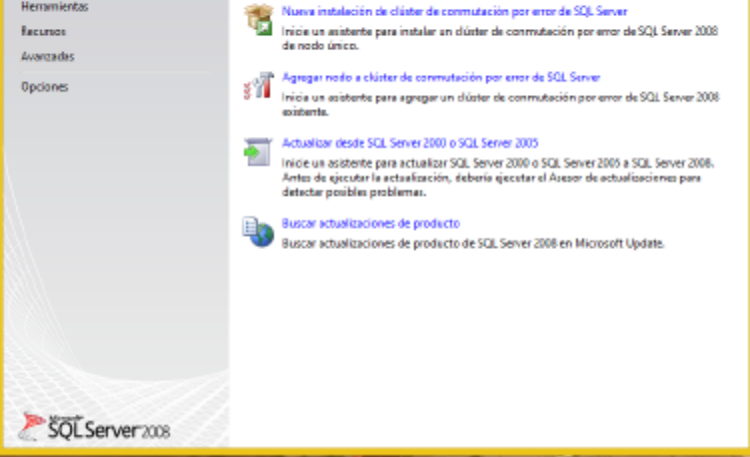

ŧ

Una vez dado click se procederá con la instalación, cuando se termine de ejecutar las y verificar las reglas auxiliares que soportara el, luego de ello se procederá a pasar a la siguiente ventana.

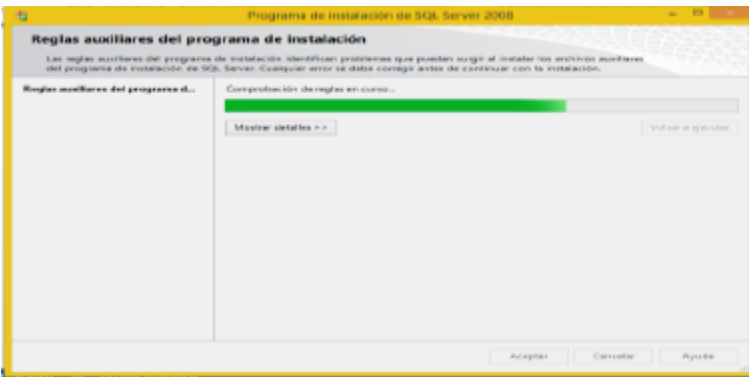

Donde se va a configurar la Instalación del SQL Server y los roles que se va a tener, damos clic en siguiente.

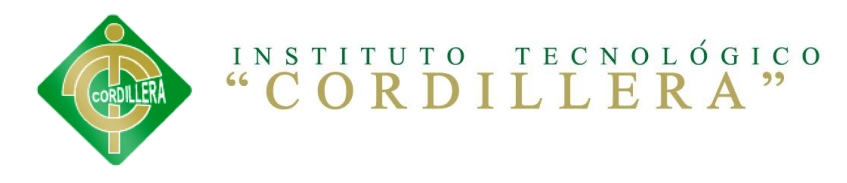

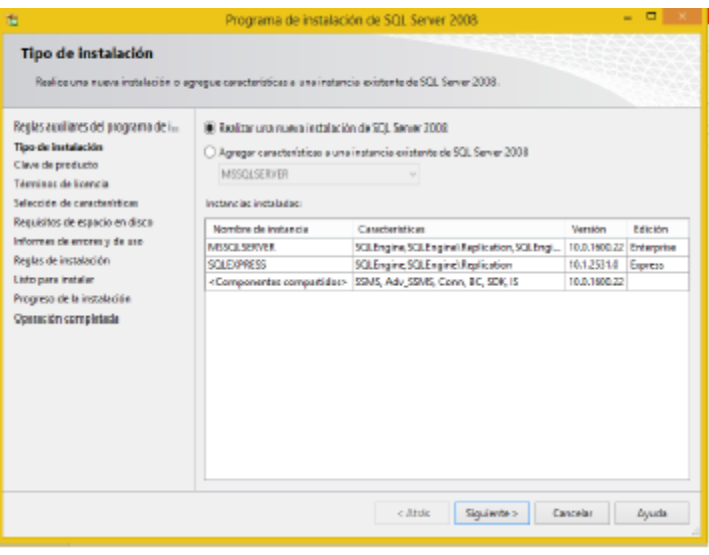

En la siguiente ventana se debe ingresar la clave del producto, para poder continuar con la instalación, una vez realizado eso damos click en siguiente en donde se va a aceptar los términos de licencia del Software de Microsoft de la instalación del SQL Server Enterprise.

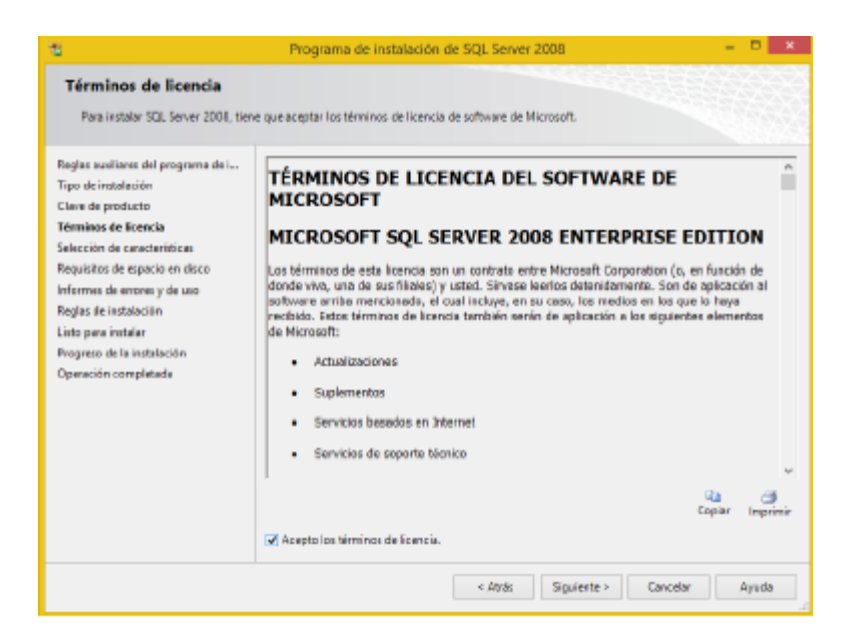

Una vez aceptado los términos de licencia, nos va a requerir que servicios y características del SQL Server 2008 vamos a desear instalar.

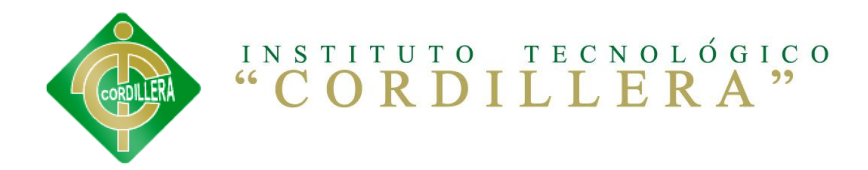

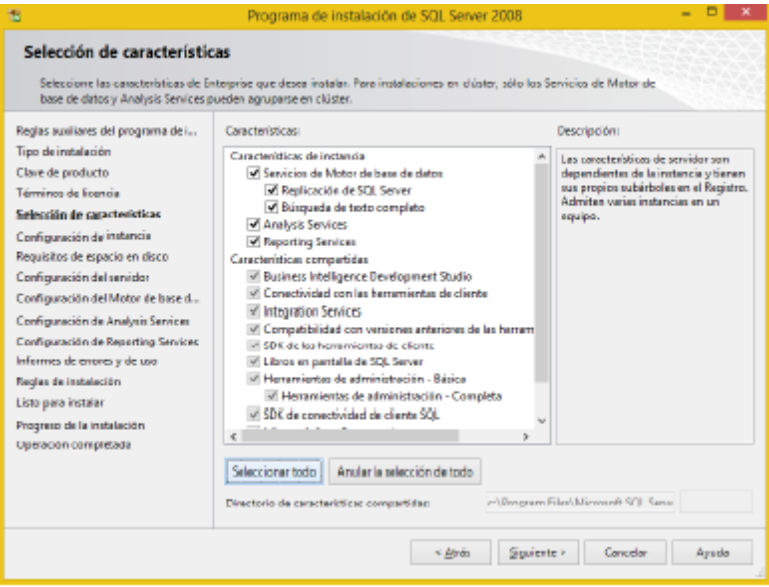

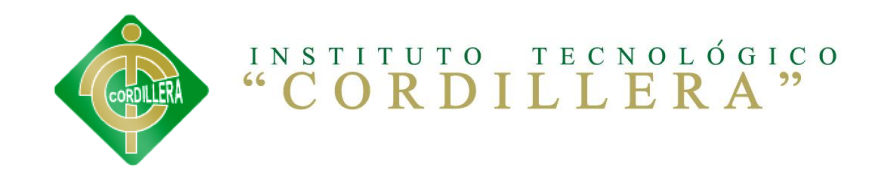

## Anexo 4

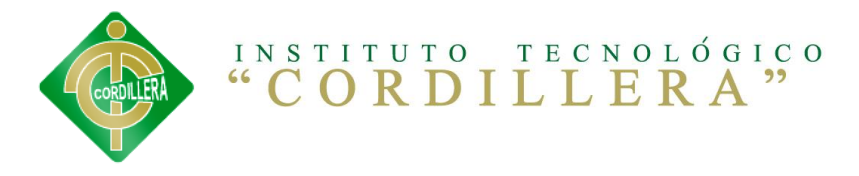

## **BIBLIOGRAFÍA**

[Conallen1999] Modeling Web Application Architectures with UML. Jim Conallen. June 1999 Rational Software White Paper

Charte Ojeda, Francisco (2002). Programación con Visual Basic .NET (2002). ANAYA Multimedia.

## **WEBGRAFÍA**

<http://www.slideshare.net/paolitamedina/modulo-soft-educativo>

<http://mx.answers.yahoo.com/question/index?qid=20080819103107AA0MHkj>

[http://www.sice.oas.org/int\\_prop/nat\\_leg/ecuador/L320ind.asp](http://www.sice.oas.org/int_prop/nat_leg/ecuador/L320ind.asp)

<http://infoleg.mecon.gov.ar/infolegInternet/anexos/70000-74999/70749/norma.htm>

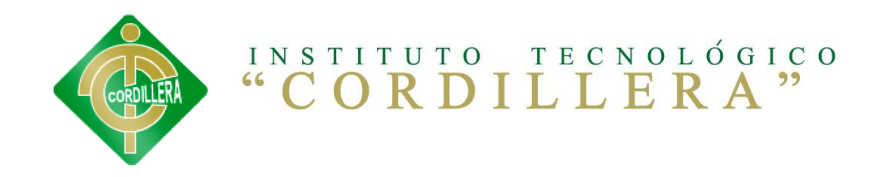

## Código fuente

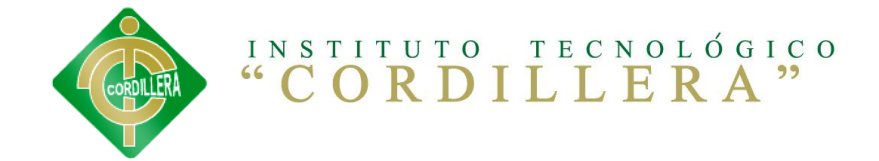

## **CÓDIGO FUENTE**

```
public List<string> ingresarAlSistema(string usuario, string password)
\overline{\mathcal{L}}List<string> mensaje = new List<string>(); ;
              try
\{ var existeUsuario = dc.TBL_USUARIOs.Single(a => 
a.USU CODIGO == usuario && a.USU CLAVE == password);
                   if (existeUsuario.USU_ESTAACTIVO)
\{ mensaje.Add("Ok");
                      mensaje.Add("Usuario Conectado: " + 
existeUsuario.TBL PERSONA.PER APELLIDOS + " " +
existeUsuario.TBL_PERSONA.PER_NOMBRES);
                       mensaje.Add(existeUsuario.USU_CODIGO);
                       try
                      {
                           var docente = dc.TBL_PROFESORs.Single(a =>
a.USU_CODIGO == existeUsuario.USU_CODIGO);
                            var listaPreguntas = 
dc.TBL PREGUNTA Y RESPUESTAs.Where(a =>
a.TBL_TEMARIO_DETALLE.TBL_TEMARIO_CABECERA.TBL_CURSO_MATERIA_PROFESOR.TBL
_PROFESOR.USU_CODIGO == existeUsuario.USU_CODIGO && a.PRE_RES_ES_PREGUNTA 
== true);if (listaPreguntas.Count() > 0)
\{ MessageBox.Show("Revice Su Buzon Tiene 
Preguntas Pendientes por Contestar", "Informativo", MessageBoxButtons.OK,
MessageBoxIcon.Information);
 }
 }
                      catch
                      {
 }
 }
                   else
\overline{a} ( \overline{a} ) and \overline{a} ( \overline{a} ) and \overline{a} ( \overline{a} ) and \overline{a} ( \overline{a} ) and \overline{a} ( \overline{a} ) and \overline{a} ( \overline{a} ) and \overline{a} ( \overline{a} ) and \overline{a} ( \overline{a} ) and \overline{a} ( \ mensaje.Add("Inactivo");
 }
 }
              catch
\{ mensaje.Add("No");
 }
```
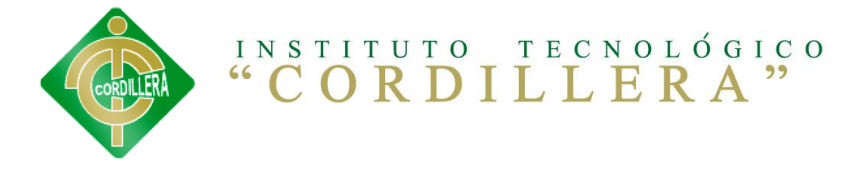

```
 return mensaje;
```

```
 }
dc.ingresarAlSistemaCompleted += new
```

```
EventHandler<ingresarAlSistemaCompletedEventArgs>(dc_ingresarAlSistemaCom
pleted);
```

```
private void dc_ingresarAlSistemaCompleted(object sender, 
ServiceReference.ingresarAlSistemaCompletedEventArgs e)
          {
              mensajeErrorAlIngresar.Visibility = Visibility.Collapsed;
              mensajeUsuarioInactivo.Visibility = Visibility.Collapsed;
              int contador = 0;
               string resultado = "";
               string usuario = "";
              List<string> datos = new List<string>();
               datos = e.Result.ToList();
               foreach (var item in datos)
\{if (contact == 0)\overline{a} ( \overline{a} ) and \overline{a} ( \overline{a} ) and \overline{a} ( \overline{a} ) and \overline{a} ( \overline{a} ) and \overline{a} ( \overline{a} ) and \overline{a} ( \overline{a} ) and \overline{a} ( \overline{a} ) and \overline{a} ( \overline{a} ) and \overline{a} ( \ resultado = item;
 }
                  if (contact == 1)\{ usuario = item;
 }
                  if (contact == 2)\{ codigoUsuario = item;
 }
                   contador++;
 }
               if (resultado == "Ok")
\{ txtUsuarioConectado.Text = usuario;
                   mensajeErrorAlIngresar.Visibility = Visibility.Collapsed;
                   mensajeUsuarioInactivo.Visibility = Visibility.Collapsed;
                   ocultaFormularios();
                   grdPHomePlataforma.Visibility = Visibility.Visible;
                   grdMenuSalir.Visibility = Visibility.Visible;
                   grdMenuRegistrar.Visibility = Visibility.Collapsed;
                   grdMenuIngreso.Visibility = Visibility.Collapsed;
                   //grdMenuDocentes.Visibility = Visibility.Visible;
                   //grdMenuAlumno.Visibility = Visibility.Visible;
                   //permisosAsigandorPorUsuario
```
 dc.permisosAsigandorPorUsuarioAsync(codigoUsuario); imagenPlataform();

```
INSTITUTO TECNOLÓGICO
 }
            if (resultado == "No")
\{ mensajeErrorAlIngresar.Visibility = Visibility.Visible;
                imagenInicio();
 }
            if (resultado == "Inactivo")
\{ mensajeUsuarioInactivo.Visibility = Visibility.Visible;
                imagenInicio();
 }
         }
private void btnPAccesoIngresar_Click(object sender, 
System.Windows.RoutedEventArgs e)
         {
            dc.ingresarAlSistemaAsync(txtPAccesoUsuario.Text, 
txtPAccesoPassword.Password); 
         }
using System;
using System.Collections.Generic;
using System.Linq;
using System.Net;
using System.Windows;
using System.Windows.Controls;
using System.Windows.Documents;
using System.Windows.Input;
using System.Windows.Media;
using System.Windows.Media.Animation;
using System.Windows.Shapes;
using System.IO;
using Presentador.ServiceReference;
using System.Windows.Browser;
using System.Windows.Media.Imaging;
namespace Presentador
{
     public partial class MainPage : UserControl
\{ \{ \}ServiceClient dc = new ServiceClient();
         private void ocultaFormularios()
         {
            grdPHome.Visibility = Visibility.Collapsed;
            grdPCrearUsuario.Visibility = Visibility.Collapsed;
            grdPAccesoSistema.Visibility = Visibility.Collapsed;
            grdPRolesyPermisos.Visibility = Visibility.Collapsed;
            grdPSolicitudes.Visibility = Visibility.Collapsed;
            grdPParalelos.Visibility = Visibility.Collapsed;
```
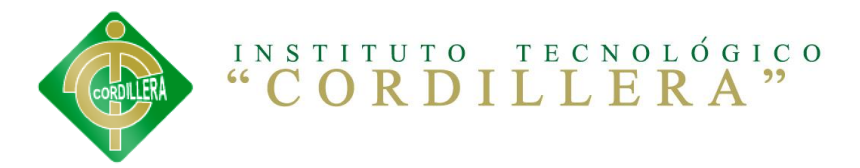

```
 grdPNivel.Visibility = Visibility.Collapsed;
             grdPCaracterizacion.Visibility = Visibility.Collapsed;
             grdPCurso.Visibility = Visibility.Collapsed;
             grdPEspecialidad.Visibility = Visibility.Collapsed;
             grdPMateria.Visibility = Visibility.Collapsed;
             grdPCursoProfesor.Visibility = Visibility.Collapsed;
             grdPCursoAlumno.Visibility = Visibility.Collapsed;
             grdPSolicitudesAlumnos.Visibility = Visibility.Collapsed;
             grdPSubidaArchivos.Visibility = Visibility.Collapsed;
             grdPHomePlataforma.Visibility = Visibility.Collapsed;
             grdPPlataformaAlumnos.Visibility = Visibility.Collapsed;
             grdPManejoTareas.Visibility = Visibility.Collapsed;
             grdManejoTareasNuevo.Visibility = Visibility.Collapsed;
             grdManejoTareasRevisar.Visibility = Visibility.Collapsed;
             grdManejoTareasCalificar.Visibility = Visibility.Collapsed;
             grdPSubirArchivosProfesor.Visibility = Visibility.Collapsed;
             grdPSubirArchivosProfesorNuevo.Visibility = 
Visibility.Collapsed;
             grdPDescargaAlumnos.Visibility = Visibility.Collapsed;
             grdPTemario.Visibility = Visibility.Collapsed;
             grdPMantenimientoTemario.Visibility = Visibility.Collapsed;
             grdPSubTema.Visibility = Visibility.Collapsed;
             grdPMantenimientoSubTema.Visibility = Visibility.Collapsed;
             grdPPreguntas.Visibility = Visibility.Collapsed;
             grdPBuzon.Visibility = Visibility.Collapsed;
             txtPSubirArchivosProfesorNuevoTitulo.IsReadOnly = true;
             txtPEntregaTareaArchivo.IsReadOnly = true;
             txtManejoTareasCalificarSecuencial.IsReadOnly = true;
             txtManejoTareasCalificarComentario.IsReadOnly = true;
             txtManejoTareasCalificarArchivo.IsReadOnly = true;
             grdPBuzonPreguntas.Visibility = Visibility.Collapsed;
         }
         private void limpiarFormularios()
\overline{\mathcal{L}} txtApellidos.Text = "";
             txtCorreo.Text = "";
             txtDireccion.Text = "";
             txtIdentificacion.Text = "";
             txtNombres.Text = "";
             txtPassword.Password = "";
             txtTelefono.Text = "";
             txtUsuario.Text = "";
             cboSexo.SelectedIndex = -1;
             cboTipoCuenta.SelectedIndex = -1;
             cboTipoIdentificacion.SelectedIndex = -1;
             txtApellidos.MaxLength = 50;
             txtCorreo.MaxLength = 50;
             txtDireccion.MaxLength = 500;
             txtIdentificacion.MaxLength = 15;
             txtNombres.MaxLength = 50;
             txtPassword.MaxLength = 12;
             txtTelefono.MaxLength = 10;
```
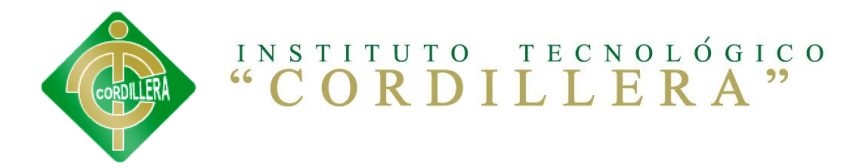

```
 txtUsuario.MaxLength = 15;
     txtPAccesoUsuario.Text = "";
     txtPAccesoPassword.Password = "";
     txtPAccesoUsuario.MaxLength = 15;
     txtPAccesoPassword.MaxLength = 12;
     txtPRolesyPermisosNombre.Text = "";
     chkPRolesyPermisosEstaActivo.IsChecked = true;
     chkPRolesyPermisosNecesitaAprobacion.IsChecked = false;
     txtPRolesyPermisosNombre.MaxLength = 50;
     txtPParalelosNombre.Text = "";
     chkPParalelosEstaActivo.IsChecked = true;
     txtPParalelosNombre.MaxLength = 5;
     txtPNivelNombre.Text = "";
     chkPNivelEstaActivo.IsChecked = true;
     txtPNivelNombre.MaxLength = 50;
     txtPCaracterizacionNombre.Text = "";
     chkPCaracterizacionEstaActivo.IsChecked = true;
     txtPCaracterizacionNombre.MaxLength = 50;
    chkPCursoEstaActivo.IsChecked = true;
     txtPEspecialidadDescripcion.Text = "";
    chkPEspecialidadEstaActivo.IsChecked = true;
     txtPEspecialidadDescripcion.MaxLength = 70;
     txtPMateriaCCredito.Text = "";
     txtPMateriaHCredito.Text = "";
     txtPMateriaNombre.Text = "";
     chkPMateriaEstaActivo.IsChecked = true;
     txtPMateriaCCredito.MaxLength = 6;
     txtPMateriaHCredito.MaxLength = 6;
     txtPMateriaNombre.MaxLength = 150;
     chkPCursoProfesorEstaActivo.IsChecked = true;
 }
 private void imagenPlataform()
     imgInicio.Visibility = Visibility.Collapsed;
     imgPlataforma.Visibility = Visibility.Visible;
 private void imagenInicio()
 {
     imgInicio.Visibility = Visibility.Visible;
     imgPlataforma.Visibility = Visibility.Collapsed;
 }
```
 $\overline{\mathcal{L}}$ 

}

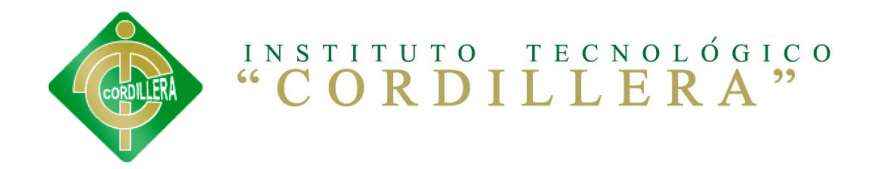

public MainPage()

{

 InitializeComponent(); imagenInicio();

dc.DevuelveProfesorParaDescargaMaterialCompleted += new

EventHandler<DevuelveProfesorParaDescargaMaterialCompletedEventArgs>(dc\_D evuelveProfesorParaDescargaMaterialCompletedParaGrid);

dc.listaRolesCompleted += new

EventHandler<listaRolesCompletedEventArgs>(dc\_listaRolesCompleted);

dc.GuardarPersonaCompleted += new

EventHandler<GuardarPersonaCompletedEventArgs>(dc\_GuardarPersonaCompleted );

dc.ingresarAlSistemaCompleted += new

EventHandler<ingresarAlSistemaCompletedEventArgs>(dc\_ingresarAlSistemaCom pleted);

dc.permisosAsigandorPorUsuarioCompleted += new

EventHandler<permisosAsigandorPorUsuarioCompletedEventArgs>(dc\_permisosAs igandorPorUsuarioCompleted);

dc.buscaRolCompleted += new

EventHandler<br/>buscaRolCompletedEventArgs>(dc\_buscaRolCompleted);

dc.GuardaActualizaRolCompleted += new

EventHandler<GuardaActualizaRolCompletedEventArgs>(dc\_GuardaActualizaRolC ompleted);

dc.PermisoRolesCompleted += new

EventHandler<PermisoRolesCompletedEventArgs>(dc\_PermisoRolesCompleted);

dc.AgregaPermisoRolCompleted += new

EventHandler<AgregaPermisoRolCompletedEventArgs>(dc\_AgregaPermisoRolCompl eted);

dc.QuitarPermisoRolCompleted += new

EventHandler<QuitarPermisoRolCompletedEventArgs>(dc\_QuitarPermisoRolCompl eted);

dc.DevuelveSolicituUsuarioPendientesCompleted += new

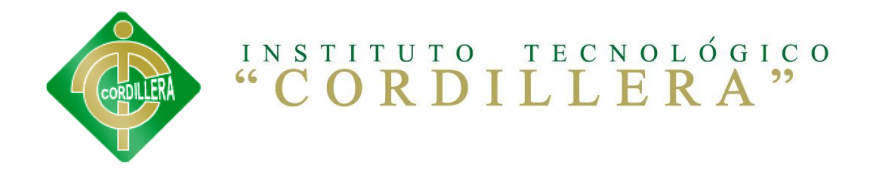

EventHandler<DevuelveSolicituUsuarioPendientesCompletedEventArgs>(dc\_Devu elveSolicituUsuarioPendientesCompleted);

## dc.ApruebaNiegaSolicitudCompleted += new

EventHandler<ApruebaNiegaSolicitudCompletedEventArgs>(dc\_ApruebaNiegaSoli citudCompleted);

dc.listaParalelosCompleted += new

EventHandler<listaParalelosCompletedEventArgs>(dc\_listaParalelosCompleted );

dc.GuardaActualizaParaleloCompleted += new

EventHandler<GuardaActualizaParaleloCompletedEventArgs>(dc\_GuardaActualiz aParaleloCompleted);

dc.buscaParaleloCompleted += new

EventHandler<br/>cbuscaParaleloCompletedEventArgs>(dc\_buscaParaleloCompleted);

dc.listaNivelCompleted += new

EventHandler<listaNivelCompletedEventArgs>(dc\_listaNivelCompleted);

dc.GuardaActualizaNivelCompleted += new

EventHandler<GuardaActualizaNivelCompletedEventArgs>(dc\_GuardaActualizaNi velCompleted);

dc.buscaNivelCompleted += new

EventHandler<br/>buscaNivelCompletedEventArgs>(dc\_buscaNivelCompleted);

dc.listaCaracterizacionCompleted += new

EventHandler<listaCaracterizacionCompletedEventArgs>(dc\_listaCaracterizac ionCompleted);

dc.GuardaActualizaCaracterizacionCompleted += new

EventHandler<GuardaActualizaCaracterizacionCompletedEventArgs>(dc\_GuardaA ctualizaCaracterizacionCompleted);

dc.buscaCaracterizacionCompleted += new

EventHandler<br/>vbuscaCaracterizacionCompletedEventArgs>(dc\_buscaCaracterizac ionCompleted);

dc.listaCursosCompleted += new

EventHandler<listaCursosCompletedEventArgs>(dc\_listaCursosCompleted);

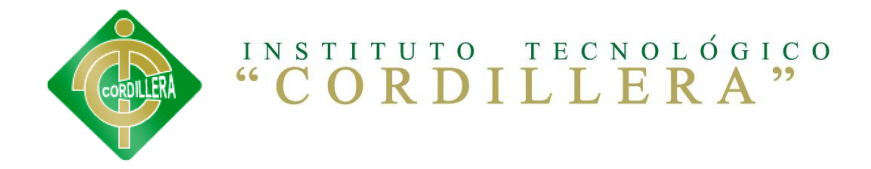

## dc.GuardaActualizaCursoCompleted += new

EventHandler<GuardaActualizaCursoCompletedEventArgs>(dc\_GuardaActualizaCu rsoCompleted);

dc.buscaCursoCompleted += new

EventHandler<br/>buscaCursoCompletedEventArgs>(dc\_buscaCursoCompleted);

dc.listaEspecialidadCompleted += new

EventHandler<listaEspecialidadCompletedEventArgs>(dc\_listaEspecialidadCom pleted);

dc.GuardaActualizaEspecialidadCompleted += new

EventHandler<GuardaActualizaEspecialidadCompletedEventArgs>(dc\_GuardaActu alizaEspecialidadCompleted);

dc.buscaEspecialidaCompleted += new

EventHandler<buscaEspecialidaCompletedEventArgs>(dc\_buscaEspecialidaCompl eted);

dc.listaMateriaCompleted += new

EventHandler<listaMateriaCompletedEventArgs>(dc\_listaMateriaCompleted);

dc.GuardaActualizaMateriaCompleted += new

EventHandler<GuardaActualizaMateriaCompletedEventArgs>(dc\_GuardaActualiza MateriaCompleted);

dc.buscaMateriaCompleted += new

EventHandler<br/>buscaMateriaCompletedEventArgs>(dc\_buscaMateriaCompleted);

dc.listaCursoProfesorCompleted += new

EventHandler<listaCursoProfesorCompletedEventArgs>(dc\_listaCursoProfesorC ompleted);

dc.GuardaActualizaCursoProfesorCompleted += new

EventHandler<GuardaActualizaCursoProfesorCompletedEventArgs>(dc\_GuardaAct ualizaCursoProfesorCompleted);

dc.buscaCursoProfesorCompleted += new

EventHandler<buscaCursoProfesorCompletedEventArgs>(dc\_buscaCursoProfesorC ompleted);

dc.listaProfesoresCompleted += new

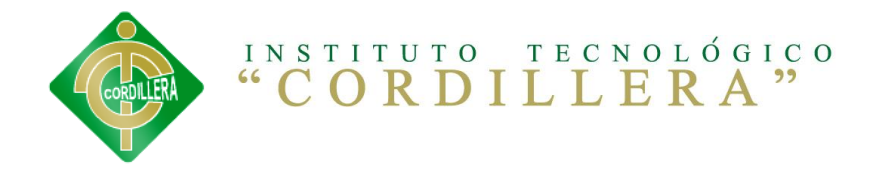

EventHandler<listaProfesoresCompletedEventArgs>(dc\_listaProfesoresComplet ed);

## dc.devuelveUsuarioProfesorCompleted += new

EventHandler<devuelveUsuarioProfesorCompletedEventArgs>(dc\_devuelveUsuari oProfesorCompleted);

## dc.listaCursoProfesorCompleted += new

EventHandler<listaCursoProfesorCompletedEventArgs>(dc\_listaCursoProfesorC ompletedParaCombo);

dc.GuardaCursoAlumnoCompleted += new

EventHandler<GuardaCursoAlumnoCompletedEventArgs>(dc\_GuardaCursoAlumnoCom pleted);

dc.listaCursoProfesorCompleted += new

EventHandler<listaCursoProfesorCompletedEventArgs>(dc\_listaCursoProfesorP araSolicitudCompletedParaCombo);

dc.DevuelveSolicituAlumnosPendientesCompleted += new

EventHandler<DevuelveSolicituAlumnosPendientesCompletedEventArgs>(dc\_Devu elveSolicituAlumnosPendientesCompletedParaCombo);

dc.ApruebaNiegaSolicitudAlumnosCompleted += new

EventHandler<ApruebaNiegaSolicitudAlumnosCompletedEventArgs>(dc\_ApruebaNi egaSolicitudAlumnosCompleted);

dc.DevuelveMateriasAlumnoCompleted += new

EventHandler<DevuelveMateriasAlumnoCompletedEventArgs>(dc\_DevuelveMateria sAlumnoCompletedParaCombo);

dc.DevuelveTareasPendientesCompleted += new

EventHandler<DevuelveTareasPendientesCompletedEventArgs>(dc\_DevuelveTarea sPendientesCompletedParaGrid);

dc.DevuelveProfesorCreaCarpetaCompleted += new

EventHandler<DevuelveProfesorCreaCarpetaCompletedEventArgs>(dc\_DevuelvePr ofesorCreaCarpetaCompleted);

dc.GuardaTareaCompleted += new

EventHandler<GuardaTareaCompletedEventArgs>(dc\_GuardaTareaCompleted);

dc.DevuelveTareasPendientesCompleted += new

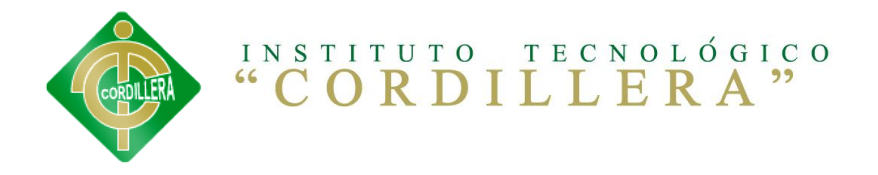

EventHandler<DevuelveTareasPendientesCompletedEventArgs>(dc\_DevuelveTarea sPendientesCompletedParaComboManjotareas);

## dc.DevuelveAlumnosTareasCompleted += new

EventHandler<DevuelveAlumnosTareasCompletedEventArgs>(dc\_DevuelveAlumnosT areasCompleted);

## dc.GuardaEnvioTareaCompleted += new

EventHandler<GuardaEnvioTareaCompletedEventArgs>(dc\_GuardaEnvioTareaCompl eted);

dc.DevuelveTareaAlumnoSeleccionadoCompleted += new

EventHandler<DevuelveTareaAlumnoSeleccionadoCompletedEventArgs>(dc\_Devuel veTareaAlumnoSeleccionadoCompleted);

dc.ActualizaCalificacionAlumnoCompleted += new

EventHandler<ActualizaCalificacionAlumnoCompletedEventArgs>(dc\_ActualizaC alificacionAlumnoCompleted);

dc.listaCursoProfesorCompleted += new

EventHandler<listaCursoProfesorCompletedEventArgs>(dc\_listaCursoProfesorP araManejoTareasCombo);

dc.listaCursoProfesorCompleted += new

EventHandler<listaCursoProfesorCompletedEventArgs>(dc\_listaCursoProfesorP araSubirArchivosCombo);

dc.DevuelveDocumentosCompleted += new

EventHandler<DevuelveDocumentosCompletedEventArgs>(dc\_DevuelveDocumentosC ompletedParaComboArchivos);

dc.GuardaDocumentoCompleted += new

EventHandler<GuardaDocumentoCompletedEventArgs>(dc\_GuardaDocumentoComplet ed);

dc.DevuelveMateriasAlumnoCompleted += new

EventHandler<DevuelveMateriasAlumnoCompletedEventArgs>(dc\_DevuelveMateria sAlumnoCompletedParaComboDescarga);

dc.DevuelveDocumentosParaDescargaCompleted += new

EventHandler<DevuelveDocumentosParaDescargaCompletedEventArgs>(dc\_Devuelv eDocumentosParaDescargaCompletedParaGrid);

dc.DevuelveCalificacionAlumnoObtenidaCompleted += new

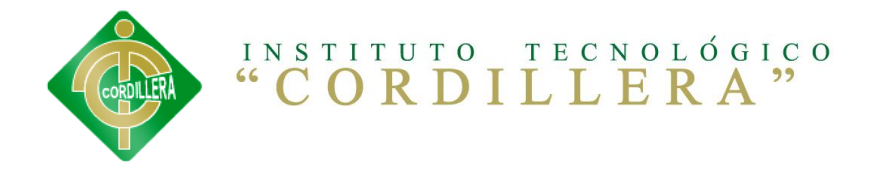

EventHandler<DevuelveCalificacionAlumnoObtenidaCompletedEventArgs>(dc\_Dev uelveCalificacionAlumnoObtenidaCompletedParaGrid);

## dc.DevuelveTemasCabeceraCompleted += new

EventHandler<DevuelveTemasCabeceraCompletedEventArgs>(dc\_DevuelveTemasCab eceraCompletedParaGrid);

## dc.GuardaTemarioCabeceraCompleted += new

EventHandler<GuardaTemarioCabeceraCompletedEventArgs>(dc\_GuardaTemarioCab eceraCompleted);

dc.DevuelveTemasDetalleCompleted += new

EventHandler<DevuelveTemasDetalleCompletedEventArgs>(dc\_DevuelveTemasDeta lleCompletedParaGrid);

dc.GuardaTemarioDetalleCompleted += new

EventHandler<GuardaTemarioDetalleCompletedEventArgs>(dc\_GuardaTemarioDeta lleCompleted);

dc.DevuelveTemasDetalleResumenCompleted += new

EventHandler<DevuelveTemasDetalleResumenCompletedEventArgs>(dc\_DevuelveTe masDetalleResumenCompletedParaGrid);

dc.esDocenteCompleted += new

EventHandler<esDocenteCompletedEventArgs>(dc\_esDocenteCompletedControl);

dc.GuardaPreguntaCompleted += new

EventHandler<GuardaPreguntaCompletedEventArgs>(dc\_GuardaPreguntaCompleted );

dc.DevuelvePreguntasCompleted += new

EventHandler<DevuelvePreguntasCompletedEventArgs>(dc\_DevuelvePreguntasCom pleted);

dc.ActualizaPreguntaCompleted += new

EventHandler<ActualizaPreguntaCompletedEventArgs>(dc\_ActualizaPreguntaCom pleted);

 } private void grdHome\_MouseEnter(object sender, MouseEventArgs e)  $\overline{\mathcal{L}}$ Color  $p = new Color()$ ;  $p.A = 100;$  $p.B = 100;$ 

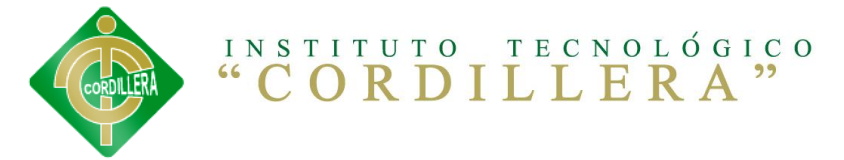

```
p.G = 30;p.R = 5; SolidColorBrush pp = new SolidColorBrush(p);
             grdHome.Background = pp;
             cerrarSubMenu();
         }
         private void lblHome_MouseEnter(object sender, MouseEventArgs e)
         {
         }
         private void lblHome_MouseLeave(object sender, MouseEventArgs e)
         {
         }
         private void grdHome_MouseLeave(object sender, MouseEventArgs e)
         {
            Color p = new Color();
            p.A = 0;p.B = 0;p.G = 0;p.R = 0; SolidColorBrush pp = new SolidColorBrush(p);
             grdHome.Background = pp;
         }
         private void grdMenuIngreso_MouseEnter(object sender, 
MouseEventArgs e)
         {
            Color p = new Color();
            p.A = 100;p.B = 100;p.G = 30;p.R = 5; SolidColorBrush pp = new SolidColorBrush(p);
             grdMenuIngreso.Background = pp;
             cerrarSubMenu();
         }
         private void grdMenuIngreso_MouseLeave(object sender, 
MouseEventArgs e)
         {
            Color p = new Color();
            p.A = 0;p.B = 0;p.G = 0;p.R = 0; SolidColorBrush pp = new SolidColorBrush(p);
             grdMenuIngreso.Background = pp;
         }
         private void grdMenuRegistrar_MouseEnter(object sender,
```

```
MouseEventArgs e)
```
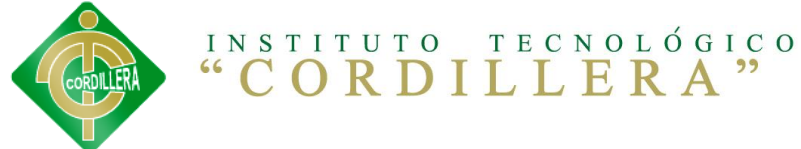

```
 {
            Color p = new Color();
            p.A = 100;p.B = 100;
             p.G = 30;
            p.R = 5; SolidColorBrush pp = new SolidColorBrush(p);
             grdMenuRegistrar.Background = pp;
             cerrarSubMenu();
         }
         private void grdMenuRegistrar_MouseLeave(object sender, 
MouseEventArgs e)
         {
            Color p = new Color();
            p.A = 0;p.B = 0;p.G = 0;p.R = 0; SolidColorBrush pp = new SolidColorBrush(p);
             grdMenuRegistrar.Background = pp;
         }
         private void grdMenuRegistrar_MouseLeftButtonDown(object sender, 
MouseButtonEventArgs e)
         {
             cerrarSubMenu();
             ocultaFormularios();
             imagenInicio();
             grdPCrearUsuario.Visibility = Visibility.Visible;
             limpiarFormularios();
             dc.listaRolesAsync();
         }
        private void dc listaRolesCompleted(object sender,
ServiceReference.listaRolesCompletedEventArgs e)
         {
             //cboTipoCuenta.Items.Add(e.Result.ToList());
             cboTipoCuenta.ItemsSource = e.Result;
             lstRoles.ItemsSource = e.Result;
             lstRoles.SelectedIndex = 0;
         }
        private void grdHome MouseLeftButtonDown(object sender,
MouseButtonEventArgs e)
         {
             cerrarSubMenu();
             imagenInicio();
             ocultaFormularios();
             grdPHome.Visibility = Visibility.Visible;
         }
         private void btnRegistrar_Click(object sender, 
System.Windows.RoutedEventArgs e)
```
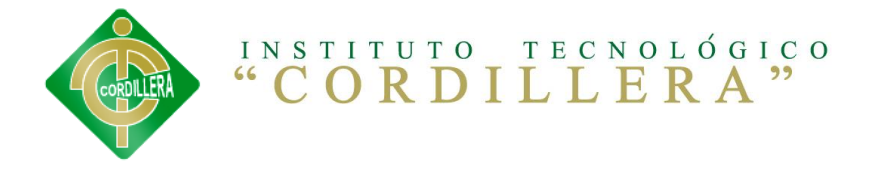

```
 {
            TBL PERSONA nuevo = new TBL PERSONA();
             nuevo.PER_APELLIDOS = txtApellidos.Text;
            nuevo.PER DIRECCIION = txtDireccion.Text;
            nuevo.PER_ESTAACTIVO = true;
             nuevo.PER_FECHA_NACIMIENTO = dtpFechaNacimiento.SelectedDate;
             nuevo.PER_IDENTIFICACION = txtIdentificacion.Text;
             nuevo.PER_EMAIL = txtCorreo.Text;
             nuevo.PER_NOMBRES = txtNombres.Text;
            nuevo.PER SEXO = cboSexo.SelectionBoxItem.ToString();
             nuevo.PER_TELEFONO = txtTelefono.Text;
             nuevo.PER_TIPO_IDENTIFICACION = 
cboTipoIdentificacion.SelectionBoxItem.ToString();
            TBL USUARIO nuevoUsuario = new TBL USUARIO();
             nuevoUsuario.USU_CLAVE = txtPassword.Password;
             nuevoUsuario.USU_CODIGO = txtUsuario.Text;
             nuevoUsuario.USU_ESNUEVO = true;
             nuevoUsuario.USU_ESTAACTIVO = false;
             nuevoUsuario.TBL_PERSONA = nuevo;
             dc.GuardarPersonaAsync(nuevo, nuevoUsuario, 
cboTipoCuenta.SelectionBoxItem.ToString()); 
 }
         private void dc_GuardarPersonaCompleted(object sender, 
ServiceReference.GuardarPersonaCompletedEventArgs e)
         {
             if (e.Result == "ok")
\{ ocultaFormularios();
                 grdPHome.Visibility = Visibility.Visible;
                 imagenInicio();
 } 
         }
        private void btnPAccesoIngresar Click(object sender,
System.Windows.RoutedEventArgs e)
         {
             dc.ingresarAlSistemaAsync(txtPAccesoUsuario.Text, 
txtPAccesoPassword.Password); 
 }
         private void dc_permisosAsigandorPorUsuarioCompleted(object
sender, ServiceReference.permisosAsigandorPorUsuarioCompletedEventArgs e)
\overline{\mathcal{L}} btnMenuRolPermiso.IsEnabled = false;
             btnMenuSolicitudUsuario.IsEnabled = false;
             btnMenuCrearCurso.IsEnabled = false;
             btnMenuSolicitudAlumnos.IsEnabled = false;
             btnMenuEnvioTareas.IsEnabled = false;
             btnMenuDocumentos.IsEnabled = false;
```
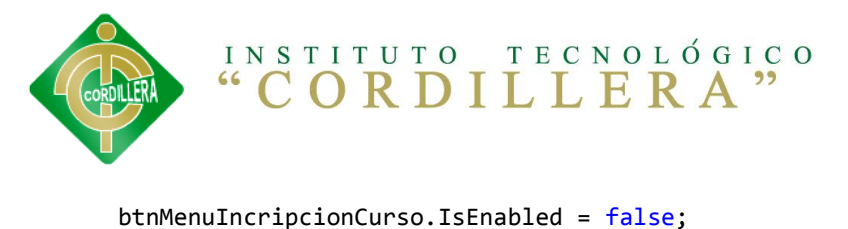

```
 btnMenuDescargaMaterial.IsEnabled = false;
                 foreach (var item in e.Result)
                 {
                      if (item == 1)\{ grdMenuParametros.Visibility = Visibility.Visible;
                           btnMenuRolPermiso.IsEnabled = true;
 }
                      if (item == 2)\{ grdMenuParametros.Visibility = Visibility.Visible;
                           btnMenuSolicitudUsuario.IsEnabled = true;
 }
                      if (item == 3)\overline{a} ( \overline{a} ) and \overline{a} ( \overline{a} ) and \overline{a} ( \overline{a} ) and \overline{a} ( \overline{a} ) and \overline{a} ( \overline{a} ) and \overline{a} ( \overline{a} ) and \overline{a} ( \overline{a} ) and \overline{a} ( \overline{a} ) and \overline{a} ( \ grdMenuDocentes.Visibility = Visibility.Visible;
                           btnMenuCrearCurso.IsEnabled = true;
 }
```